Gernot Hoffmann

Settings for Acrobat

Edit / Preferences / General / Page Display (since version 6)

Custom Resolution 72 dpi

Edit / Preferences / General / Color Management (full version only) sRGB

 $\mathbf{1}$ 

EuroscaleCoated or ISOCoated or SWOP

GrayGamma 2.2

# <span id="page-0-0"></span>Bézier Curves

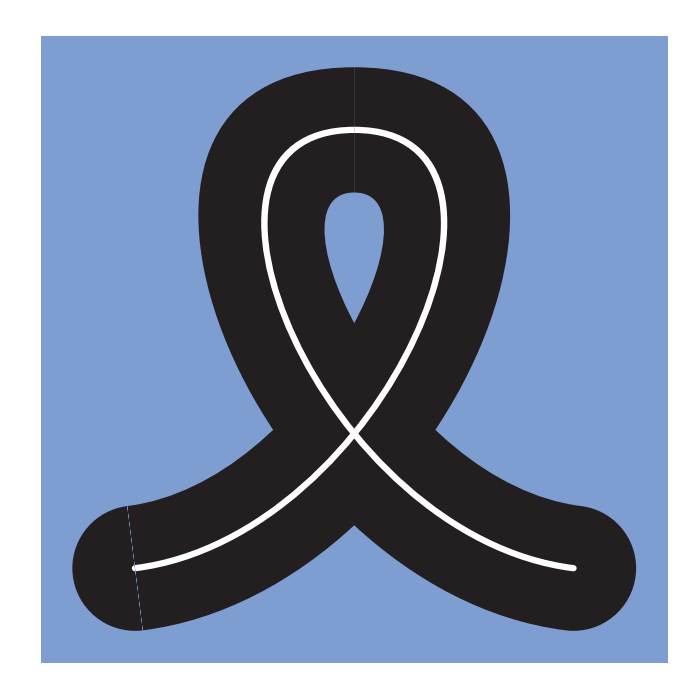

# **Contents**

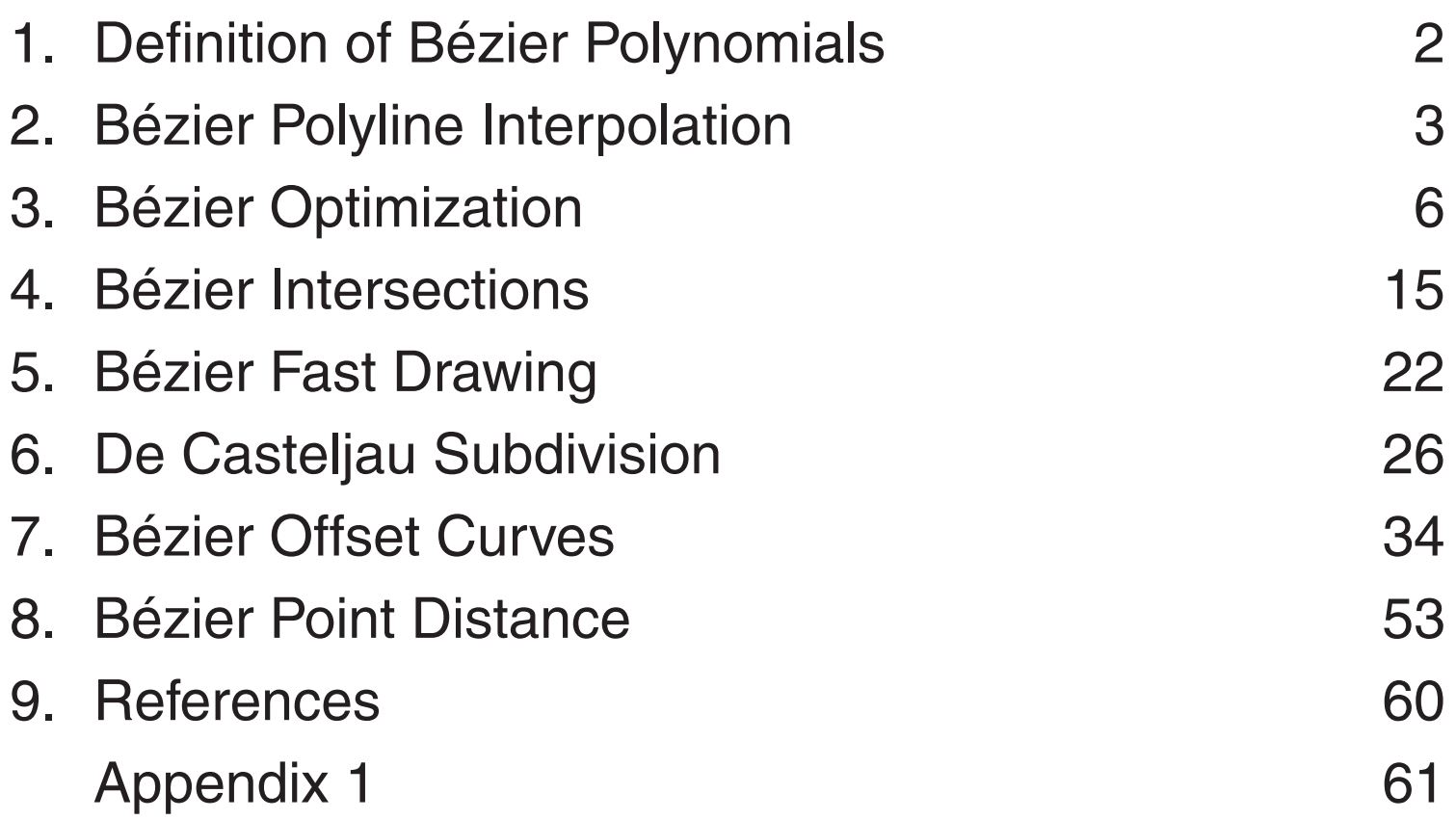

Each segment uses four control points  $P_0$ ,  $P_1$ ,  $P_2$ ,  $P_3$ , where  $P_0$  and  $P_3$  are on the graph. The control points  $\mathsf{P}_{_1},\mathsf{P}_{_2}$  define the tangents in  $\mathsf{P}_{_0},\mathsf{P}_{_3}.$  The longer the tangents the nearer is the curve to the tangents.

# <span id="page-1-0"></span>1. Definition of Bézier Polynomials

A graph segment is described in parameter form by two third-degree polynomials  $x = x(t)$ ,  $y=y(t)$  for  $t=0$  to 1.

$$
c_y = 3(y_1 - y_0)
$$
  
\n
$$
b_y = 3(y_2 - y_1) - c_y
$$
  
\n
$$
a_y = y_3 - y_0 - c_y - b_y
$$

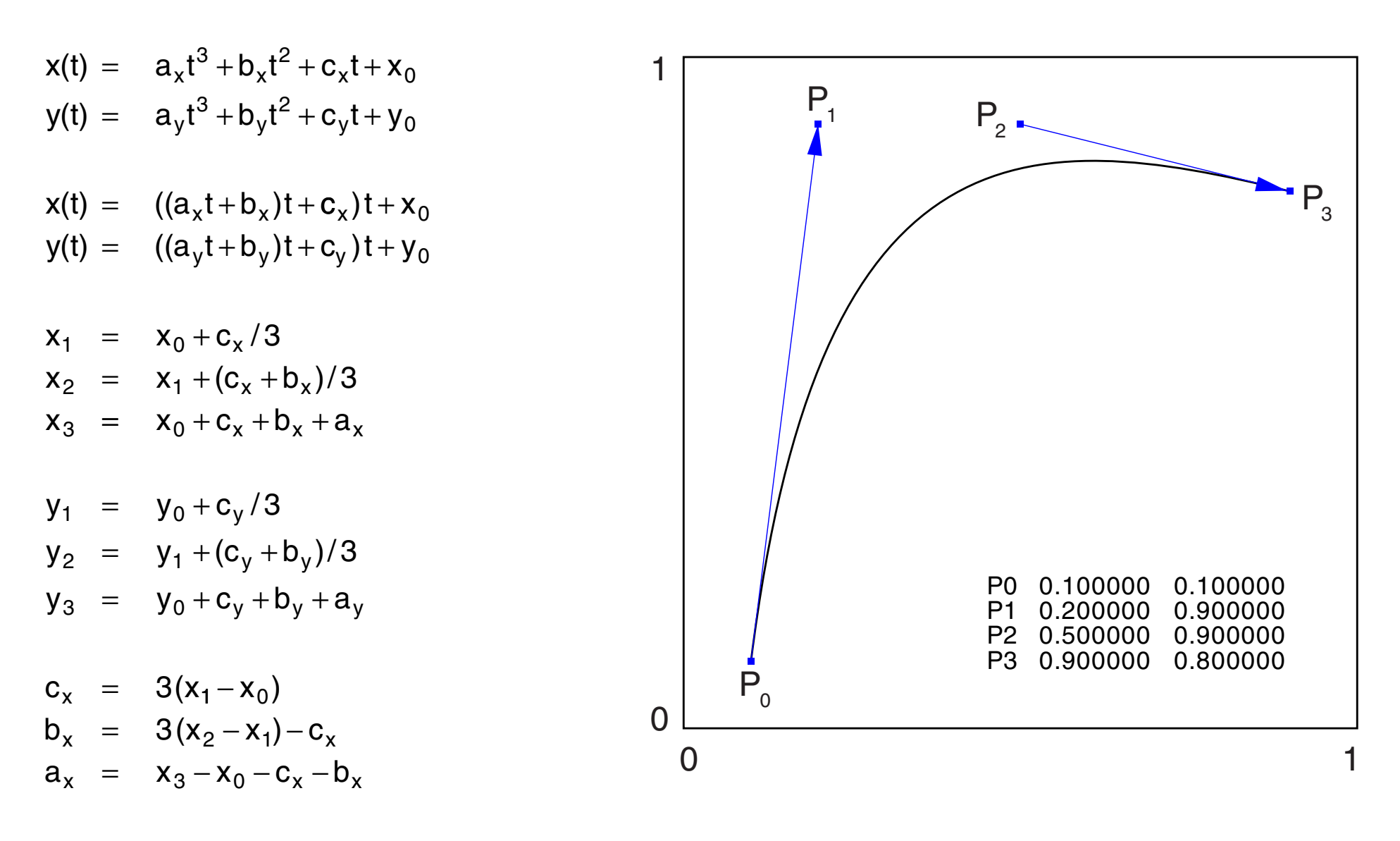

$$
\mathbf{P} = \begin{bmatrix} x \\ y \end{bmatrix}
$$

$$
\mathbf{a} = \begin{bmatrix} a_x \\ a_y \end{bmatrix}
$$

$$
\mathbf{b} = \begin{bmatrix} b_x \\ b_y \end{bmatrix}
$$

- **a** =  $3(P_1-P_0) + 3(P_3-P_2) 2(P_3-P_0)$ **b** =  $-6(P_1 - P_0)$   $-3(P_3 - P_2)$   $+3(P_3 - P_0)$  $c = 3(P_1 - P_0)$
- **a** =  $P_3 3P_2 + 3P_1 P_0$ **b** =  $3P_2 - 6P_1 + 3P_0$ **c** =  $3P_1 - 3P_0$

$$
\mathbf{c} = \begin{bmatrix} c_x \\ c_y \end{bmatrix}
$$

# <span id="page-2-0"></span>2.1 Bézier Polyline Interpolation

We consider a sequence of points  $X_{0}$ , $X_{1}$ , $X_{2}$ , $X_{3}$  or vectors  $\mathbf{x}_{0}$ , $\mathbf{x}_{1}$ , $\mathbf{x}_{2}$ , $\mathbf{x}_{3}$  $X_0$  is the first point of the  $\alpha$ *ctual* sequence.

- 1. Connect  $X_0$  and  $X_2$  by  $n_1$ .
- 2. Move  $n_1$  to  $X_1$  and multiply by a factor, mostly  $K_f = 0.3 ... 0.4$ .
- 3. Shift the center of  $n_1$  along the tangent direction according to the proportion of the lengths  $L<sub>1</sub>$ and  $\mathsf{L}_{_2}$ . This delivers the control points  $P_2$  and  $P_1$ ' (this one for the next segment).
- 4.  $P_1$  was already calculated in the previous step.
- 5. The control points for the actual Bézier segment are  $\mathsf{P}_{_0},\mathsf{P}_{_1},\mathsf{P}_{_2}$ and  $\mathsf{P}_{_{\mathsf{3}}},$  from  $\mathsf{X}_{_{\mathsf{0}}}$  to  $\mathsf{X}_{_{\mathsf{1}}}.$

Q<sub>0</sub>, Q<sub>1</sub> and Q<sub>2</sub> are now considered as the control points of a *quadratic* Bézier polynomial.

The task: replace a polyline (red) by a smooth function (blue), using PostScript Bézier interpolation.

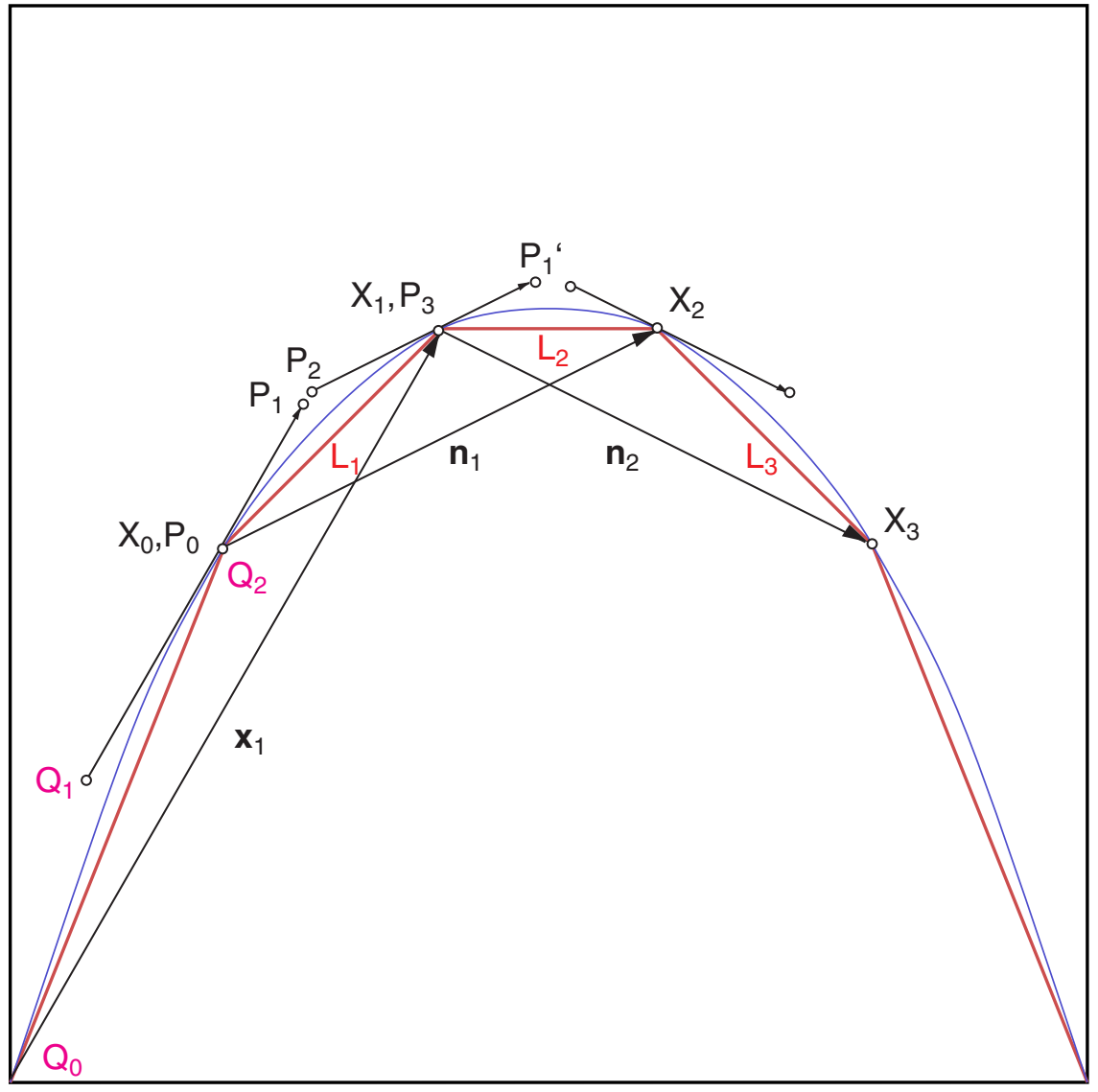

At the end segments one control point is missing. The point  $Q_1$  was already calculated by the mentioned method as  $P_2$  (by local numbering).

For  $P_0$ = $Q_0$  and  $P_3$ = $Q_2$  one can find  $P_1$  and  $P_2$  by matching the coefficients for t<sup>2</sup> and t<sup>1</sup> in both formulas:

3

*M.Shemanarev* [4] had described a very simple method for finding reasonable control points for the Bézier construction. The result is not as good as a spline interpolation but much easier to program.

$$
\mathbf{P}(t) = (\mathbf{P}_3 - 3\mathbf{P}_2 + 3\mathbf{P}_1 - \mathbf{P}_0)t^3 + (3\mathbf{P}_2 - 6\mathbf{P}_1 + 3\mathbf{P}_0)t^2 + (3\mathbf{P}_1 - 3\mathbf{P}_0)t + \mathbf{P}_0
$$

It is possible to replace the quadratic polynomial **Q**(t) by a cubic polynomial **P**(t) which delivers the same curve. The conversion is necessary in order to draw the whole graph consistently, e.g. by Postscript *curveto*. Quadratic Bézier according to general laws [6].

 ${\bf Q}(t) = ({\bf Q}_0 - 2{\bf Q}_1 + {\bf Q}_2)t^2 + (2{\bf Q}_1 - 2{\bf Q}_0)t + {\bf Q}_0$ 

$$
P_1 = (Q_0 + 2Q_1)/3
$$
  
 $P_2 = (Q_2 + 2Q_1)/3$ 

$$
f_{\rm{max}}
$$

# 2.2 Bézier Polyline Interpolation

```
%!PS-Adobe-3.0 EPSF-3.0
%%BoundingBox: 0 0 341 341
%%Creator: Gernot Hoffmann
%%Title: Inter-01
%%CreationDate: Nov.06 / 2006
% Bezier through polyline
/mm { 2.834646 mul } def
/Typ 1 def 
/Typ-01 % Bell 
{
/ci [ 0 -1.0 -1.0
     1 -0.6 -0.82 -0.2 +0.63 + 0.2 + 0.64 + 0.6 - 0.8 5 +1.0 -1.0 ] def
} def 
/Typ-02 % Spiral
{ 
/N 60 def
/a 0 def 
/ci N 1 add 3 mul array def
/k 0 def
0 1 N
{pop 
/R 3 a -0.001 mul exp def 
/x R a cos mul def
/y R a sin mul def
/a a 50 add def
 ci k k put
 ci k 1 add x put
 ci k 2 add y put
/k k 3 add def 
} for 
} def
/Typ-03 % Sine
{ 
/N 8 def
/a 0 def 
/ci N 1 add 3 mul array def
/k 0 def
0 1 N
{pop 
/R 1 def 
/x a 180 div 1 sub def
/y R a sin mul def
/a a 45 add def
 ci k k put
 ci k 1 add x put
 ci k 2 add y put
/k k 3 add def 
} for 
} def
```
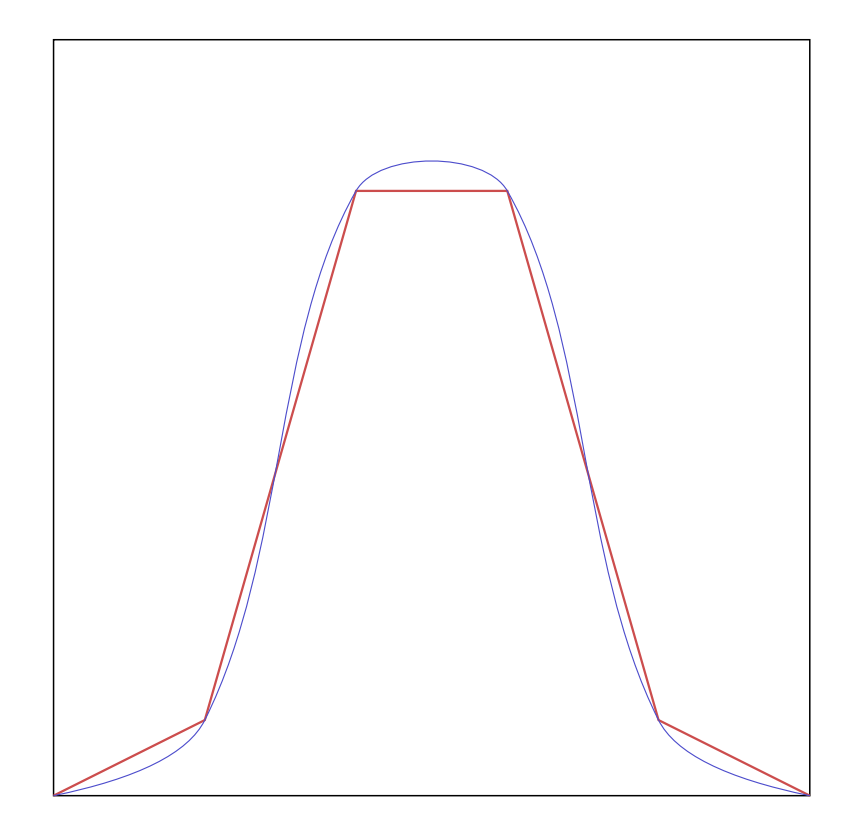

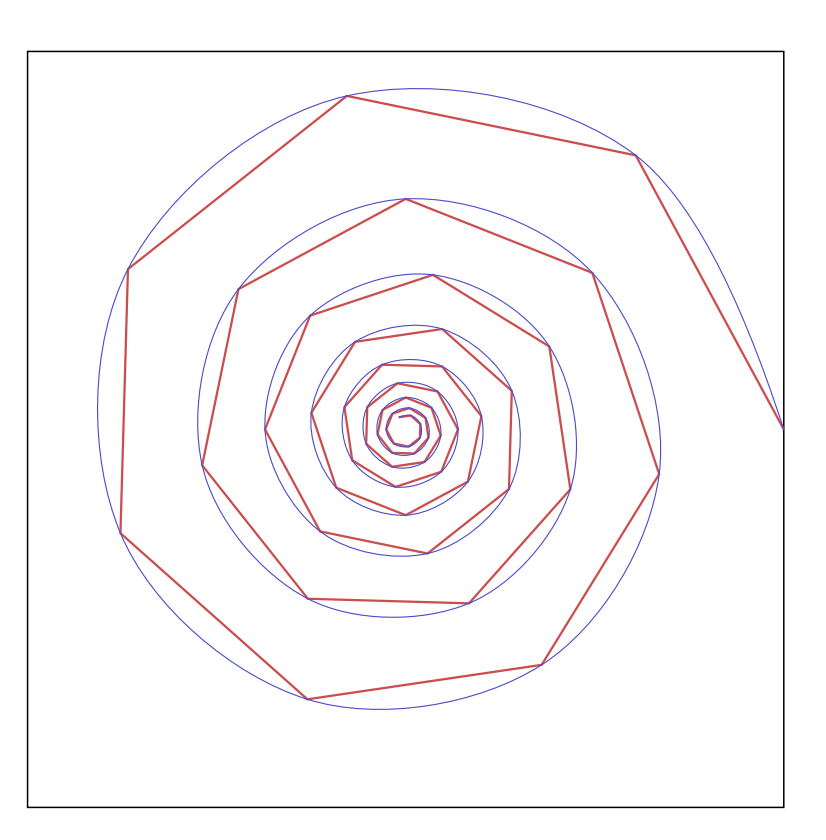

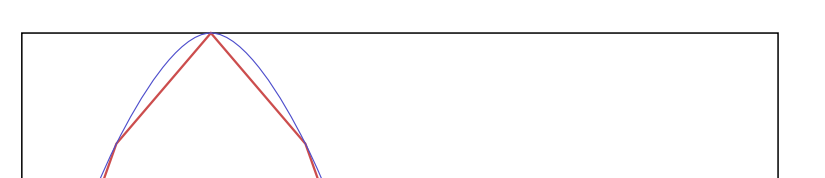

Typ 1 eq {Typ-01} if Typ 2 eq {Typ-02} if Typ 3 eq {Typ-03} if /sx 50 mm def /xc 60 mm def /yc 60 mm def /Box { 0 setgray 0.2 mm sx div setlinewidth newpath -1 -1 moveto 2 0 rlineto 0 2 rlineto -2 0 rlineto closepath stroke } def

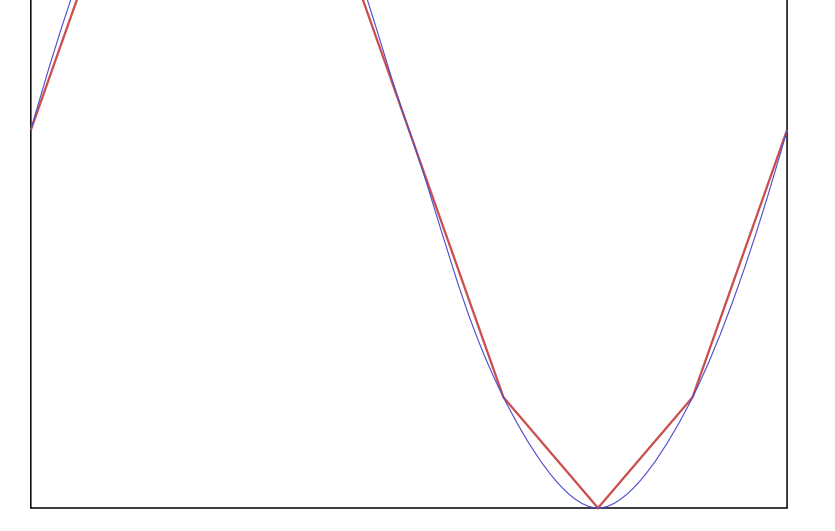

#### 2.3 Bézier Polyline Interpolation

```
/Polyline
{ newpath
  0.8 0.3 0.3 setrgbcolor
  0.3 mm sx div setlinewidth
 /k 0 def
 /x0 ci 1 get def
 /y0 ci 2 get def
  x0 y0 moveto
  1 1 ci length 3 div 1 sub
   { /k k 3 add def
    /x1 ci k 1 add get def
    /y1 ci k 2 add get def
     x1 y1 lineto 
   } for
   stroke
} def
/Bezier
{ % Table ci: parameter,x,y 
   % Reconstruction of two control points at the end segments
   % from one available control point at each end
  % Optimized for readabilty 
  0.3 0.3 0.8 setrgbcolor
  0.15 mm sx div setlinewidth
 /kf 0.35 def % 0.3 ..0.5; optimized for this example
 /N ci length 3 idiv 3 sub def 
 /k 0 def
 /x0 ci 1 get def /y0 ci 2 get def
 /x1 ci 4 get def /y1 ci 5 get def
 /x2 ci 7 get def /y2 ci 8 get def
 /n1x x2 x0 sub kf mul def
 /n1y y2 y0 sub kf mul def
 /L1 x1 x0 sub dup mul y1 y0 sub dup mul add sqrt def
 /L2 x2 x1 sub dup mul y2 y1 sub dup mul add sqrt def 
 /q2x x1 L1 L1 L2 add div n1x mul sub def
 /q2y y1 L1 L1 L2 add div n1y mul sub def
 /p1x x0 q2x 2 mul add 3 div def % Reconstruction
 /p1y y0 q2y 2 mul add 3 div def
 /p2x x1 q2x 2 mul add 3 div def
 /p2y y1 q2y 2 mul add 3 div def
  newpath
  x0 y0 moveto
  p1x p1y p2x p2y x1 y1 curveto
  1 1 N 
  { pop
   /x3 ci k 10 add get def
   /y3 ci k 11 add get def
   /n2x x3 x1 sub kf mul def
   /n2y y3 y1 sub kf mul def
   /L3 x3 x2 sub dup mul y3 y2 sub dup mul add sqrt def
   /p1x x1 L2 L1 L2 add div n1x mul add def
   /p1y y1 L2 L1 L2 add div n1y mul add def
   /p2x x2 L2 L3 L2 add div n2x mul sub def
   /p2y y2 L2 L3 L2 add div n2y mul sub def
    p1x p1y p2x p2y x2 y2 curveto 
    /k k 3 add def
   /x1 x2 def /y1 y2 def /x2 x3 def /y2 y3 def
    /n1x n2x def /n1y n2y def /L1 L2 def /L2 L3 def
```
} for

5

/q1x x1 L2 L1 L2 add div n1x mul add def /q1y y1 L2 L1 L2 add div n1y mul add def /p2x x2 q1x 2 mul add 3 div def % Reconstruction /p2y y2 q1y 2 mul add 3 div def /p1x x1 q1x 2 mul add 3 div def /p1y y1 q1y 2 mul add 3 div def p1x p1y p2x p2y x2 y2 curveto stroke } def

xc yc translate sx sx scale

Box Polyline Bezier showpage

# <span id="page-5-0"></span>3.1 Bézier Optimization / Circle

A graph  $F(x,y)=0$  is described in parameter form by two analytical functions  $x=x(s)$ ,  $y=y(s)$ for s=0 to 1 . Alternatively a table with many entries could be used. The graph shall be replaced by a small number n of Bézier segments. Each segment uses four control points  $P_0$ ,  $P_1$ ,  $P_2$ ,  $P_3$ , where  $P_0$  and  $P_3$  are on the graph.

The control points P<sub>1</sub>, P<sub>2</sub> are found by a parameter optimization for 4·n unknowns x<sub>i</sub>, y<sub>i.</sub>

The blue curve is the original graph.The red curve shows the Bézier spline by initial control points. The green curve shows the result after 5 and after 12 iterations for final accuracy.

C:\Bezlist.txt Data from ZBezier

i x0 y0 x1 y1 x2 y2 x3 y3 0 1.0000 0.0000 1.0139 0.5343 0.5343 1.0139 -0.0000 1.0000 1 -0.0000 1.0000 -0.5343 1.0139 -1.0139 0.5343 -1.0000 -0.0000 2 -1.0000 -0.0000 -1.0139 -0.5343 -0.5343 -1.0139 0.0000 -1.0000 3 0.0000 -1.0000 0.5343 -1.0139 1.0139 -0.5343 1.0000 0.0000 4 1.0000 0.0000

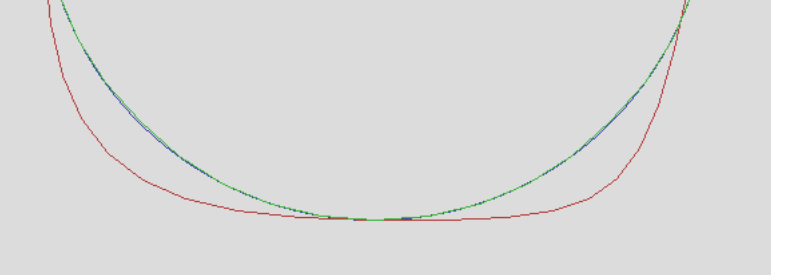

Best view 72dpi / zoom 200%

12 loops

6

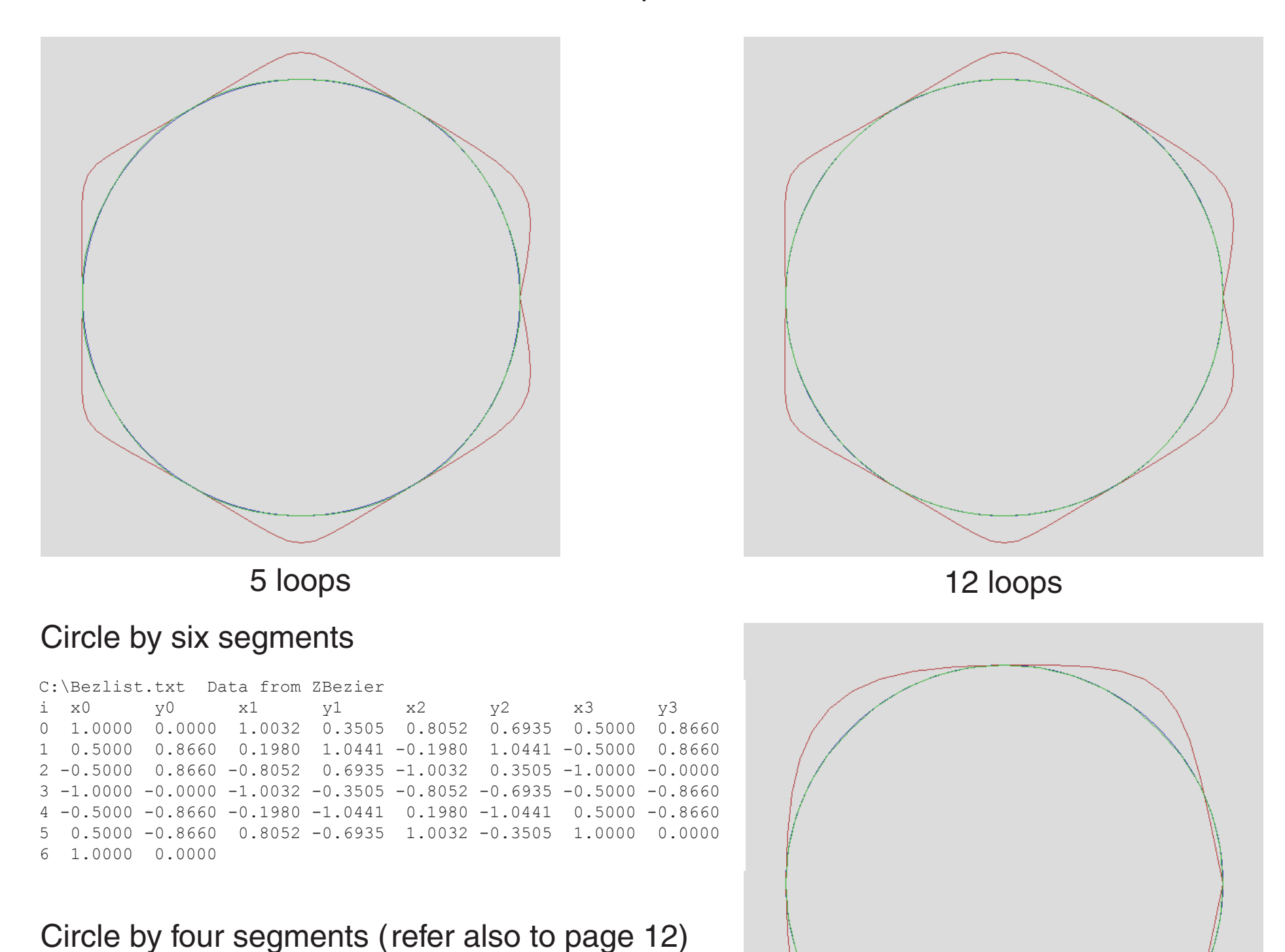

### 3.2 Bézier Optimization / Code

```
Program ZBezier;
{ Project Find optimal Bezier points for an analytical function x(s), y(s) for s=0..1
             Gernot Hoffmann
 Date December 19, 2002 }
Uses Crt, Dos,
               Zefir30, Zefir31, Zefir32, Zefir33, Zefir34, Zefir35,
                Zefir36,Zefir37,Zefir38,Zefir39,Zefir40;
Var smin, smax, sd, s2, eps: Double;
                xm,ym,scale,flag : Integer;
                xa,ya,xe,ye : Integer;
                pal,col,lmax,sel : Integer;
                txt : String;
Const n=6; example n=6; example n=6; example \{0..n fixpoints \}m=10; m=10;
Type Beztyp = Record x0, y0, x1, y1, x2, y2, x3, y3 : Double; End;
 BezArr = Array [0..n] of Beztyp;
              cpt: BezArr;
Type \Gamma ParArr = Array [1..4*n] Of Double;
Var pn: Parrr;
Procedure FuncVal (sel: Integer; s: Double; Var xf, yf: Double); Forward;
Procedure Params; 
               Forward;
Procedure FuncDer (sel: Integer; s: Double; Var Xs, Ys: Double); Forward;
Procedure DrawFunc (sel,pal,col: Integer); entitled and the set of the set of the set of the set of the set of the set of the set of the set of the set of the set of the set of the set of the set of the set of the set of t
Procedure ValBez (cpi: beztyp; t: Double; Var xb, yb: Double); Forward;
Procedure DrawBez (n,m: Integer; cpt: BezArr; pal, col: Integer); Forward;
Procedure ContBez (sel,n: Integer; Var cpt: bezarr); Forward; Forward; Forward; Forward; Forward; Forward; Forward;
Procedure CptToPn (n: Integer; cpt: BezArr; Var pn: Pararr); Forward;
Procedure PnToCpt (n: Integer; pn: ParArr; Var cpt: BezArr); Forward;
Function ErrFun (sel,sn: Integer; pn: ParArr): Double; Forward;
Procedure Steepest (sel, sn: Integer; Var pn: ParArr; Var lmax: Integer); Forward;
Procedure FuncVal(sel: Integer; s: Double; Var xf,yf: Double);
Const pi2:Double=2*pi;
Begin
Case sel Of
0: Begin
   xf:=s;yf:=s; End;
1: Begin { Circle }
   xf:=\text{coc}(\text{pi2*s});yf:=sic(pi2*s) End;
2: Begin { Spiral }
   xf:=(1-0.1*s)*coc(pi2*s);yf:=(1-0.1*s)*sic(pi2*s) End;
 End;
End;
Procedure Params;
Begin
 eps:=1E-4; xm:=xpx div 2;
  ym:=ypx div 2;
```

```
scale:=250; \{ 1.0 \rightarrow scale pixels }
 smax:=+1.00; s2:=2*sd/scale;
End;
```

```
Procedure FuncDer(sel: Integer; s: Double; Var Xs,Ys: Double);
Var x1,y1,x2,y2: Double;
Begin
  FuncVal(sel,s-sd,x1,y1);
  FuncVal(sel,s+sd,x2,y2);
 Xs:=x2-x1; \frac{1}{x} and \frac{1}{x} and \frac{1}{x} and \frac{1}{x} and \frac{1}{x} and \frac{1}{x} and \frac{1}{x} and \frac{1}{x} and \frac{1}{x} and \frac{1}{x} and \frac{1}{x} and \frac{1}{x} and \frac{1}{x} and \frac{1}{x} and \frac{1}{x} and Ys:=y2-y1; { Originally Ys=(y2-y1)/(2*sd) }
End;
Procedure DrawFunc(sel,pal,col: Integer);
```

```
smin:= 0; \{ Parameter range \}
```
sd:=(smax-smin)\*eps;  $\{$  Increment for num. differentiation  $\}$ 

## 3.3 Bézier Optimization / Code

```
{ Draw analytical function by dense pixel sequence }
Var xf,yf,s,ds,sx,sy,Xs,Ys,aXs,aYs : Double;
      k,px,py : Integer;
Const kmax=32000;
Begin
s:=smin;
k := 0;FuncVal(sel,s,xf,yf);
px:=Round(scale*xf);
py:=Round(scale*yf);
SpcSixel(xm+px,ym-py,pal,col);
While (s<smax) And (k<kmax) Do
 Begin
  FuncDer(sel,s,Xs,Ys);
aXs:=Abs(Xs); aYs:=Abs(Ys);
  If Abs(Xs)>=Abs(Ys) Then
  Begin
   s:=s+s2/aXs;
   FuncVal(sel,s,xf,yf);
   If Xs>0 Then Inc(px) Else Dec(px);
   py:=Round(scale*yf);
   End Else
   Begin
   s:=s+s2/aYs;
   FuncVal(sel,s,xf,yf);
   If Ys>0 Then Inc(py) Else Dec(py);
   px:=Round(scale*xf);
   End;
   If s>smax Then
   Begin
  FuncVal(sel,smax,xf,yf);
   px:=Round(scale*xf);
   py:=Round(scale*yf);
  End;
   SpcSixel(xm+px,ym-py,pal,col);
 Inc(k);
  End;
End;
Procedure ValBez (cpi: BezTyp; t: Double; Var xb,yb: Double);
{ 4 control points p0,p1,p2,p3
     Calculate pb for t=0..1 }
Var ax,bx,cx,ay,by,cy: Double;
Begin
 With cpi Do
 Begin
 cx:=(x1-x0)*3;bx:=(x2-x1)*3-cx;ax:= x3-x0-cx-bx;cy:=(y1-y0)*3;by:=(y2-y1)*3-cy;ay:= y3-y0-cy-by;
 xb:=(\left(ax*t+bx\right)*t+cx)*t+xo;yb := ((ay * t + by) * t + cy) * t + y0; End;
End;
```
Procedure DrawBez(n, m: Integer; cpt: BezArr; pal, col: Integer);

```
{ Stroke path
      n subdivisions for control points
     m subdivisions per segment }<br>xb,yb,t,dt : Double;
Var xb, yb, t, dt
      p0,q0,p1,q1 : Integer;
     i,j : Integer;
Begin
dt:=1/m;For i:=0 to n-1 Do
 Begin
  With cpt[i] Do
  Begin
  p0:=xm+Round(scale*x0);
   q0:=ym-Round(scale*y0);
   End;
```
8

### 3.4 Bézier Optimization / Code

```
t:=0; For j:=0 to m-1 Do
   Begin
   t:=t+dt;
  ValBez(cpt[i],t,xb,yb);
    p1:=xm+Round(scale*xb);
    q1:=ym-Round(scale*yb);
   MakeSline(p0,q0,p1,q1,pal,col);
  p0:=p1; q0:=q1;
    End;
 End;
End;
Procedure ContBez(sel,n: Integer; Var cpt: BezArr);
{ Function in parameter form xf(s),yf(s) for s=0..1
      Calculate fixpoints and approximations for other control points<br>sel Function selector
                       Function selector
       n Subdivisions for i=0..n fixpoints
cpt \begin{array}{ccc} \text{cpt} & \text{Array of} & \text{Beztyp} \\ \text{Var} & \text{i,k} & \text{integer;} \end{array}: Integer;
       dx,dy,s,ds,xf,yf : Double;
Begin
ds:=1/n;s:=0;With cpt[0] Do FuncVal(sel, s, x0, y0);
For i:=1 to n Do
 Begin
  s:=s+ds;
  FuncVal(sel,s,xf,yf);
   With cpt[i] Do
   Begin x0:=xf; y0:=yf;
   End;
   With cpt[i-1] Do
   Begin x3:=xf; y3:=yf;
   End;
 End;
For i:=1 to n-1 Do
 Begin
  dx:=0.4*(\text{cpt}[i+1].x0-\text{cpt}[i-1].x0);dy:=0.4*(\text{cpt}[i+1].y0-\text{cpt}[i-1].y0); With cpt[i] Do
   Begin
   cpt[i ].x1:=x0+dx;
    cpt[i ].y1:=y0+dy;
   cpt[i-1].x2:=x0-dx;cpt[i-1].y2:=y0-dy; End;
  End;
With cpt[0] Do
Begin x1:=x2; y1:=y2;
 End;
With cpt[n-1] Do
Begin x2:=x1; y2:=y1;
 End;
End;
Procedure CptToPn (n: Integer; cpt: BezArr; Var pn: ParArr);
```

```
{ Copy control points to parameter vector }
Var i,k: Integer;
Begin
k:=1;For i:=0 to n-1 Do
 Begin
  With cpt[i] Do
  Begin
 pn[k]:=x1; pn[k+1]:=y1; pn[k+2]:=x2; pn[k+3]:=y2;
  End;
 Inc(k, 4);
 End;
End;
```
# 3.5 Bézier Optimization / Code

```
For i:=1 To sn Do pn[i]:=qn[i]-lum*zx[i]; z2:=ErrFun(sel,sn,pn); dif:=z2-z1;
 If dif<0 Then
 Begin { OneDim }
  lim:=lum/jmax; jopt:=jmax;
   For j:=1 To jmax-1 Do
   Begin
  For i:=1 To sn Do pn[i]:=qn[i]-j*lim*zx[i]; z3:=ErrFun(sel,sn,pn);
   If z3<z2 Then Begin z2:=z3; jopt:=j; End;
   End;
  For i:=1 To sn Do pn[i]:=qn[i]-jopt*lim*zx[i]; lam:=7*lam;
 End
 Else
```

```
Procedure PnToCpt(n: Integer; pn: ParArr; Var cpt: BezArr);
{ Copy parameter vector to control points }
Var i,k: Integer;
Begin
k:=1;For i:=0 to n-1 Do
 Begin
  With cpt[i] Do
  Begin
  x1:=pn[k]; y1:=pn[k+1]; x2:=pn[k+2]; y2:=pn[k+3]; End;
 Inc(k, 4);
 End;
End;
Function ErrFun(sel,sn: Integer; pn: ParArr): Double;
{ Sum of squares }
Var t,dt,s,ds,err,xb,yb,xf,yf : Double;
     i,j \qquad \qquad : Integer;
Begin
dt:=1/m; ds:=dt/n; s:=0; err:=0;
PntoCpt(n,pn,cpt);
For i:=0 to n-1 Do
 Begin
 t:=0; For j:=0 to m-1 Do
   Begin
   s:=s+ds; t:=t+dt;
   FuncVal(sel,s,xf,yf);
  ValBez (cpt[i], t, xb, yb);
   err:=err+Sqr(xb-xf)+Sqr(yb-yf);
   End;
 End;
ErrFun:=err;
End;
Procedure Steepest (sel,sn: Integer; Var pn: ParArr; Var lmax:Integer);
{ Minimizes ErrFun for sn variables in parameter vector pn }
Const eps=1E-16; { Stop condition }<br>
h =1E-6; { Differentiation step }
                         { Differentiation step }
Var i,j,jopt,lup : Integer;
           z1,z2,z3,den,lam,lum,lem,dif,lim : Double;
           qn,zx : ParArr;
Const jmax=10;
Begin
 lup:=0; { Loop counter }
 lam:=1; { Step control }
 z2:=ErrFun(sel,sn,pn);
 Repeat
 z1:=z2; Inc(lup);
  For i:=1 To sn Do
   Begin
  qn[i]:=pn[i]; pn[i]:=pn[i]+h;zx[i]:=(ErrFun(self, sn, pn) - z1)/h; pn[i]:=qn[i]; End;
   den:=1E-16; { Denominator offset }
  For i:=1 To sn Do den:=den+Sqr(zx[i]) ;
   lem:=z1/den; lum:=lam*lem;
                                                   No square root !
```
## 3.6 Bézier Optimization / Code

```
 Begin
  lam:=0.7*lam; While z2>=z1 Do
   Begin
    lum:=lam*lem;
   For i:=1 To sn Do pn[i]:=qn[i]-lum*zx[i]; z2:=ErrFun(sel,sn,pn); lam:=0.7*lam;
   If lam<0.01 Then dif:=0; { Stop if step too small}
   End;
   End;
  Until (lup=lmax) Or (Abs(dif)<eps);
lmax:=lup;
End; { Steepest }
Procedure WriteCpt(n: Integer; cpt: BezArr);
Var BezList : Text;
          FileName : String;
           i,ioerr : Integer;
Begin
FileName:='C:\Bezlist.dat';
Assign(BezList, FileName);
{$I-}ReWrite (BezList);{$I+}
  ioerr:=IoResult;
  If ioerr= 0 Then
   Begin
   WriteLn(BezList,FileName+' Data from ZBezier');
  WriteLn(BezList,' i x0 y0 x1 y1 x2 y2 x3 y3');
  For i:=0 to n-1 Do
   Begin
   With cpt[i] Do
    Begin
     WriteLn(BezList,i:4,x0:8:4,y0:8:4,x1:8:4,y1:8:4,x2:8:4,y2:8:4,x3:8:4,y3:8:4);
    End;
    End;
    With cpt[n] Do
    Begin
     WriteLn(BezList,n:4,x0:8:4,y0:8:4);
     End;
   Close(BezList);
   End;
End;
BEGIN
VesaMode:=Vmode42;
VesaCode:=$0115;
VesaStart(VesaMode);
MemGStart;
Params;
sel:=2;
ColToScr(181,220);
DrawFunc(sel,120,120);
ContBez (sel,n,cpt);
DrawBez (n,m,cpt,0,120);
CptToPn (n,cpt,pn);
lmax:=100;
Steepest(sel,4*n,pn,lmax);
PnToCpt (n,pn,cpt);
DrawBez (n,m,cpt,60,120);
Str(lmax:3,txt); txt:=txt+' loops';
```
WrTxtWxy(0,blac,10,580,txt); SaveImag('H:\DrawF\DrawF602.BMP'); WriteCpt(n,cpt); Stop; MemGEnde; VesaEnde; END.

A Bézier curve for a circle segment is found by adjusting the tangent lengths k so that the Bézier curve hits the circle at  $\alpha/2$  for t=0.5.

# 3.7.1 Bézier Optimization / Circle

The algorithm is very accurate for angles up to 90°.

For  $\alpha = 90^\circ$  we get k=0.552285.

Control points for a unit circle segment. Tangent lengths k:  $F \cup T$ 

$$
P_0 = \begin{bmatrix} 1 \\ 0 \end{bmatrix}
$$
  
\n
$$
P_1 = \begin{bmatrix} 0 \\ k \end{bmatrix} + P_0 = \begin{bmatrix} 1 \\ k \end{bmatrix}
$$
  
\n
$$
P_3 = \begin{bmatrix} \cos(\alpha) \\ \sin(\alpha) \end{bmatrix}
$$
  
\n
$$
P_2 = \begin{bmatrix} +k\sin(\alpha) \\ -k\cos(\alpha) \end{bmatrix} + P_3
$$
  
\n
$$
P_1 - P_0 = \begin{bmatrix} 0 \\ k \end{bmatrix}
$$
  
\n
$$
P_3 - P_2 = \begin{bmatrix} -k\sin(\alpha) \\ +k\cos(\alpha) \end{bmatrix}
$$
  
\n
$$
P_3 - P_0 = \begin{bmatrix} \cos(\alpha) - 1 \\ \sin(\alpha) \end{bmatrix}
$$

Formulas in chapter 1.

$$
\mathbf{a} = \begin{bmatrix} -3k\sin(\alpha) - 2\cos(\alpha) + 2 \\ +3k\cos(\alpha) - 2\sin(\alpha) + 3k \end{bmatrix}
$$

$$
\mathbf{b} = \begin{bmatrix} +3k\sin(\alpha) + 3\cos(\alpha) - 3 \\ -3k\cos(\alpha) + 3\sin(\alpha) - 6k \end{bmatrix}
$$

$$
\mathbf{c} = \begin{bmatrix} 0 \\ 3k \end{bmatrix}
$$

Match at t=0.5 on the circle at  $\alpha/2$ :

Each of the general formulas (left) can be simplified, thanks to *Hans Linders*:

$$
\mathbf{x}(0.5) = \begin{bmatrix} +\frac{3}{8}k\sin(\alpha) + \frac{1}{2}\cos(\alpha) + \frac{1}{2} \\ -\frac{3}{8}k\cos(\alpha) + \frac{1}{2}\sin(\alpha) + \frac{3}{8}k \end{bmatrix} = \begin{bmatrix} \cos(\frac{\alpha}{2}) \\ \sin(\frac{\alpha}{2}) \end{bmatrix}
$$
  
\n
$$
k = \frac{8\cos(\frac{\alpha}{2}) - 4(1 + \cos(\alpha))}{3\sin(\alpha)}
$$
  
\n
$$
k = \frac{8\sin(\frac{\alpha}{2}) - 4\sin(\alpha)}{3(1 - \cos(\alpha))}
$$

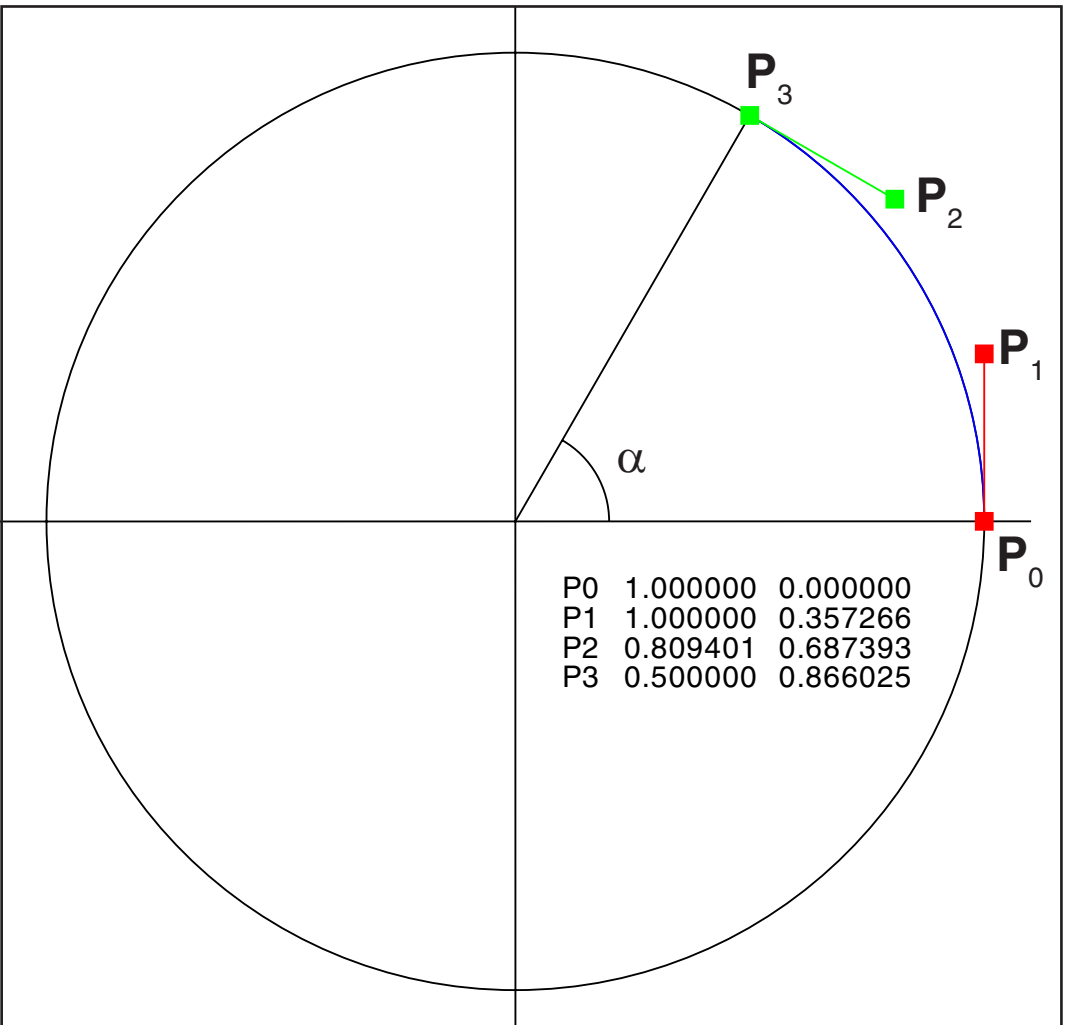

Division by zero for  $\alpha \rightarrow 0$  can be avoided by a Taylor series approximation for small angles:  $\mathsf{sin}(\alpha) \approx \alpha$ 

This delivers

 $k \approx \alpha/3$  .

 $\cos(\alpha) \approx 1 - \frac{1}{2}\alpha$ 

2

$$
k=\frac{4}{3}\tan(\frac{\alpha}{4})
$$

# 3.7.2 Bézier Optimization / Circle

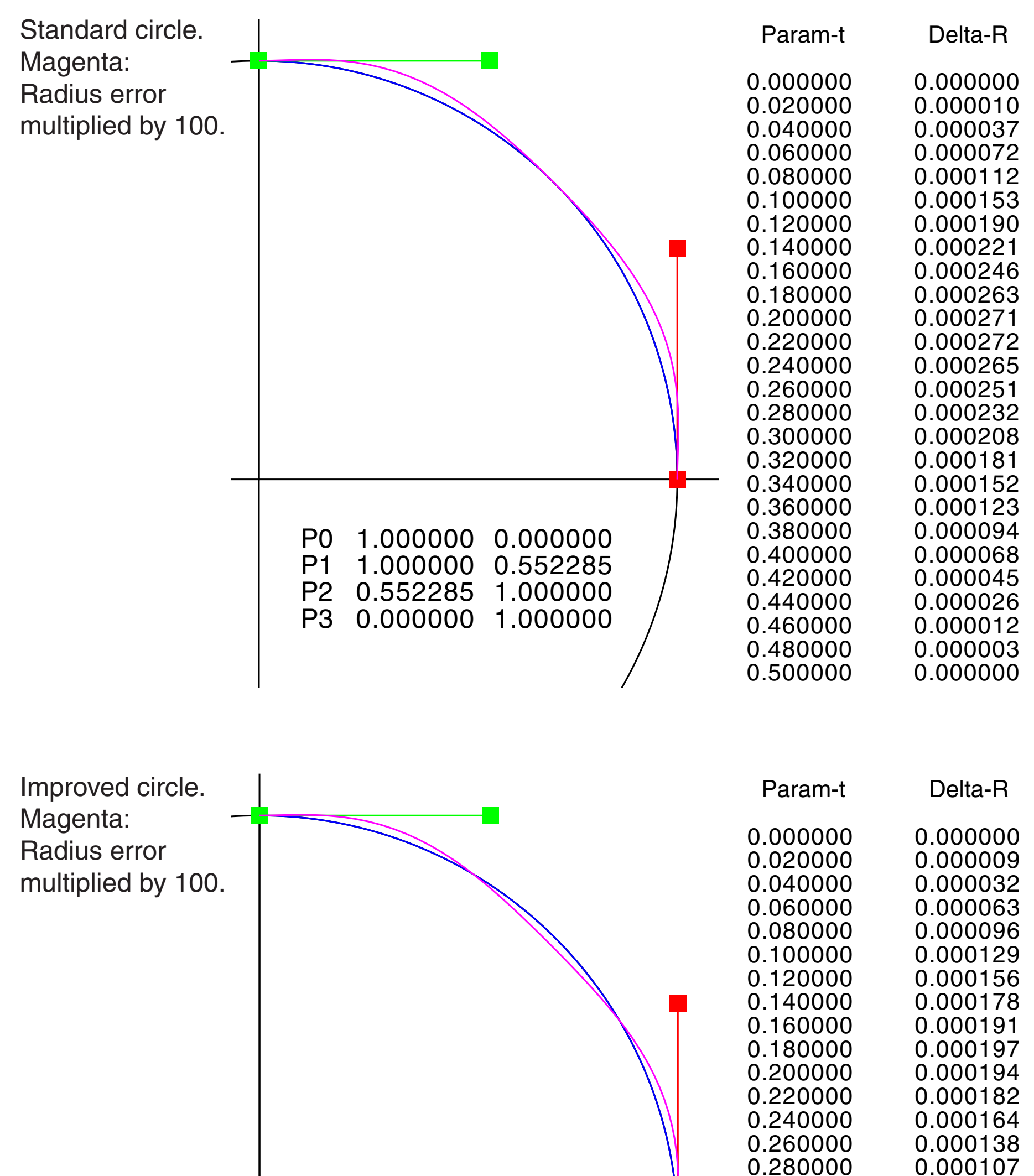

P0 1.000000 0.000000 P1 1.000000 0.551920<br>P2 0.551920 1.000000 P2 0.551920 1.000000 P3 0.000000 1.000000

0.300000 0.320000 0.000035 0.340000 -0.000003 0.360000 -0.000041 0.380000 -0.000077 0.400000 -0.000110 0.420000 -0.00039 0.440000 -0.000162 0.460000 -0.000179<br>0.480000 -0.000190 0.500000 -0.000193

0.000107<br>0.000072  $-0.000190$ 

# 3.8 Bézier Optimization / Sine

This is the best approximation for the function  $y=sin(x)$ , the result of a numerical optimization. Input x in the range  $x=0..\pi/2$ .

```
C:\Bezlist.txt Data from ZBezier
 i x0 y0 x1 y1 x2 y2 x3 y3
 0 0.0000 0.0000 0.5234 0.5342 1.0472 1.0138 1.5708 1.0000
   1 1.5708 1.0000
```
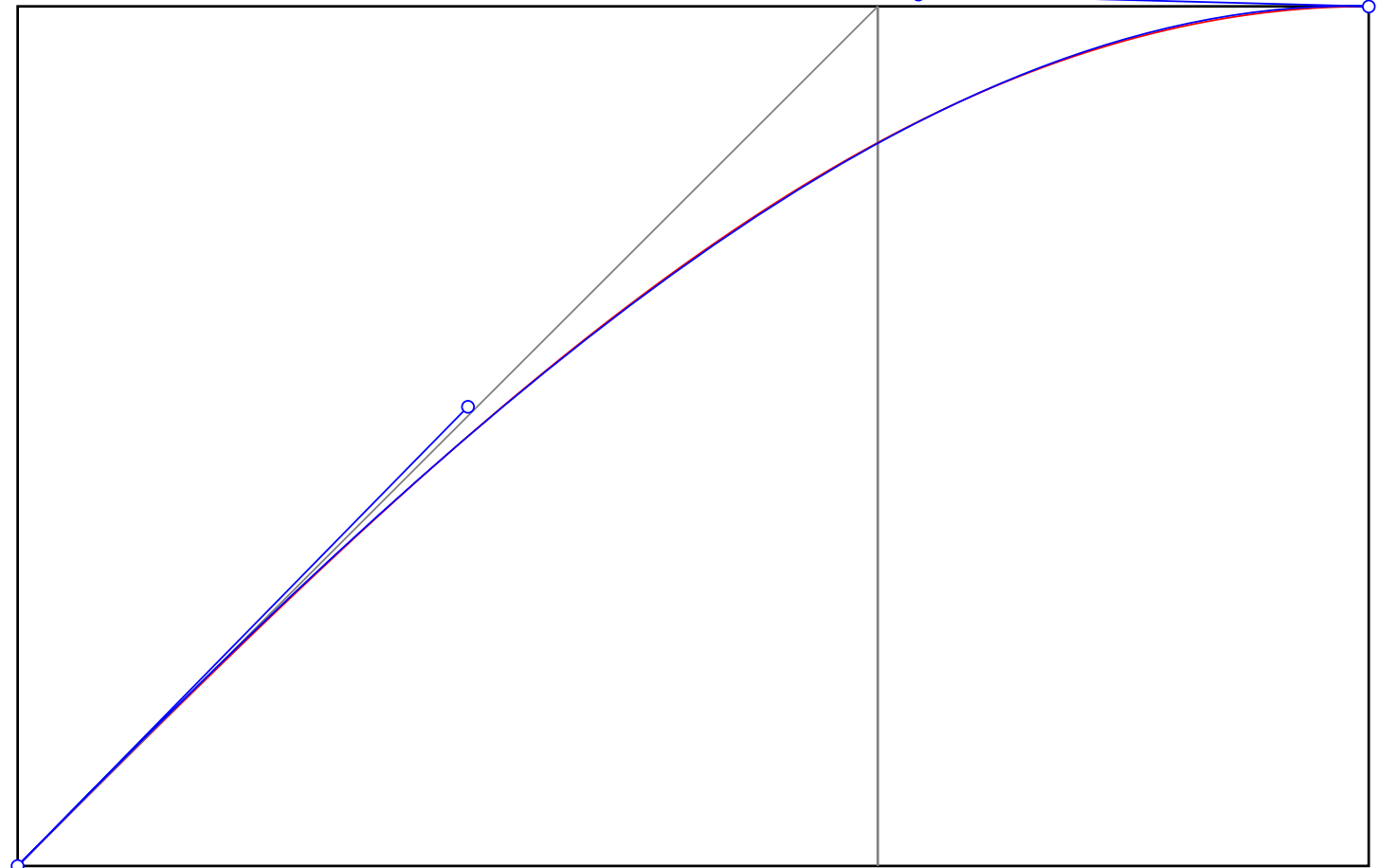

 i x0 y0 x1 y1 x2 y2 x3 y3 0 0.0000 0.0000 0.5600 0.5600 1.0300 1.0000 1.5708 1.0000 1 1.5708 1.0000

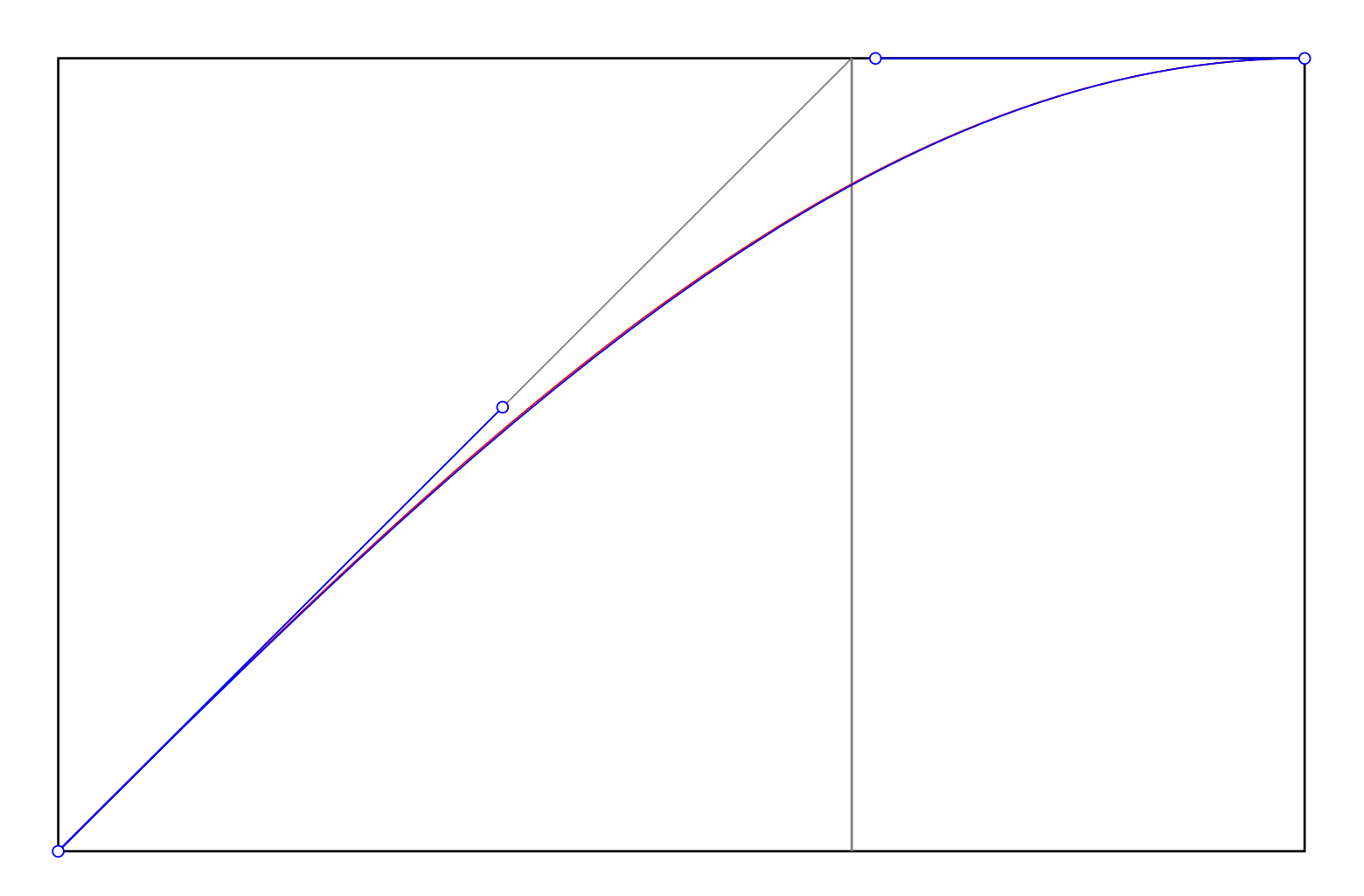

This is a simplified version with tangents as expected:

Modified<br>i x0

#### [15](#page-0-0)

# <span id="page-14-0"></span>4.1 Bézier Intersections

Two Bézier curves are replaced by polylines. Up to nine intersections can be found with reasonable accuracy.

An 'intersection' is defined by a true crossing of two line segments. Identical Béziers do not have intersections. Overlapping line segments on the same line do not have intersections.

For m=100 subdivisions each, a Pentium P2 (400 MHz) needs (2.2 ... 5.0)ms for finding all intersections. The speed depends on the level of error checks and debug informations.

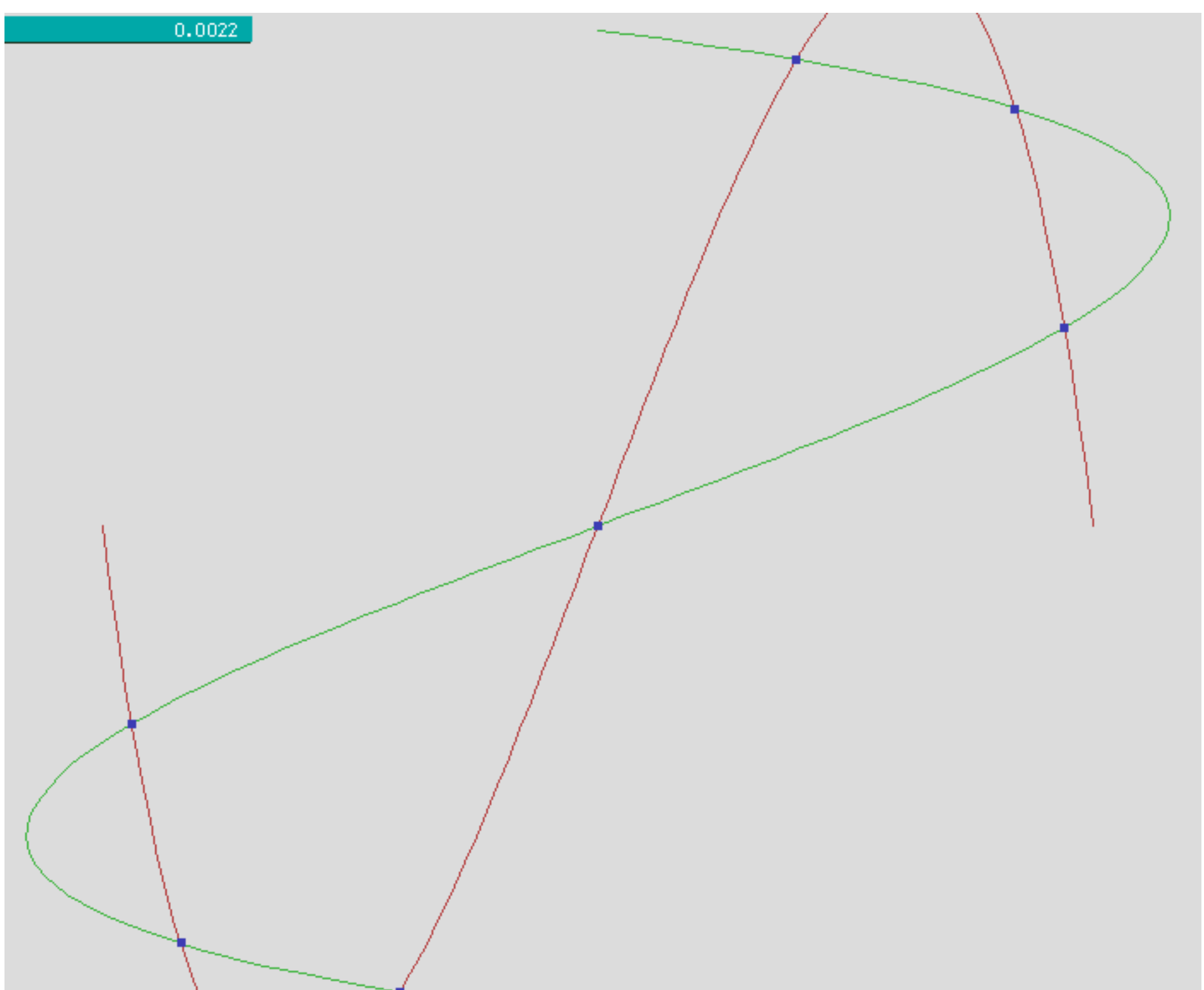

Best view 72dpi / zoom 100%

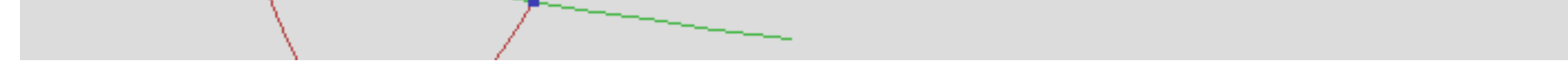

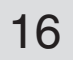

# 4.2 Bézier Intersections

Here we have shifted the control points  $P_{1}$  and  $P_{2}$  for the red curve in y-direction to  $y_{1}=+4E12$ and  $y_{2}$ =-4E12. The solution is still accurate. Limits for accuracy and for the allowed range of values are shown in the source code.

Best view 72dpi / zoom 100%

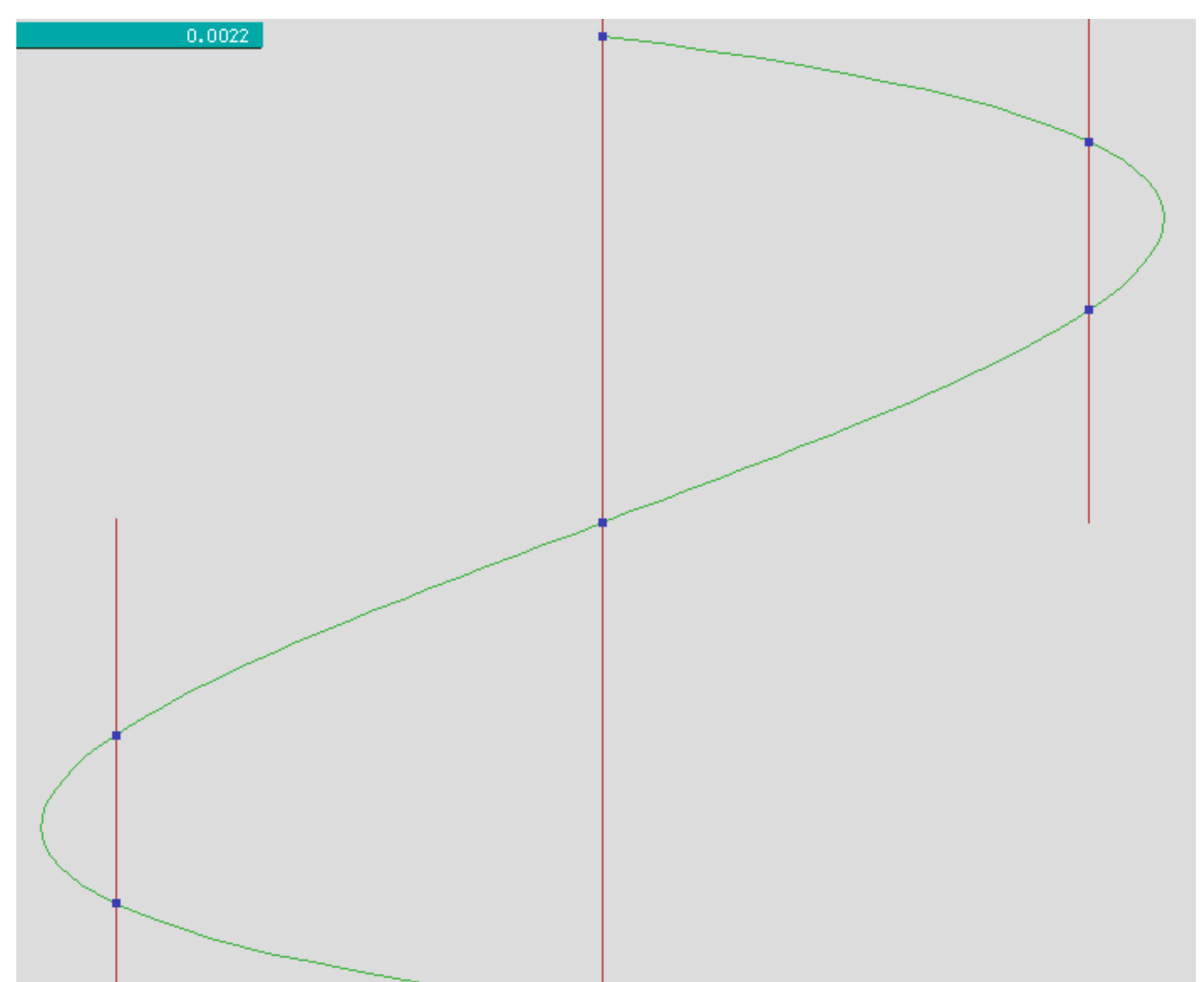

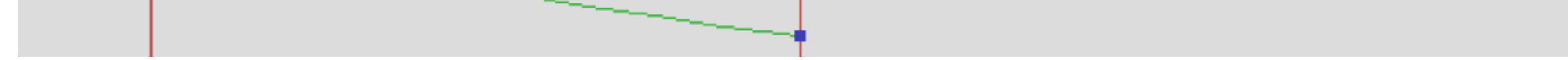

# 4.3 Bézier Intersections

Here we have shifted the endpoints of the red curve by 1E-12 symmetrically .The curves are nearly equal, therefore the red curve is not visible. The solution is still accurate. Limits for accuracy and for the allowed range of values are shown in the source code. The small image show as shift of 1E-2.

Best view 72dpi / zoom 100%

0.0044 1E-12 1E-02

```
Procedure MakeBez(k:Integer; Var cpt: BezTyp);
Const C1: Double=1; C2: Double=1E-12;
{ Accurate for C2=1E-12, Safe for C2=1..1E-300 }
Begin
Case k Of
1: With cpt Do
   Begin
  x0:=1; y0:=0; x1:=0.50; y1:=4*C1; x2:=-0.5; y2:=-4*C1; x3:=-1; y3:=0; End;
2: With cpt Do
   Begin
  x0:=1-C2; y0:=-C2; x1:=0.50; y1:=4*C1; x2:=-0.5; y2:=-4*C1; x3:=-1-C2; y3:=-C2; End;
End;
End;
```

```
Program ZBezier2;
{ Project Find intersections of Bezier polynoms by polylines
             Gernot Hoffmann
 Date December 28, 2002 }
Uses Crt, Dos,
                Zefir30,Zefir31,Zefir32,Zefir33,Zefir34,Zefir35,
                Zefir36,Zefir37,Zefir38,Zefir39,Zefir40;
Var Xm, ym, scale, flag : Integer;
               xa, ya, xe, ye \cdot : Integer;
                pal,col,sel,k : Integer;
               time1, time2 : Extended;
Const m=100; { subdivisions in one Bezier segment }
Type \text{BezType} = \text{Record } x0, y0, x1, y1, x2, y2, x3, y3 : Double; End;Var cpt1, cpt2: BezTyp;
Type TabTyp = Record x1, y1, x2, y2: Double; End;
TabArr = Array [0..m] Of TabTyp;<br>Var Tab1,Tab2: TabArr;
              Tab1,Tab2: TabArr;
Procedure Params; 
                     Forward;
Procedure ValBez (cpt: beztyp; t: Double; Var xb, yb: Double); Forward; Forward; Forward; Forward; Forward; Forward;
Procedure DrawBez (m: Integer; cpt: BezTyp; pal,col: Integer);
Procedure MakeBez (k:Integer; Var cpt: BezTyp); Forward;
Procedure Filltab (cpt: BezTyp; Var Tab: TabArr); Forward;
Procedure DrawTab (m: Integer; tab: TabArr; pal, col: Integer); Forward;
Procedure Mark (p,q,pal,sel: Integer); Forward;
Procedure Intsect (m: Integer; tab1,tab2: TabArr; pal,col: Integer); Forward;
Procedure MakeCLine(x1,y1,x2,y2,u1,u2,v1,v2:Double; pal,col: Integer); Forward;
Procedure Params;
Begin
  xm:=Round(0.50*gmx);
 ym:=Round(0.50*gmy);
 scale:=290; <br> { 1.0 \rightarrow scale pixels }
End;
Procedure MakeCLine(x1, y1, x2, y2, u1, u2, v1, v2: Double; pal, col: Integer);
{ Draw vector from x1,y1 to x2,y2
     clipped for window x=u1 to u2, y=v1 to v2 }
Var xs,ys,xs1,ys1,xs2,ys2: Double;
      e,z: Integer;
      in1,in2,fnd: Boolean;
Label Ex;
 Procedure ClipSect;
 Var dx,dy,dp,dq,du,dv,A,B,D: Double;
 Begin
 dx:=x2-x1;dy:=y2-y1; Case e of
  1: Begin du:=u2-u1; dv:=0; dp:=u1-x1; dq:=v1-y1;
     End;
  2: Begin du:=0; dv:=v2-v1; dp:=u2-x1; dq:=v1-y1;
     End;
   3: Begin du:=u1-u2; dv:=0; dp:=u2-x1; dq:=v2-y1;
      End;
   4: Begin du:=0; dv:=v1-v2; dp:=u1-x1; dq:=v2-y1;
     End;
   End; { case }
 D:=dy*du-dx*dv;
 A:=dq*du-dp*dv;
 B:=dx*dq-dy*dp;
  fnd:=False;
  If D>0 Then
  If (0<A) And (A<D) And (0<B) And (B<D) Then fnd:=True;
  If Not fnd And (D<0) Then
  If (0>A) And (A>D) And (0>B) And (B>D) Then fnd:=True;
 If fnd Then
  Begin A:=A/D; xs:=x1+A*dx; ys:=y1+A*dy;
  End;
 End;
Begin
in1:=False; in2:=False;
If (x1>u1) And (x1<u>u2</u>) And (y1>v1) And (y1<u>v2</u>) Then in1:=True;If (x2>u1) And (x2<u>u2) And (y2>v1) And (y2<u>v2) Then in2:=True;
```
## 4.4 Bézier Intersections / Code

[19](#page-0-0)

```
{ No clipping }
If in1 And in2 Then
Begin
MakeSline(Round(x1), Round(y1), Round(x2), Round(y2), pal, col);
Goto Ex;
End;
{ No drawing }
If ((x1\langle u1) And (x2\langle u1)) Or ((x1\langle u2\rangle) And (x2\langle u2\rangle))Or ((y1<v1) And (y2<v1)) Or ((y1>v2) And (y2>v2)) Then Goto Ex;
{ Check intersections }
z:=0; e:=1;Repeat
ClipSect;
If fnd Then
 Begin
 Inc(z);
 If z=1 Then
  Begin xs1:=xs; ys1:=ys;
  End Else
  Begin xs2:=xs; ys2:=ys;
  End;
 End;
Inc(e);
Until (e>4) Or (z=2);
Case z Of
0: Goto Ex;
1: If In1 Then
     MakeSline(Round(x1),Round(y1),Round(xs1),Round(ys1),pal,col) Else
     MakeSline(Round(x2), Round(y2), Round(xs1), Round(ys1), pal,col);
2: MakeSline(Round(xs1), Round(ys1), Round(xs2), Round(ys2), pal, col);
End; { Case }
Ex:
End;
Procedure ValBez (cpt: BezTyp; t: Double; Var xb,yb: Double);
{ 4 control points P0,P1,P2,P3
     Calculate Pb for t=0..1 }
Var ax,bx,cx,ay,by,cy: Double;
Begin
 With cpt Do
 Begin
 cx:=(x1-x0)*3; bx:=(x2-x1)*3-cx; ax:= x3-x0-cx-bx;
 cy:=(y1-y0)*3; by:=(y2-y1)*3-cy; ay:= y3-y0-cy-by;
 xb:=( (ax*t+bx)*t+cx)*t+xo;yb := ((ay * t + by) * t + cy) * t + y0; End;
End;
Procedure DrawBez(m: Integer; cpt: BezTyp; pal, col: Integer);
{ Stroke path
 m subdivisions per segment }
Var xb,yb,t,dt : Double;
    p1,q1,p2,q2 : Double;
   i, j : Integer;
Begin
dt:=1/m;With cpt Do
 Begin
```
p1:=xm+scale\*x0;

```
 q1:=ym-scale*y0;
 End;
t:=0;For j:=0 to m-1 Do
 Begin
  t:=t+dt;
  ValBez(cpt,t,xb,yb);
  p2:=xm+scale*xb;
  q2:=ym-scale*yb;
 MakeCline(p1,q1,p2,q2,0,qmx,0,qmy,pal,col);
 p1:=p2;q1:=q2; End;
End;
```
# 4.5 Bézier Intersections / Code

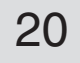

 $px:=x1+B*q2x;$  $py:=y1+B*g2y;$  p :=xm+Round(px\*scale); q :=ym-Round(py\*scale); Mark(p,q,pal,col); End; End; { with tab2[j] } Ex: End; End; End;

#### 4.6 Bézier Intersections / Code

```
Procedure Filltab (cpt: BezTyp; Var Tab: TabArr);<br>Var i : Integer;
                                      : Integer;
      t,dt,sw,xb,yb,xb1,yb1,xb2,yb2 : Double;
Begin
dt:=1/m; t:=0;ValBez(cpt,t,xb1,yb1);
For i:=0 to m-1 Do
Begin
 t:=t+dt;
 ValBez(cpt,t,xb2,yb2); xb:=xb2; yb:=yb2;
 If xb2<xb1 Then
  Begin sw:=xb1; xb1:=xb2; xb2:=sw;
       sw:=yb1; yb1:=yb2; yb2:=sw; End;
  With Tab[i] Do
 Begin x1:=xb1; y1:=yb1; x2:=xb2; y2:=yb2; End;
 xb1:=xb; yb1:=yb;
End;
End;
Procedure Intsect (m: Integer; tab1,tab2: TabArr; pal,col: Integer);<br>Var i,j,p,q : Integer;
                      : Integer;
      p1x,p1y,g1x,g1y,g2x,g2y : Double;
      D,A,B,px,py,min,max : Double;
     fnd : Boolean;
Label Ex;
Begin
For i:=0 to m-1 Do
 Begin
  With tab1[i] Do
  Begin
  min:=x1; max:=x2;p1x:=x1;p1y:=y1;g1x:=x2-x1;g1y:=y2-y1; End;
  For j:=0 to m-1 Do
   Begin
   With tab2[j] Do
   Begin
    If (max<x1) Or (min>x2) Then Goto Ex;
   px := x1-p1x;py := y1-p1y;g2x:=x2-x1;g2y:=y2-y1;D:=g2x*g1y-g1x*g2y;A:=g2x*py -g2y*px;B:=g1x*py -g1y*px; fnd:=False;
    If D>0 Then
    If (0<A) And (A<D) And (0<B) And (B<D) Then fnd:=True;
    If Not fnd And (D<0) Then
    If (0>A) And (A>D) And (0>B) And (B>D) Then fnd:=True;
    If fnd Then
    Begin
    B:=B/D;
```

```
Procedure DrawTab(m: Integer; tab: TabArr; pal, col: Integer);
Var i,p1,q1,p2,q2: Integer;
Begin
For i:=0 to m-1 Do
  With tab[i] Do
  Begin
  p1:=xm+Round(x1*scale);
  q1:=ym-Round(y1*scale);
  p2:=xm+Round(x2*scale);
  q2:=ym-Round(y2*scale);
 MakeSline(p1,q1,p2,q2,pal,col);
  End;
End;
Procedure Mark(p, q, pal, sel: Integer);
Var i,j: Integer;
Begin
For i:=-2 to 2 Do
For j:=-2 to 2 Do SpcSixel(p+i,q+j,pal,sel);
End;
Procedure MakeBez(k:Integer; Var cpt: BezTyp);
Const C1: Double=1E12;
            C2: Double=1E0;
{ Accurate for C1=1 C2=1..1E12<br>C1=1..1E12 C2=1C1 = 1..1E12 C2 = 1<br>C1 = 1E12 C2 = 1E12C1=1E12 Safe for C1=1..1E300 C2=1..1E300 }
Begin
Case k Of
1: With cpt Do
   Begin
   x0:=1; y0:=0; x1:=0.50; y1:=4*C1; x2:=-0.5; y2:=-4*C1; x3:=-1; y3:=0; End;
2: With cpt Do
    Begin
   x0:=0; y0:=1; x1:=4*C2; y1:=0.5; x2:=-4*C2; y2:=-0.50; x3:=0; y3:=-1; End;
End;
End;
BEGIN
VesaMode:=Vmode42;
VesaCode:=$0115;
VesaStart(VesaMode);
MemGStart;
Params;
ColToScr(181,220);
MakeBez (1,cpt1);
MakeBez (2, cpt2);
DrawBez (m,cpt1, 0,120);
DrawBez (m,cpt2,60,120);
time1:=time;
For k:=1 to 100 Do
Begin
FillTab (cpt1, tab1);
FillTab (cpt2, tab2);
Intsect (m,tab1,tab2,120,120);
```
End;

```
time2:=time;
WrNumwin(1,grel,1,'dt',(time2-time1)/100);
{ m=100: 2.2 ms for all intersections once }
SaveImag('I:\Bezier\Drawf611.BMP');
Stop;
MemGEnde;
VesaEnde;
END.
```
### 4.7 Bézier Intersections / Code

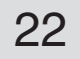

# <span id="page-21-0"></span>5.1 Bézier Fast Drawing

According to Foley, van Dam et.al., Computer Graphics [3] the Bézier curves can be drawn by straight line segments using the so-called forward differences for a fast calculation without multiplications.The example shows the brute force approach by Horner´s rule (incremented parameter t) and the improved method. Both methods deliver the same pixels. Furtheron, the construction of initial control points (chapter 3) is demonstrated.

Best view 72dpi / zoom 100%

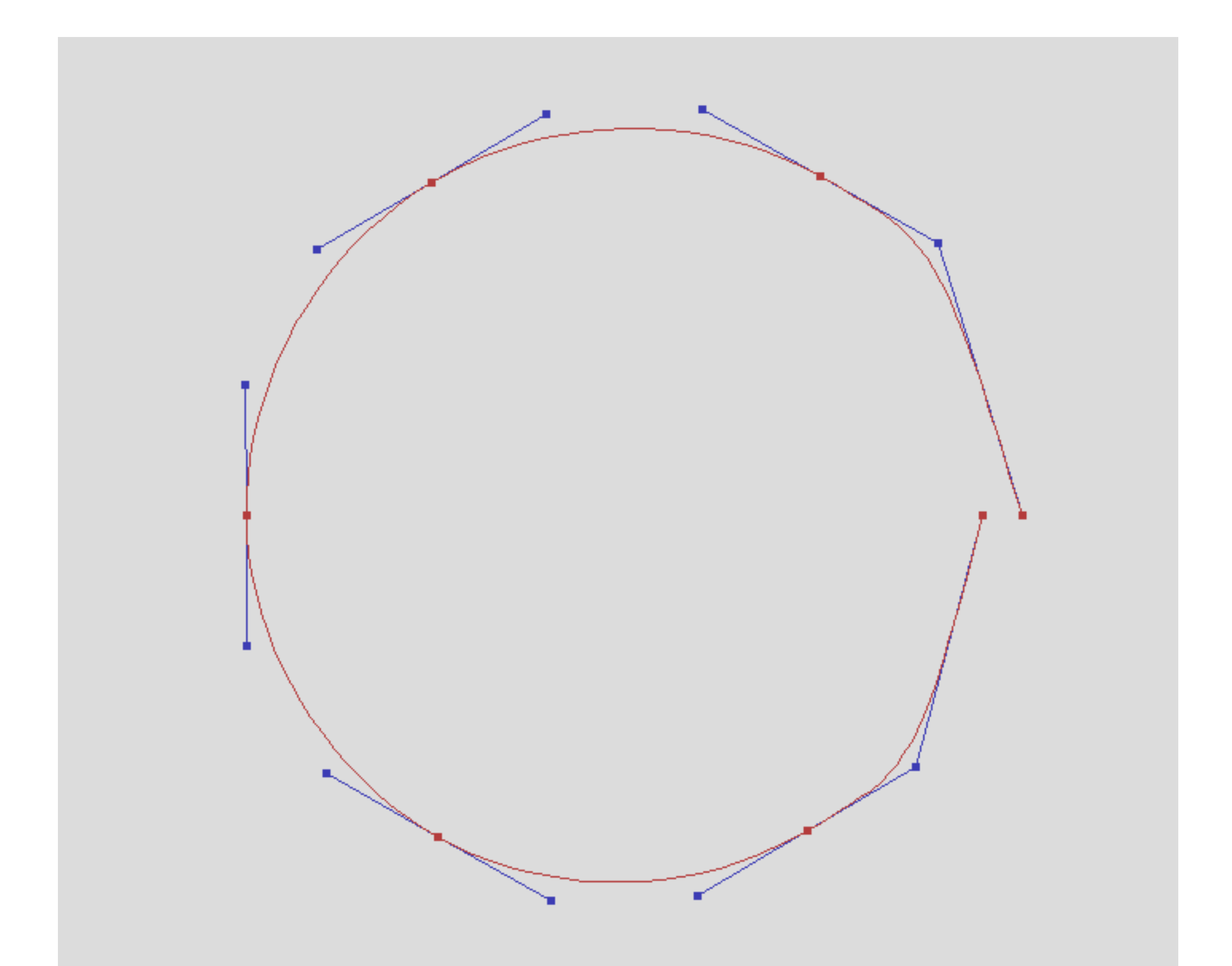

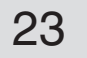

### 5.2 Bézier Fast Drawing / Code

```
Program ZBezier3;
{ Project Draw Bezier by Forward Differences, Function x(s), y(s) for s=0..1
               Gernot Hoffmann
 Date December 23, 2002 }
Uses Crt, Dos,
                 Zefir30, Zefir31, Zefir32, Zefir33, Zefir34, Zefir35,
                  Zefir36,Zefir37,Zefir38,Zefir39,Zefir40;
Var xm, ym, scale : Integer;
                 xa,ya,xe,ye : Integer;
                  pal,col,sel : Integer;
Const n= 6; { 0..n fixpoints }
                 m= 20; { subdivisions in one line segment }
Type \text{BezType} = \text{Record } x0, y0, x1, y1, x2, y2, x3, y3 : Double; End; BezArr = Array [0..n] of Beztyp;
Var cpt: BezArr;
Procedure Params; example, the procedure \mathcal{L} and \mathcal{L} and \mathcal{L} and \mathcal{L} and \mathcal{L} and \mathcal{L} and \mathcal{L} and \mathcal{L} and \mathcal{L} and \mathcal{L} and \mathcal{L} and \mathcal{L} and \mathcal{L} and \mathcal{L} and
Procedure FuncVal (sel: Integer; s: Double; Var xf, yf: Double); Forward;
Procedure ContBez (sel, n: Integer; Var cpt: bezarr); Forward;
Procedure ValBez (cpi: BezTyp; t: Double; Var xb, yb: Double); Forward;
Procedure DrawBez1(n,m: Integer; cpt: BezArr; pal, col: Integer); Forward;
Procedure DrawBez2(n,m: Integer; cpt: BezArr; pal,col: Integer); Forward;
Procedure Mark(p,q,pal,sel: Integer); Forward;
Procedure FuncVal(sel: Integer; s: Double; Var xf,yf: Double);
Const pi2:Double=2*pi;
Begin
Case sel Of
0: Begin
   xf:=s;yf:=s; End;
1: Begin { Circle }
    xf:=coc(pi2*s);
   yf:=size(pi2*s) End;
2: Begin { Spiral }
   xf:=(1-0.1*s)*coc(pi2*s);yf:=(1-0.1*s)*sic(pi2*s) End;
 End;
End;
Procedure Params;
Begin
  xm:=xpx div 2;
  ym:=ypx div 2;
 scale:=250; \{ 1.0 \rightarrow scale pixels }
End;
Procedure Mark(p, q, pal, sel: Integer);
Var i,j: Integer;
Begin
For i:=-2 to 2 Do
For j:=-2 to 2 Do SpcSixel(p+i,q+j,pal,sel);
End;
Procedure ValBez (cpi: BezTyp; t: Double; Var xb,yb: Double);
{ 4 control points p0,p1,p2,p3
     Calculate pb for t=0..1 }
Var ax,bx,cx,ay,by,cy: Double;
Begin
 With cpi Do
 Begin
  cx:=(x1-x0)*3;bx:=(x2-x1)*3-cx;ax:= x3-x0-cx-bx;cy:=(y1-y0)*3;by:=(y2-y1)*3-cy;ay:= y3-y0-cy-by;xb := ((ax * t + bx) * t + cx) * t + x0;yb := ((ay * t + by) * t + cy) * t + y0; End;
End;
```
# 5.3 Bézier Fast Drawing / Code

```
Procedure DrawBez1 (n,m: Integer; cpt: BezArr; pal,col: Integer);
{ Stroke path by brute force Horner in ValBez
      n subdivisions for control points
     m subdivisions per segment }
Var xb, yb, t, dt : Double;
      p0,q0,p1,q1,p2,q2,p3,q3 : Integer;
      i,j : Integer;
Begin
dt:=1/m;For i:=0 to n-1 Do
 Begin
  With cpt[i] Do
  Begin
  p0:=xm+Round(scale*x0);
  q0:=ym-Round(scale*y0);
  p1:=xm+Round(scale*x1);
  q1:=ym-Round(scale*y1);
  p2:=xm+Round(scale*x2);
  q2:=ym-Round(scale*y2);
  p3:=xm+Round(scale*x3);
   q3:=ym-Round(scale*y3);
  Mark(p0,q0,0,120);
  MakeSline(p0,q0,p1,q1,120,120);
  Mark(p1,q1,120,120);
  Mark(p3,q3,0,120);
 MakeSline(p3,q3,p2,q2,120,120);
  Mark(p2,q2,120,120);
  End;
  t:=0;For j:=0 to m-1 Do
   Begin
   t:=t+dt;
  ValBez(cpt[i],t,xb,yb);
   p3:=xm+Round(scale*xb);
   q3:=ym-Round(scale*yb);
  MakeSline(p0,q0,p3,q3,pal,col);
   p0:=p3;
   q0:=q3;
   End;
 End;
End;
Procedure DrawBez2(n,m: Integer; cpt: BezArr; pal,col: Integer);
{ Stroke path by Forward Differences }
Var ax,bx,cx,ay,by,cy : Double;
dt1,dt2,dt3,x,y : Double;
      dx1,dx2,dx3,dy1,dy2,dy3 : Double;
     p0, q0, p1, q1, i, j : Integer;
Begin
dt1:=1/m;dt2:=Sqr(dt1);dt3:=dt1*dt2;
For i:=0 to n-1 Do
 Begin
  With cpt[i] Do
  Begin
  cx :=(x1-x0)*3; bx :=(x2-x1)*3-cx; ax := x3-x0-cx-bx;
  cy :=(y1-y0)*3; by :=(y2-y1)*3-cy; ay := y3-y0-cy-by;
  dx1:=dt3*ax+dt2*bx+dt1*cx; dx2:=6*dt3*ax+2*dt2*bx; dx3:=6*dt3*ax;<br>dy1:=dt3*ay+dt2*by+dt1*cy; dy2:=6*dt3*ay+2*dt2*by; dy3:=6*dt3*ay;
  dy1:=dt3*ay+dt2*by+dt1*cy; dy2:=6*dt3*ay+2*dt2*by; dy3:=6*dt3*ay;
  x:=x0; y:=y0; p0:=xm+Round(scale*x); q0:=ym-Round(scale*y);
   End;
  For j:=0 to m-1 Do
   Begin
   x:=x+dx1; dx1:=dx1+dx2; dx2:=dx2+dx3;
   y:=y+dy1; dy1:=dy1+dy2; dy2:=dy2+dy3;
   p1:=xm+Round(scale*x);
   q1:=ym-Round(scale*y);
  MakeSline(p0,q0,p1,q1,pal,col);
  p0:=p1; q0:=q1; End;
 End;
```
End;

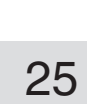

```
Procedure ContBez(sel,n: Integer; Var cpt: BezArr);
{ Function in parametric representation xf(s),yf(s) for s=0..1
       Calculate fixpoints and approximations for other control points
       sel Function selector
      n Subdivisions for i=0..n fixpoints
cpt array of Beztyp }<br>Var i, k : Integer;
                      : Integer;
      dx,dy,s,ds,xf,yf : Double;
Begin
ds:=1/n;s:=0;With cpt[0] Do FuncVal(sel, s, x0, y0);
For i:=1 to n Do
 Begin
  s:=s+ds;
   FuncVal(sel,s,xf,yf);
   With cpt[i] Do
   Begin x0:=xf; y0:=yf;
   End;
   With cpt[i-1] Do
  Begin x3:=xf; y3:=yf; End;
  End;
For i:=1 to n-1 Do
  Begin
  dx:=0.2*(\text{cpt}[i+1].x0-\text{cpt}[i-1].x0);dy:=0.2*(\text{cpt}[i+1].y0-\text{cpt}[i-1].y0); With cpt[i] Do
   Begin
   cpt[i ].x1:=x0+dx;
   cpt[i].y1:=y0+dy;cpt[i-1].x2:=x0-dx;cpt[i-1].y2:=y0-dy; End;
  End;
With cpt[0] Do
  Begin x1:=x2; y1:=y2;
 End;
With cpt[n-1] Do
Begin x2:=x1; y2:=y1; End;
End;
BEGIN
VesaMode:=Vmode42;
VesaCode:=$0115;
VesaStart(VesaMode);
MemGStart;
Params;
ColToScr(181,220);
sel:=2;
ContBez (sel,n,cpt);
DrawBez2(n,m,cpt,60,120);
DrawBez1(n,m,cpt, 0,120);
SaveImag('H:\DrawF\DrawF620.BMP');
Stop;
MemGEnde;
VesaEnde;
END.
```
# 5.4 Bézier Fast Drawing / Code

# <span id="page-25-0"></span>6.1 De Casteljau Subdivision / Concept

This chapter follows again *Foley, van Dam et.al., Computer Graphics* [3], with some improvements and further explanations.Any non-singular Bézier curve can be split at a parameter (t) into two curves. The examples show the cases for  $t=0.4$  and  $t=0.6$ . Splitting is e.g. useful for adding more detail to the curves.

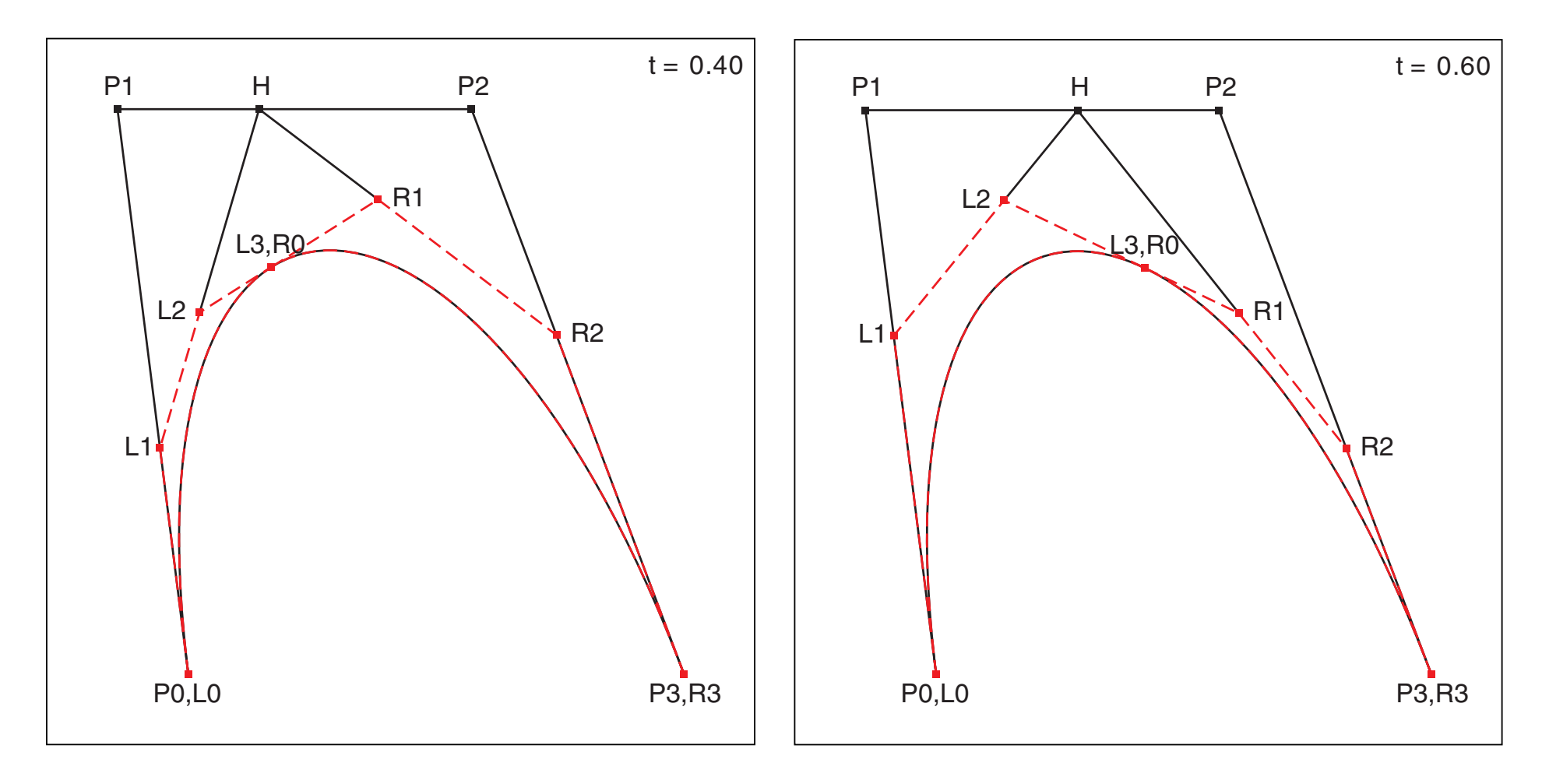

The lines  $P^0_0P^1_1$ ,  $P^1_1P^2_2$ ,  $P^1_2P^3_3$  are divided at  $P = P^1_0 + t(P^1_{n+1}-P^1_n)$ . This delivers  $L^1_1$ ,H and  $R^1_2$ . A further similar subdivision creates the complete set of four control points for the left curve and for the right curve. For t=0.5 the calculation is simplified by  $P = (P_n + P_{n+1})/2$ . H is an auxiliary point which does not belong to the set of control points.

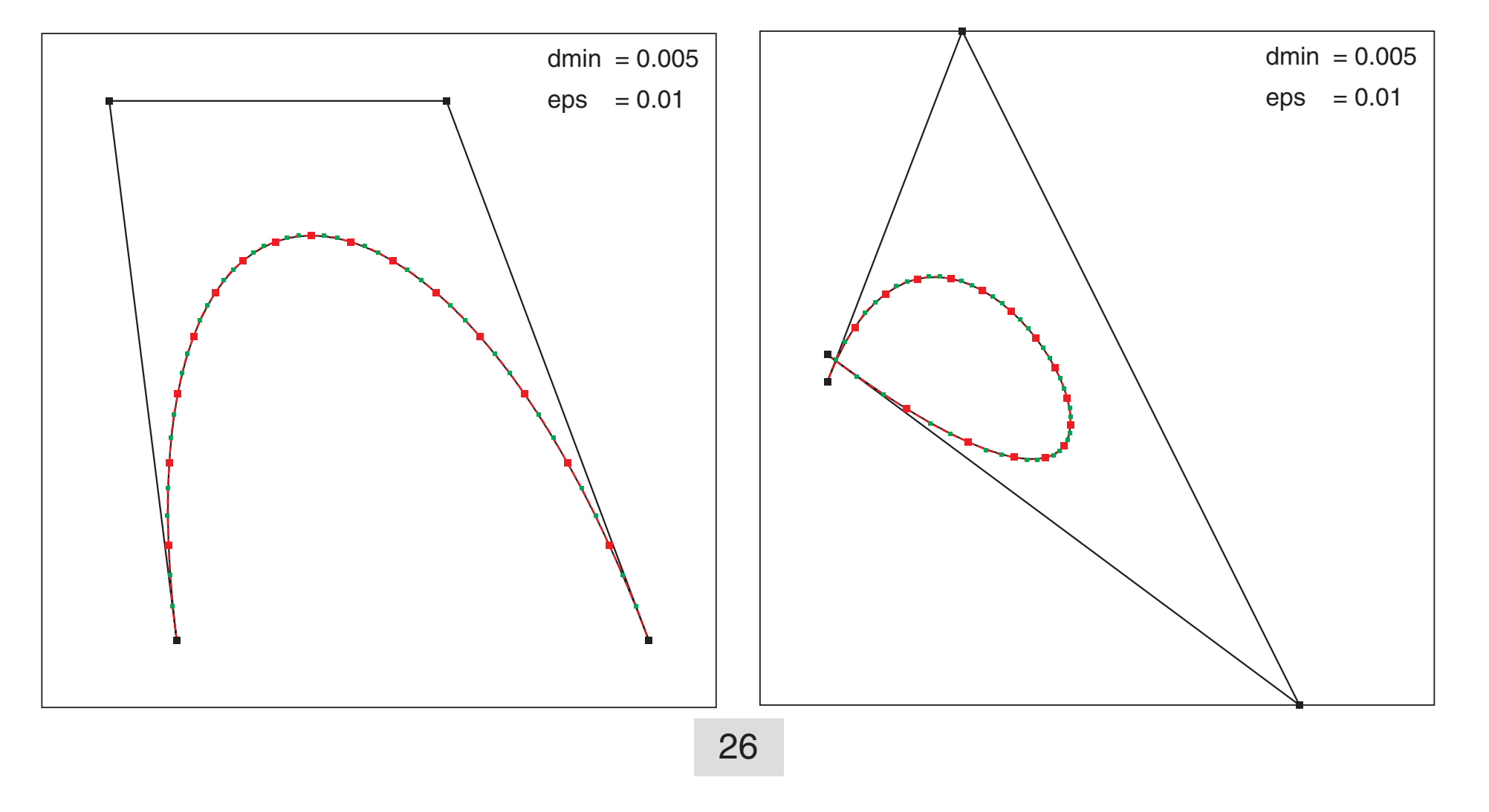

The two curves can be split again. If this process is continued, then the polyline through the control points is an approximation for the Bézier curve itself. Doing this economically delivers a second method for fast Bézier drawing, in addition to the method by forward differences, as explained in the previous chapter. Middle control points are shown green.

The recursion has to be stopped if the approximation by polylines is sufficiently accurate. The flatness can be tested by the distances of the control points  $P_1$  and  $P_2$  from the line P<sub>0</sub>P<sub>3</sub>, represented by vectors **d**<sub>1</sub> and **d**<sub>2</sub>. The longer one has to be shorter than some flatness value  $d_{min}$ .

This algorithm is slow and suffers from the possibility of division by zero or almost zero. The Bézier curve can be interpreted in rotated coordinates u,v. The v-coordinates of  $\mathbf{d}_1$  and  $\mathbf{d}_2$  are the lengths of the vectors.

# 6.2 De Casteljau Subdivision / Flatness

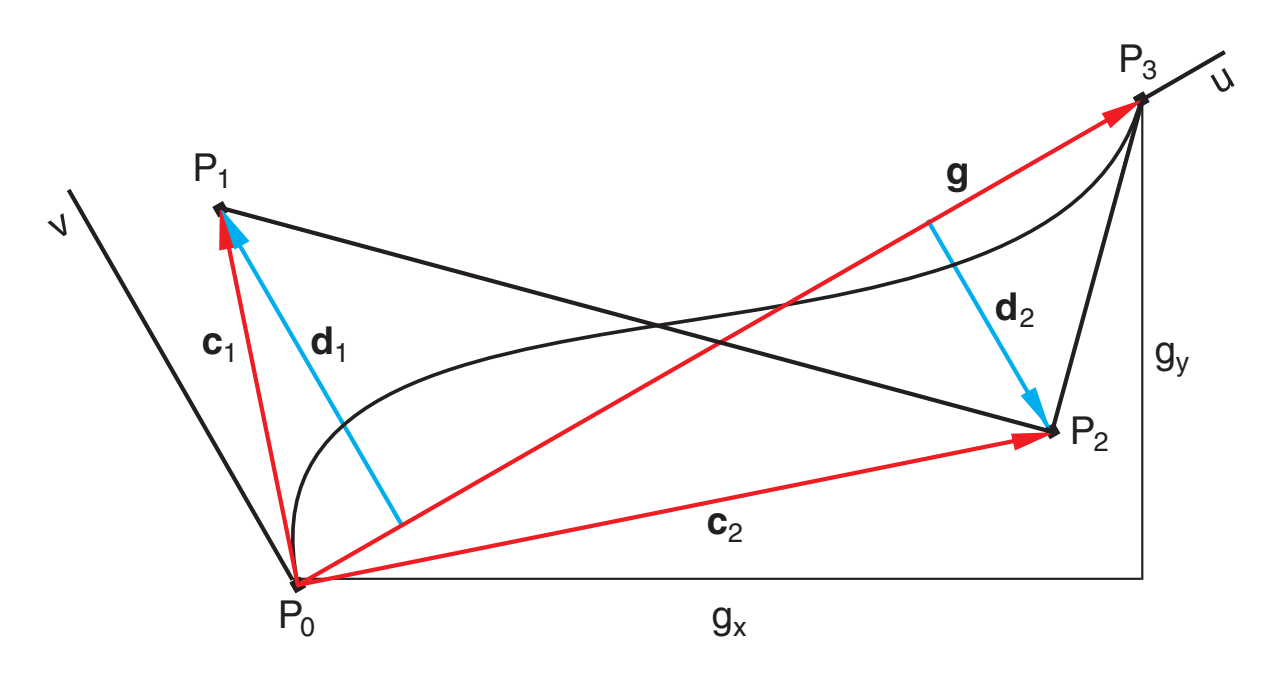

The two distance vectors can be calculated directly:

$$
\begin{array}{rcl}\n\mathbf{g} & = & \mathbf{P}_3 - \mathbf{P}_0 \\
\mathbf{c}_i & = & \mathbf{P}_i - \mathbf{P}_0 \quad \text{for } i = 1, 2 \\
\mathbf{d}_i & = & \mathbf{c}_i - \frac{\mathbf{g}^{\mathsf{T}} \mathbf{c}_i}{\mathbf{g}^{\mathsf{T}} \mathbf{g}} \mathbf{g}\n\end{array}
$$

Division by g=0 could be avoided. Additionally, a small parameter  $\varepsilon$  was added, which plays the role of a minimal line segment length. The minimal deviation  $d_{min}$  should be replaced by  $d_{min}=d_{min}/b$ , where (b) is the edge length of an estimated bounding square for the actual class of Bézier curves, e.g. for glyphs. Singular Béziers may have g=0 and long tangents or g>0 but zero tangent lengths. These curves cannot be drawn at all.

$$
g = P_3 - P_0
$$
  
\n
$$
g = \sqrt{g_x^2 + g_y^2}
$$
  
\n
$$
\sin(\alpha) = g_y / g
$$
  
\n
$$
\cos(\alpha) = g_x / g
$$
  
\n
$$
c_i = P_i - P_0 \text{ for } i = 1, 2
$$
  
\n
$$
v_i = -c_{ix} \sin(\alpha) + c_{iy} \cos(\alpha)
$$
  
\nWithout denominator:  
\n
$$
V_i = -c_{ix} g_y + c_{iy} g_x
$$

 $V = \max(|V_1|, |V_2|)$ 

Then Flat=true Else Flat=false Improved by additional stop condition: If  $V < d_{min} g$ If  $V < d_{\text{min}}(g + \varepsilon)$  Then Flat=true Else Flat=false The graphic top left shows a straight line. The algorithm does not apply any subdivision. The ellipse top right looks as expected.

The red squares are end points, the green squares are middle control points.

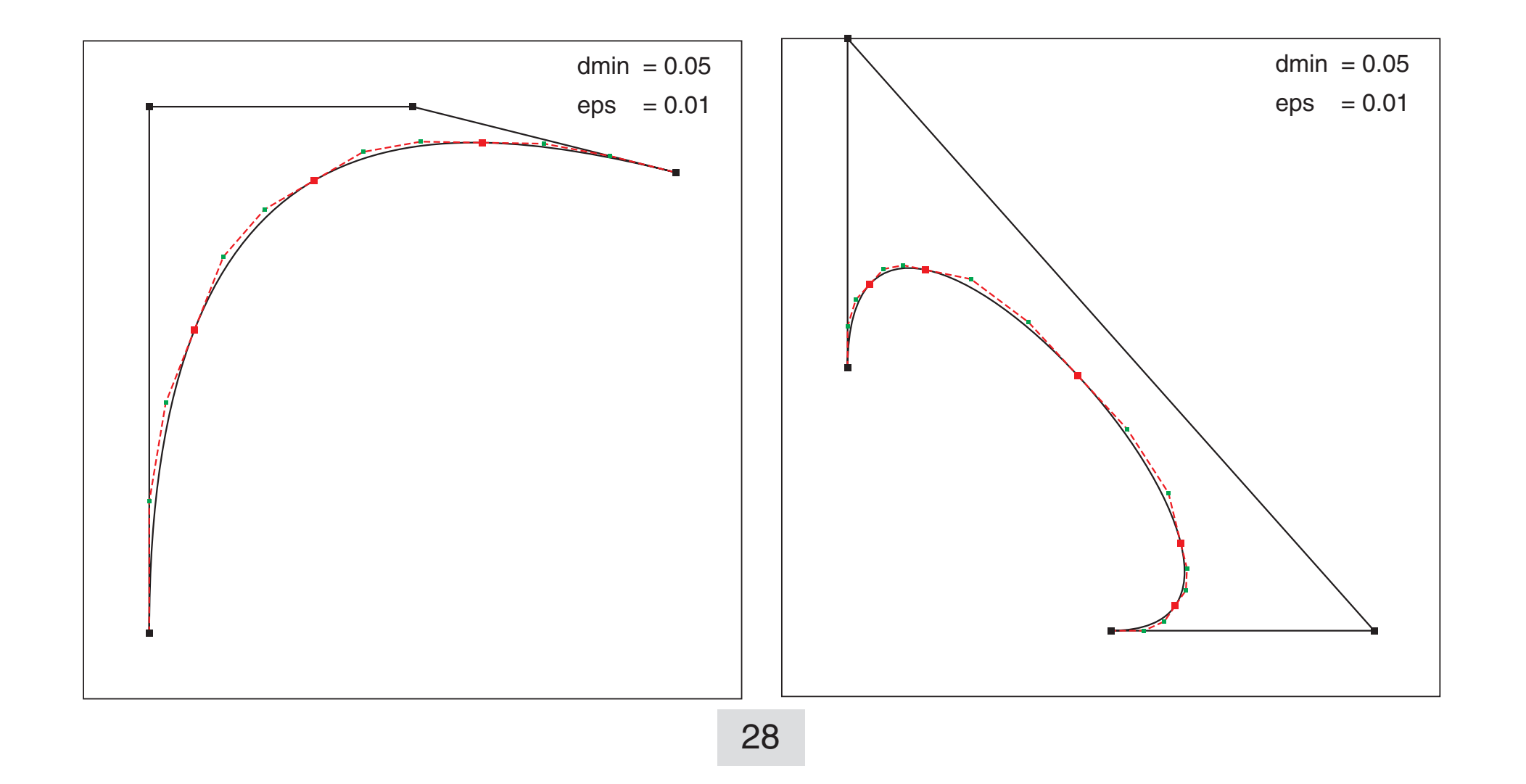

# 6.3 De Casteljau Subdivision / More Examples

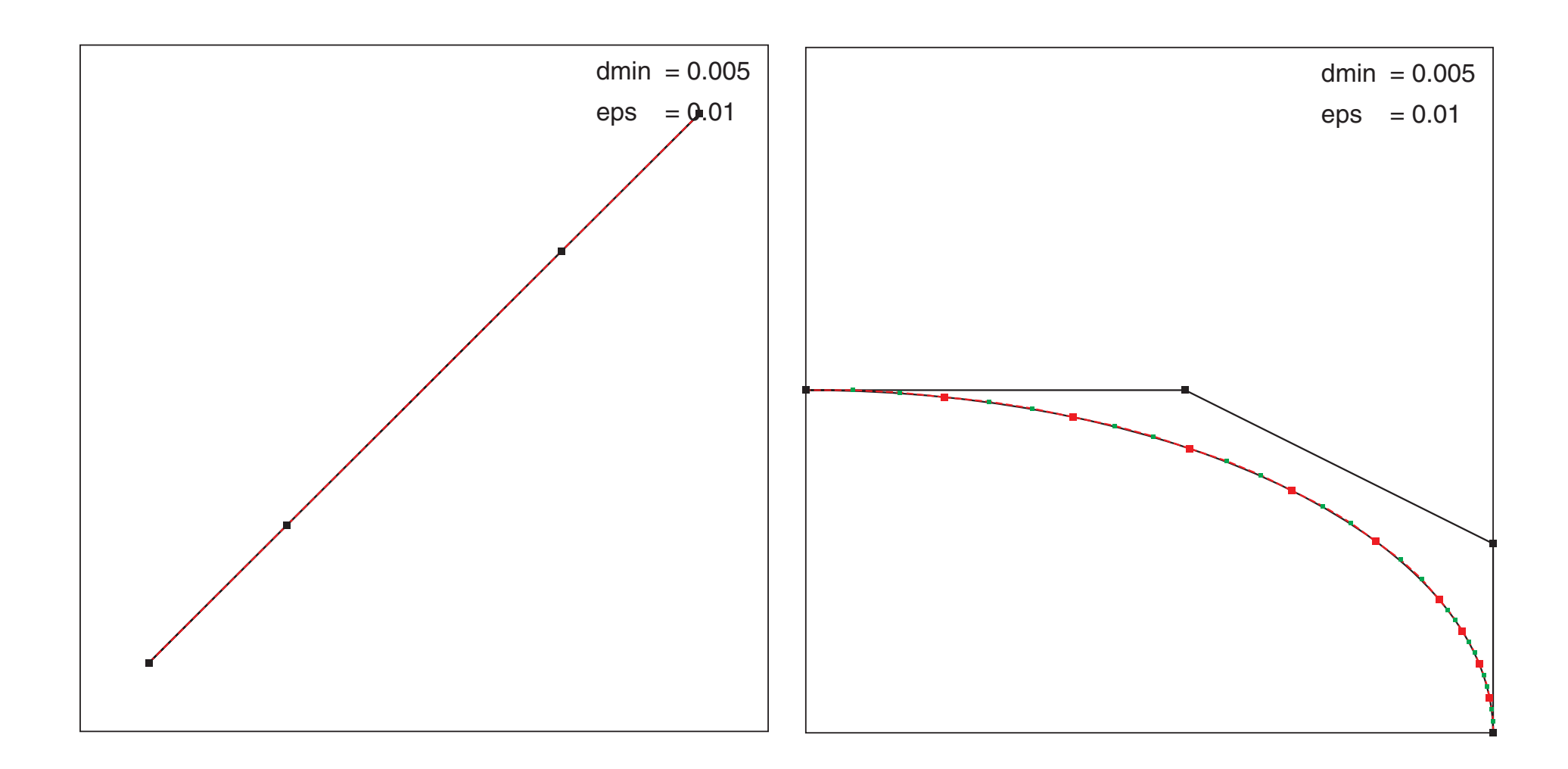

These graphics show coarse approximations by larger  $d_{min}$ .

The two examples on the previous page, bottom, are showing clearly, that the polyline line through the control points  $\mathsf{P}_{_0}\mathsf{P}_{_1}\mathsf{P}_{_2}\mathsf{P}_{_3}$  is by no means a good approximation. Therefore the polyline is replaced by  $\mathsf{P}^{}_0\mathsf{Q}^{}_1\mathsf{Q}^{}_2\mathsf{P}^{}_3$ , where  $\mathsf{Q}^{}_i$  is shifted from  $\mathsf{P}^{}_i$  along  $\, {\sf d}^{}_i$  by an arbitrary factor K. K=0.5 delivers already reasonable results, but K=0.3 is better.

# 6.4 De Casteljau Subdivision / Better Drawing

This is the modified algorithm:

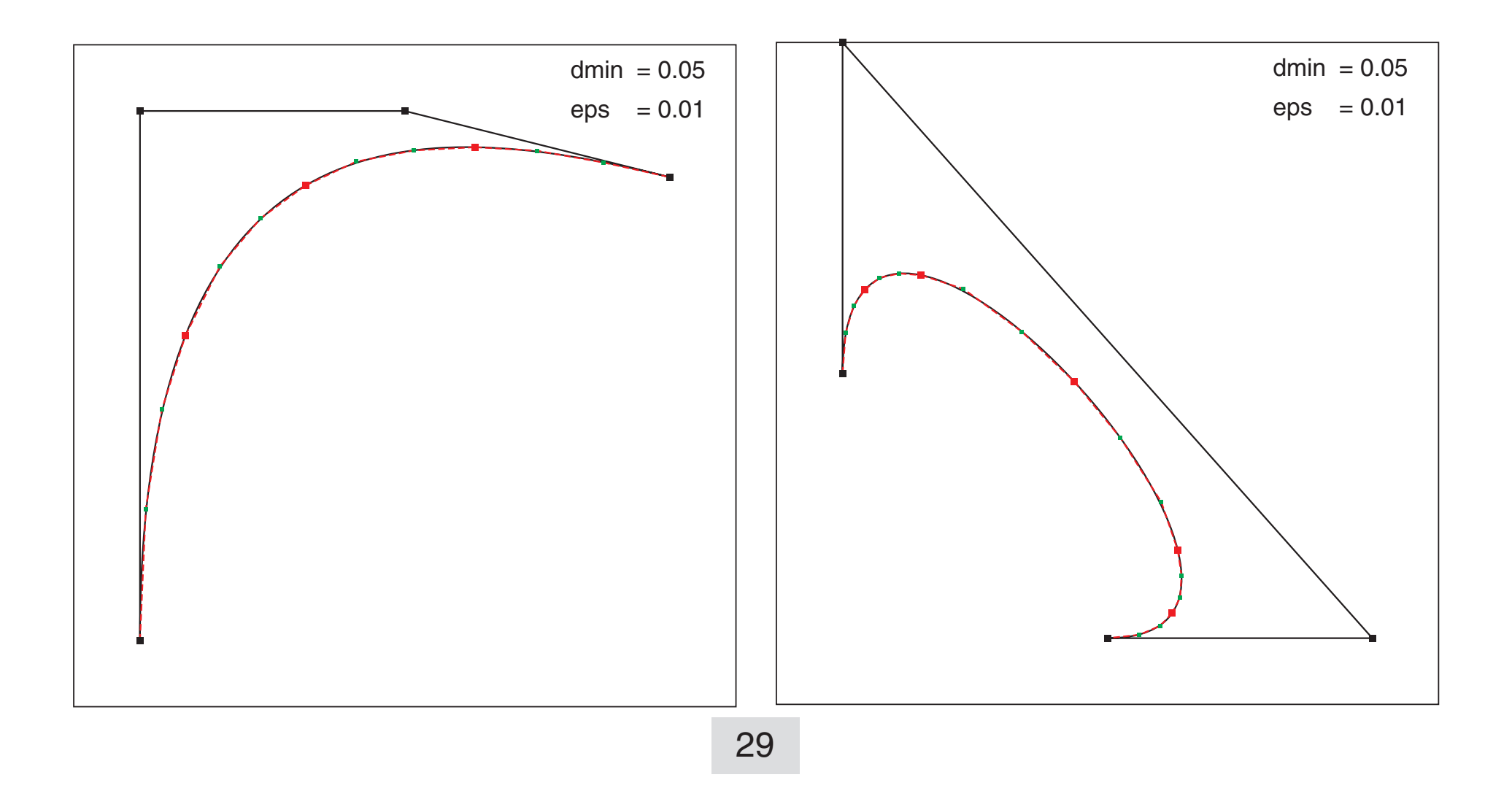

$$
g = P_3 - P_0
$$
  
\n
$$
g_s = g_x^2 + g_y^2
$$
  
\n
$$
g = \sqrt{g_s}
$$
  
\n
$$
sin(\alpha) = g_y / g
$$
  
\n
$$
cos(\alpha) = g_x / g
$$
  
\n
$$
c_i = P_i - P_0 \text{ for } i = 1, 2
$$
  
\n
$$
v_i = -c_{ix} sin(\alpha) + c_{iy} cos(\alpha)
$$
  
\nWithout denominator:  
\n
$$
v_i = 2, \alpha + 2, \beta = 0
$$

 $V_i$  =  $-c_{ix} g_y + c_{iy} g_x$ 

 $V = \max(|V_1|, |V_2|)$ 

Then Flat=true Else Flat=false Improved by additional stop condition: If  $V < d_{min} g$ If  $V < d_{min}(g + \varepsilon)$  Then Flat=true Else Flat=false  $K = 0.3$  $Q_{ix} = P_{ix} + Ky_i sin(\alpha) = P_{ix} + KV_i g_y / g_s$  $Q_{iy} = P_{iy} - Ky_i \cos(\alpha) = P_{iy} - KV_i g_x / g_s$ 

 $=$  maximum  $=$   $\frac{1}{2}$  ,  $\frac{1}{2}$  ,  $\frac{1}{2}$  ,  $\frac{1}{2}$  ,  $\frac{1}{2}$ 

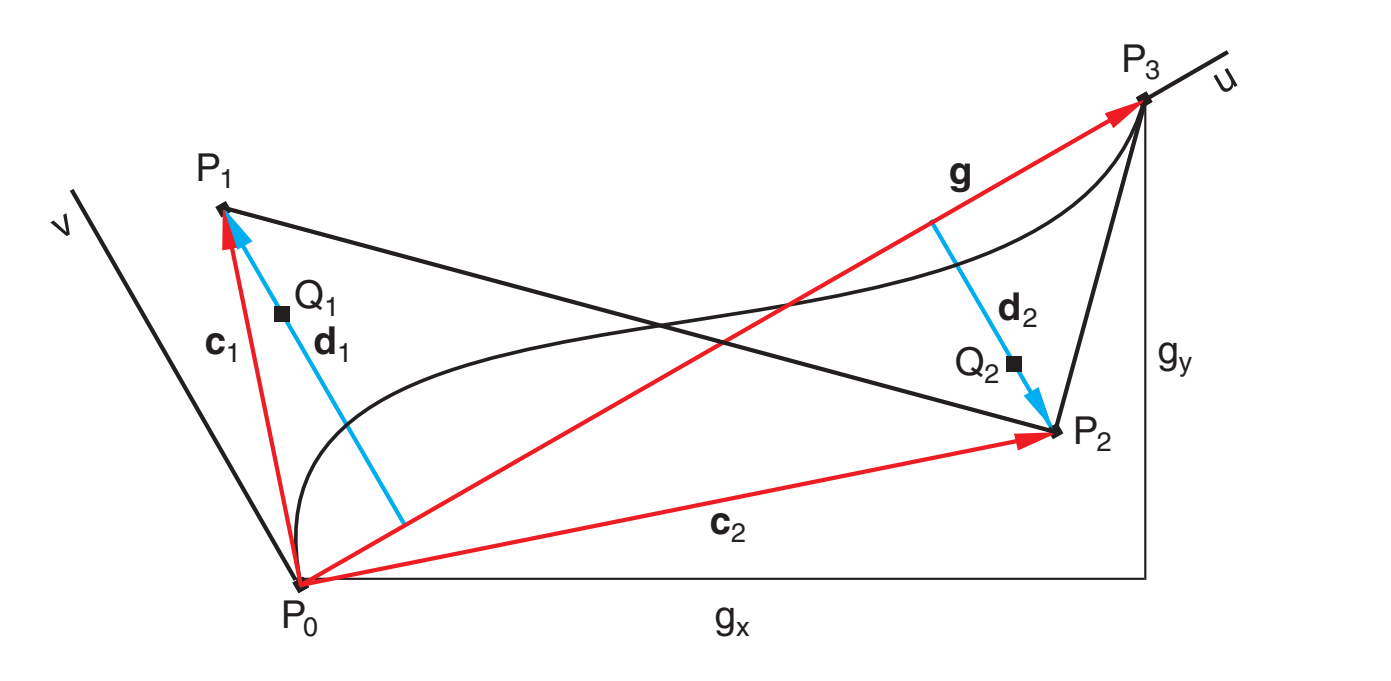

[30](#page-0-0)

#### 6.5 De Casteljau Subdivision / PostScript Code

%!PS-Adobe-3.0 EPSF-3.0 %%BoundingBox: 0 0 510 340 %%Creator: Gernot Hoffmann %%Title: BezCastel13-Rec %%CreationDate: October 05/2006 % Disable setpagedevice /setpagedevice {pop} bind def % Bezier de Casteljau Subdivision Recursion % e is not used in this program /Typ 3 def Typ 1 eq { /p0x 0.1 def /p0y 0.1 def /p1x 0.1 def /p1y 0.9 def /p2x 0.5 def /p2y 0.9 def /p3x 0.9 def /p3y 0.8 def /e +0.03 def } if Typ 2 eq { % like sine full wave /p0x 0.1 def /p0y 0.5 def /p1x 0.1 def /p1y 1.0 def /p2x 0.9 def /p2y 0.0 def /p3x 0.9 def /p3y 0.5 def /e +0.03 def } if Typ 3 eq { % like distorted sine halfwave /p0x 0.2 def /p0y 0.1 def /p1x 0.1 def /p1y 0.9 def /p2x 0.6 def /p2y 0.9 def /p3x 0.9 def /p3y 0.1 def /e +0.03 def } if Typ 4 eq { /p0x 0.1 def /p0y 0.5 def /p1x 0.1 def /p1y 1.0 def /p2x 0.9 def /p2y 0.1 def /p3x 0.5 def /p3y 0.1 def /e +0.03 def } if Typ 5 eq { % loop /p0x 0.1 def /p0y 0.52 def /p1x 0.8 def /p1y 0.0 def /p2x 0.3 def /p2y 1.0 def /p3x 0.1 def /p3y 0.48 def /e +0.03 def } if Typ 6 eq { % strictly linear /p0x 0.1 def /p0y 0.1 def /p1x 0.3 def /p1y 0.3 def /p2x 0.7 def /p2y 0.7 def /p3x 0.9 def /p3y 0.9 def /e +0.03 def } if Typ 7 eq { % nearly linear /p0x 0.1 def /p0y 0.1 def /p1x 0.3 def /p1y 0.3 +1e-4 add def /p2x 0.7 def /p2y 0.7 -1e-4 add def /p3x 0.9 def /p3y 0.9 def /e +0.03 def } if Typ 8 eq { % circle /p0x 1.0 def /p0y 0.0 def /p1x 1.0 def /p1y 0.552 def

```
/p2x 0.552 def /p2y 1.0 def
/p3x 0.0 def /p3y 1.0 def 
/e +0.03 def } if
Typ 9 eq { % ellipse
/p0x 1.0 def /p0y 0.0 0.5 mul def
/p1x 1.0 def /p1y 0.552 0.5 mul def
/p2x 0.552 def /p2y 1.0 0.5 mul def
/p3x 0.0 def /p3y 1.0 0.5 mul def
/e +0.03 def } if
Typ 10 eq { 
/p0x 0.1 def /p0y 0.1 def
/p1x 0.1 def /p1y 0.9 def
/p2x 0.5 def /p2y 0.9 def
/p3x 0.9 def /p3y 0.8 def 
/e +0.055 def } if
```
[31](#page-0-0)

#### 6.6 De Casteljau Subdivision / PostScript Code

```
/mm {2.834646 mul} def
/sx 100 mm def % Length 0..sx 
/sy 100 mm def
               % Bounding box
/by 340 def
/x0 10 mm def % Offset 
/y0 10 mm def
/Bbox
{ 0.4 mm setlinewidth
 0 0 0 1 setcmykcolor
  0 0 moveto bx 0 rlineto 0 by rlineto bx neg 0 rlineto closepath stroke
} def 
/Vbox
{ 0.2 mm sx div setlinewidth
 0 0 0 1 setcmykcolor
  0 0 moveto 1 0 rlineto 0 1 rlineto -1 0 rlineto closepath stroke
} def
/Dot1R
{/yd0 exch def /xd0 exch def 
 /d1 0.01 def /d2 d1 0.5 mul def
 0 1 1 0 setcmykcolor
  newpath
  xd0 d2 sub yd0 d2 sub moveto d1 0 rlineto 0 d1 rlineto d1 neg 0 rlineto closepath fill
 } def
 /Dot2G
{/yd0 exch def /xd0 exch def 
 /d1 0.006 def /d2 d1 0.5 mul def
  1 0 1 0 setcmykcolor
  newpath
  xd0 d2 sub yd0 d2 sub moveto d1 0 rlineto 0 d1 rlineto d1 neg 0 rlineto closepath fill
 } def
 /Dot1K
{/yd0 exch def /xd0 exch def 
 /d1 0.01 def /d2 d1 0.5 mul def
  0 0 0 1 setcmykcolor
  newpath
  xd0 d2 sub yd0 d2 sub moveto d1 0 rlineto 0 d1 rlineto d1 neg 0 rlineto closepath fill
 } def
/PushP
{p0x p0y p1x p1y p2x p2y p3x p3y
} def 
/PushL
{l0x l0y l1x l1y l2x l2y l3x l3y 
} def
/PushR
{r0x r0y r1x r1y r2x r2y r3x r3y 
} def
```

```
/PopP
{/p3y exch def /p3x exch def /p2y exch def /p2x exch def
 /p1y exch def /p1x exch def /p0y exch def /p0x exch def
} def
```
/PopL

{/l3y exch def /l3x exch def /l2y exch def /l2x exch def /l1y exch def /l1x exch def /l0y exch def /l0x exch def } def

/PopR {/r3y exch def /r3x exch def /r2y exch def /r2x exch def /r1y exch def /r1x exch def /r0y exch def /r0x exch def } def

/BezP

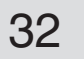

#### 6.7 De Casteljau Subdivision / PostScript Code

```
{ p0x p0y moveto p1x p1y p2x p2y p3x p3y curveto 
  stroke
} def
/PolP
{ p0x p0y moveto p1x p1y lineto p2x p2y lineto p3x p3y lineto stroke
  p0x p0y Dot1R p1x p1y Dot2G p2x p2y Dot2G p3x p3y Dot1R 
} def
/Subdiv
{/hhx p1x p2x p1x sub ts mul add def
 /l0x p0x def
 /l1x p0x p1x p0x sub ts mul add def
 /l2x l1x hhx l1x sub ts mul add def
 /r3x p3x def
 /r2x p2x p3x p2x sub ts mul add def
 /r1x hhx r2x hhx sub ts mul add def
 /l3x l2x r1x l2x sub ts mul add def
 /r0x l3x def
 /hhy p1y p2y p1y sub ts mul add def
 /l0y p0y def
 /l1y p0y p1y p0y sub ts mul add def
 /l2y l1y hhy l1y sub ts mul add def
 /r3y p3y def
 /r2y p2y p3y p2y sub ts mul add def
 /r1y hhy r2y hhy sub ts mul add def
 /l3y l2y r1y l2y sub ts mul add def
/r0y 13y
} def
/Dist % max distance of P1 or P2 from P0P3
\frac{1}{6} gx = p3x - p0x
% gy = p3y - p0y
g = Sqrt(gx*gx+gy*gy)\text{c1x} = \text{p1x} - \text{p0x}\text{C1y} = \text{p1y} - \text{p0y}\text{C2x} = p2x - p0x % c2y= p2y - p0y 
\text{sin}(a) = gy/g\frac{1}{6} \cos{a} = g x / g\text{ }8 \text{ v1 = } -c1x \cdot \sin(a) + c1y \cdot \cos(a)\% V1 = -c1x*gy + c1y*gx8 \text{ V2} = -c2x*gy + c2y*gx\% \text{ V} = \text{Max}(\text{abs}(V1), \text{abs}(V2)) % If V<dmin*(g+eps) Then flat 
 /gx p3x p0x sub def
 /gy p3y p0y sub def
 /c1x p1x p0x sub def
 /c1y p1y p0y sub def
 /c2x p2x p0x sub def
  /c2y p2y p0y sub def
 /V1 c1y gx mul c1x gy mul sub abs def
 /V2 c2y gx mul c2x gy mul sub abs def
  V2 V1 gt {/V1 V2 def}if 
 /g gx dup mul gy dup mul add sqrt def
 /c1y p1y p0y sub def
 V1 dmin g eps add mul lt {true}{false}ifelse
 /c2x p2x p0x sub def
} def
```

```
/PolQ
  { p0x p0y moveto q1x q1y lineto q2x q2y lineto p3x p3y 
     lineto stroke
     p0x p0y Dot1R q1x q1y Dot2G q2x q2y Dot2G p3x p3y Dot1R 
  } def
  /Dist % max distance of P1 or P2 from P0P3
 \frac{1}{6} gx = p3x - p0x
 % gy = p3y - p0y
  \text{g} gs =qx*qx+qy*qy
  \textdegree c1x= \textdegree p1x - \textdegree p0x
  \text{c1y} = \text{p1y} - \text{p0y}\text{C2x} = p2x - p0x\frac{1}{2} c2y= p2y - p0y
  \text{\$ sin(a) = gy/g}\frac{1}{6} \cos(a) = g x / g\text{ } \text{ } v1 = -clx * sin(a) + cly * cos(a)\text{V1} = -c1x*gy + c1y*gx\frac{1}{2} V2 = -c2x*gy + c2y*gx
 % W1 = 0.3*V1/gs% W2 = 0.3*V2/gs % qix= pix+Wi
   % qiy= piy-Wi
  \frac{1}{6} g = Sqrt(gs)
 \% V = Max(abs(V1), abs(V2))
   % If V<dmin*(g+eps) Then flat 
 /gx p3x p0x sub def
  /gy p3y p0y sub def
   /c1x p1x p0x sub def
    /c2y p2y p0y sub def
     /V1 c1y gx mul c1x gy mul sub def
     /V2 c2y gx mul c2x gy mul sub def
```
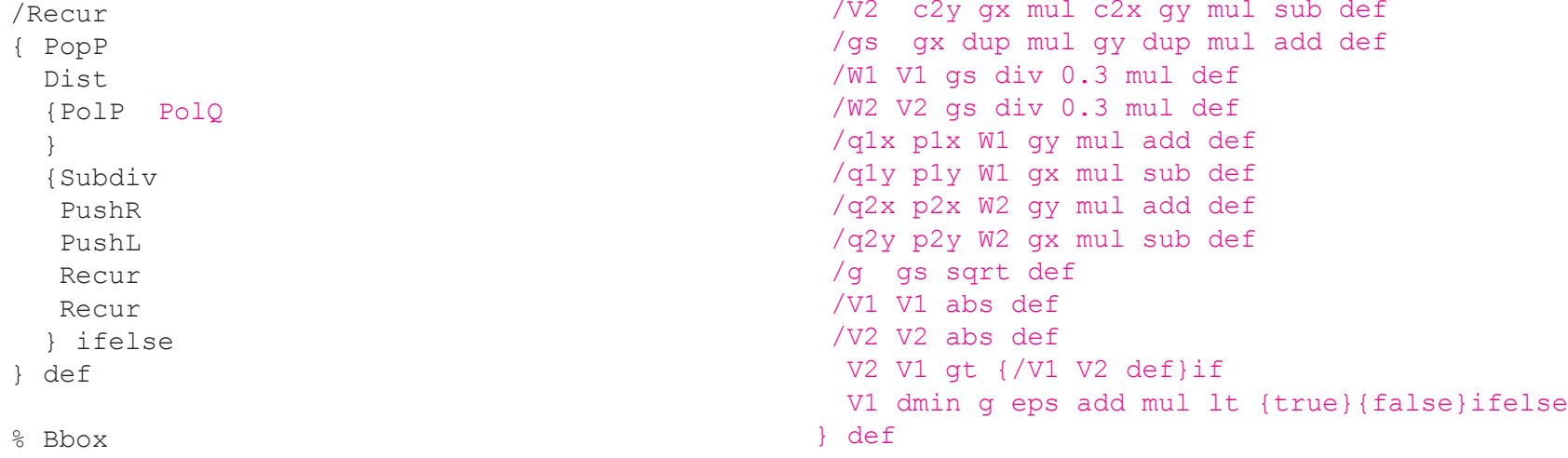

```
Better Drawing
```
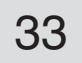

## 6.8 De Casteljau Subdivision / PostScript Code

x0 y0 translate

sx sy scale Vbox 0.25 mm sx div setlinewidth 0 0 0 1 setcmykcolor BezP PolP /ts 0.500 def /eps 0.010 def /dmin 0.005 def 0 1 1 0 setcmykcolor [0.01 0.005] 0 setdash PushP PushP Recur 0 0 0 1 setcmykcolor [] 0 setdash PopP p0x p0y Dot1K p1x p1y Dot1K p2x p2y Dot1K p3x p3y Dot1K /buf 20 string def 0 0 0 1 setcmykcolor /fh 10.5 sx div def /Helvetica findfont fh scalefont setfont 0.75 0.95 moveto (dmin) show 0.85 0.95 moveto (= ) show dmin buf cvs show 0.75 0.89 moveto (eps) show 0.85 0.89 moveto (= ) show eps buf cvs show

showpage

# <span id="page-33-0"></span>7.1 Bézier Offset Curves / Concept

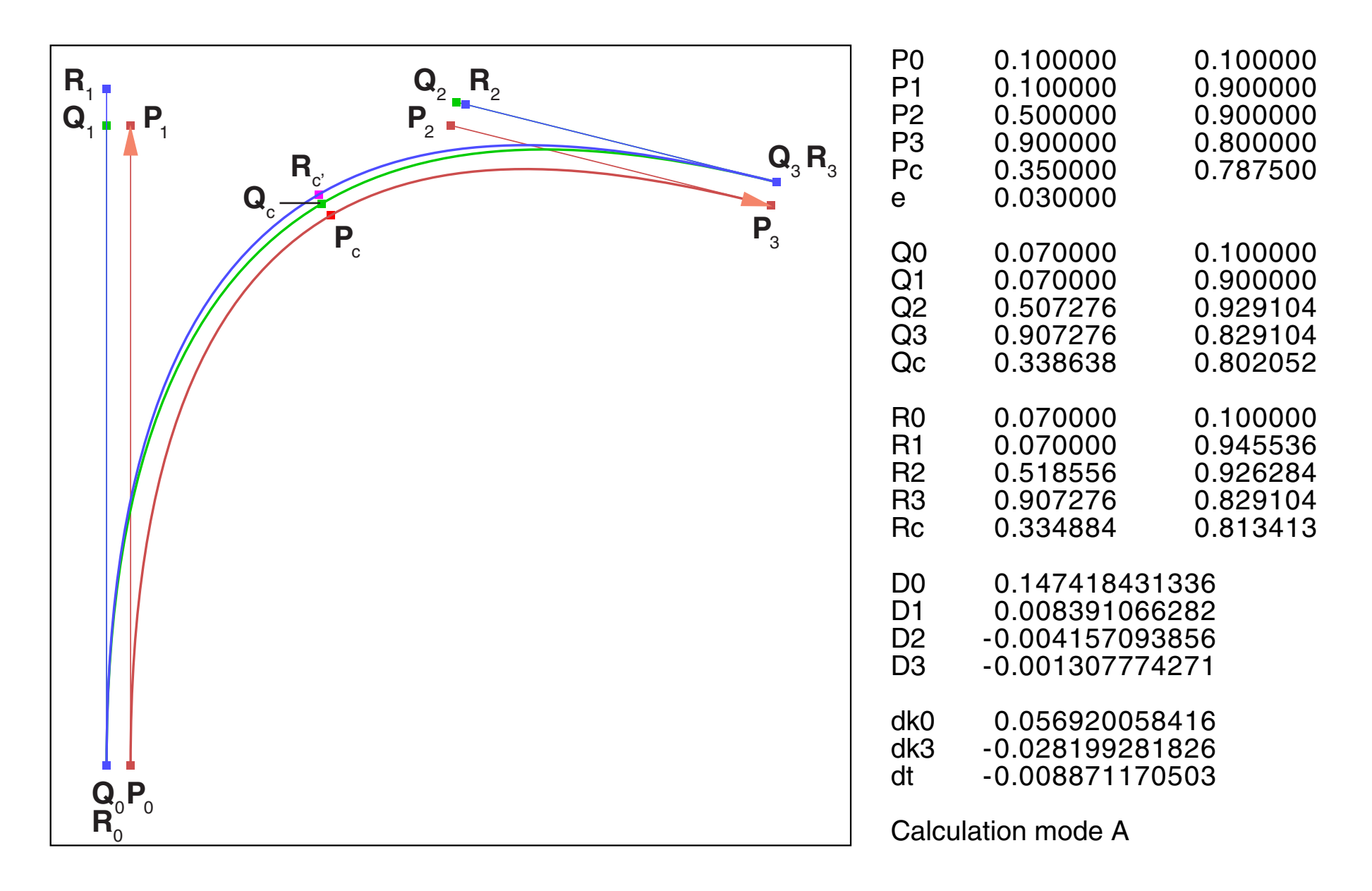

D<sub>0</sub> is the main *Cramer* determinant. D<sub>1</sub>, D<sub>2</sub>,D<sub>3</sub> are the *Cramer* determinants for the unknowns dk<sub>0</sub>=δk<sub>0,</sub> dk<sub>3</sub>=δk<sub>3</sub> and dt=δt (in PostScript tables we do not use 'δ' for simplicity).

The source code shows the practical sequence of the calculation steps, even if the reader should not be familiar with PostScript.

PostScript float numbers are handled by Acrobat Distiller (and Photoshop and PageMaker) by fixed point integer. This is clearly in contradiction to the PS specifications [1]. One should not expect more than six to eight digits accuracy.

The title graphic of this doc shows a Bézier with loop, rendered by two Offset Béziers and circles for the end caps.

A true offset curve for a parametric polynomial curve is not a polynomial. The Bézier offset curve is an approximation. This approximation should be found without numerical optimization, here by solving a system of three linear equations.

The Bézier offset curves are constructed by shifting  $P_0$  to  $Q_0$  and  $P_3$  to  $Q_3$  in normal direction, by shifting the midpoint  $P_{c}(t=0.5)$  to  $R_{c}$  and the demand for the same slope on the offset curve for a slightly modified parameter t ( $R_c$  is near to t = 0.5).

- Red Original curve **P**, tangents and midpoint **P**<sub>c</sub>.
- Green Shifted curve **Q**, tangents and midpoint **Q**<sub>c</sub>.
- Blue Offset curve **R** by varying the tangent lengths and the parameter t.  $\textbf{Q}_\text{c}$  is moved to  $\textbf{R}_\text{c}$ . The slopes at  $\textbf{R}_\text{c}$  and  $\textbf{P}_\text{c}$  are equal.

[35](#page-0-0)

# 7.2 Bézier Offset Curves / Algorithm

The nomenclature is the same as in chapter1.

$$
P = \begin{bmatrix} p_x \\ p_y \end{bmatrix} = at^3 + bt^2 + ct + P_0
$$
  
\n
$$
a = \begin{bmatrix} a_x \\ a_y \end{bmatrix}
$$
  
\n
$$
b = \begin{bmatrix} b_x \\ b_y \end{bmatrix}
$$
  
\n
$$
c = \begin{bmatrix} c_x \\ c_y \end{bmatrix}
$$
  
\n
$$
a = 3(P_1 - P_1) + 3(P_2 - P_1) - 2(P_2 - P_1)
$$

**a** = 3(
$$
P_1 - P_0
$$
) +3( $P_3 - P_2$ ) -2( $P_3 - P_0$ )  
\n**b** = -6( $P_1 - P_0$ ) -3( $P_3 - P_2$ ) +3( $P_3 - P_0$ )  
\n**c** = 3( $P_1 - P_0$ )

The tangent vectors point into curve direction  $\textbf{P}_0 \rightarrow \textbf{P}_1$  and  $\textbf{P}_2 \rightarrow \textbf{P}_3.$ 

$$
\begin{array}{rcl}\n\mathbf{s}_0 &=& \mathbf{P}_1 - \mathbf{P}_0 \\
\mathbf{s}_3 &=& \mathbf{P}_3 - \mathbf{P}_2\n\end{array}
$$

**a** = 3
$$
\mathbf{s}_0
$$
 + 3 $\mathbf{s}_3$  - 2( $\mathbf{P}_3$  -  $\mathbf{P}_0$ )  
\n**b** = -6 $\mathbf{s}_0$  - 3 $\mathbf{s}_3$  + 3( $\mathbf{P}_3$  -  $\mathbf{P}_0$ )  
\n**c** = 3 $\mathbf{s}_0$ 

Unit normal vectors:

$$
\mathbf{n}_0 = \begin{bmatrix} -\mathbf{s}_{0y} \\ +\mathbf{s}_{0x} \end{bmatrix} \frac{1}{\sqrt{\mathbf{s}_{0x}^2 + \mathbf{s}_{0y}^2}}
$$

$$
\mathbf{n}_3 = \begin{bmatrix} -\mathbf{s}_{3y} \\ +\mathbf{s}_{3x} \end{bmatrix} \frac{1}{\sqrt{\mathbf{s}_{3x}^2 + \mathbf{s}_{3y}^2}}
$$

Shift in normal direction with offset e:

$$
\begin{array}{rcl}\n\mathbf{Q}_0 &=& \mathbf{P}_0 + \mathbf{e}\mathbf{n}_0 \\
\mathbf{Q}_3 &=& \mathbf{P}_3 + \mathbf{e}\mathbf{n}_3\n\end{array}
$$

Coefficients for curve **Q**:

$$
A = 3s_0 + 3s_3 - 2(Q_3 - Q_0)
$$
  
\n
$$
B = -6s_0 - 3s_3 + 3(Q_3 - Q_0)
$$
  
\n
$$
C = 3s_0
$$

Midpoints at  $t = 0.5$ :

$$
P_{c} = \frac{1}{8}a + \frac{1}{4}b + \frac{1}{2}c + P_{0}
$$

$$
Q_{c} = \frac{1}{8}A + \frac{1}{4}B + \frac{1}{2}C + Q_{0}
$$

# 7.3 Bézier Offset Curves / Algorithm

Slopes:

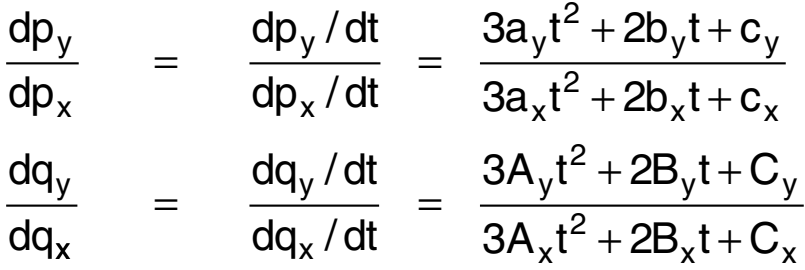

Slopes at  $t = 0.5$ , described by finite pieces:

$$
d\mathbf{P} = \begin{bmatrix} dp_x \\ dp_y \end{bmatrix} = \frac{3}{4} \mathbf{a} + \mathbf{b} + \mathbf{c}
$$

$$
d\mathbf{Q} = \begin{bmatrix} dq_x \\ dq_y \end{bmatrix} = \frac{3}{4} \mathbf{A} + \mathbf{B} + \mathbf{C}
$$

Normal at midpoint of curve **P**:

$$
\mathbf{n}_{\rm c} = \begin{bmatrix} -dp_{\rm y} \\ +dp_{\rm x} \end{bmatrix} \frac{1}{\sqrt{dp_{\rm x}^2 + dp_{\rm y}^2}}
$$

Offset for midpoint (not exactly at  $t=0.5$ ):

$$
\bm{R}_{c^{\prime}} = \bm{P}_{c} + e \bm{n}_{c}
$$

Curve **R** is a variation of curve **Q**:

$$
\mathbf{R} = \mathbf{Q} + \delta \mathbf{Q}
$$
  
=  $(\mathbf{A} + \delta \mathbf{A})t^3 + (\mathbf{B} + \delta \mathbf{B})t^2 + (\mathbf{C} + \delta \mathbf{C})t + \mathbf{Q}_0 + (3\mathbf{a}t^2 + 2\mathbf{b}t + \mathbf{c})\delta t$ 

The variation by  $\delta t$  has to use the slope of curve **P** because the slopes of **R** and **P** will be matched. Variation at  $t = 0.5$ :

$$
\delta \mathbf{Q} = \frac{1}{8} \delta \mathbf{A} + \frac{1}{4} \delta \mathbf{B} + \frac{1}{2} \delta \mathbf{C} + (\frac{3}{4} \mathbf{a} + \mathbf{b} + \mathbf{c}) \delta t
$$

$$
\delta \mathbf{Q} = \frac{1}{8} \delta \mathbf{A} + \frac{1}{4} \delta \mathbf{B} + \frac{1}{2} \delta \mathbf{C} + d \mathbf{P} \delta t
$$

Variations  $\delta A$ ,  $\delta B$ ,  $\delta C$  by modifying the tangent lengths:

$$
\mathbf{s}_0 \rightarrow (1+\delta k_0)\mathbf{s}_0
$$

- $\mathbf{s}_3 \rightarrow (1 + \delta \mathsf{k}_3) \mathbf{s}_3$  $\delta {\sf A}$  =  $\;$  +3 ${\sf s}_0$   $\delta {\sf k}_0$  + 3 ${\sf s}_3$   $\delta {\sf k}_3$  $\delta$ **B** =  $-6$ **s**<sub>0</sub> $\delta$ k<sub>0</sub> $-3$ **s**<sub>3</sub> $\delta$ k<sub>3</sub>  $\delta C = +3 s_0 \, \delta k_0$
- The total variation moves  $\textbf{Q}_{\text{c}}$  to  $\textbf{R}_{\text{c}'}$  :

$$
\delta \mathbf{Q} = \frac{3}{8} \mathbf{s}_0 \, \delta k_0 - \frac{3}{8} \mathbf{s}_3 \, \delta k_3 + d \mathbf{P} \, \delta t \quad = \quad \mathbf{R}_c \cdot - \mathbf{Q}_c
$$

This vector equation delivers two linear equations for three unknowns  $\delta {\sf k}_0,\delta {\sf k}_3$  and  $\delta {\sf t}.$ 

$$
\begin{bmatrix} dr_x \\ dr_y \end{bmatrix} = \frac{d\mathbf{R}}{dt} = 3(\mathbf{A} + \delta \mathbf{A})t^2 + 2(\mathbf{B} + \delta \mathbf{B})t + (\mathbf{C} + \delta \mathbf{C}) + (6\mathbf{a}t + 2\mathbf{b})\delta t
$$

$$
\begin{bmatrix} dr_x \\ dr_y \end{bmatrix} = \frac{3}{4}(\mathbf{A} + \delta \mathbf{A}) + (\mathbf{B} + \delta \mathbf{B}) + (\mathbf{C} + \delta \mathbf{C}) + (3\mathbf{a} + 2\mathbf{b}) \delta t
$$
  

$$
\begin{bmatrix} dr_x \\ dr_y \end{bmatrix} = [\frac{3}{4}\mathbf{A} + \mathbf{B} + \mathbf{C}] + [\frac{3}{4}\delta \mathbf{A} + \delta \mathbf{B} + \delta \mathbf{C}] + [(3\mathbf{a} + 2\mathbf{b}) \delta t]
$$

Substitutions for each bracket content:

$$
\begin{bmatrix} dr_x \\ dr_y \end{bmatrix} = [d\mathbf{Q}] + [-\frac{3}{4}\mathbf{s}_0\delta k_0 - \frac{3}{4}\mathbf{s}_3\delta k_3] + [3(-\mathbf{s}_0 + \mathbf{s}_3)\delta t]
$$

Equal slope at  $P_c$  and  $R_{c'}$  delivers the third equation:

$$
\frac{dr_y}{dr_x} = \frac{dp_y}{dp_x}
$$

$$
-dp_x dr_y + dp_y dr_x = 0
$$

$$
-dp_x \left(-\frac{3}{4}s_{0y}\delta k_0 - \frac{3}{4}s_{3y}\delta k_3 + 3(-s_{0y} + s_{3y})\delta t\right) +
$$
  
+dp\_y \left(-\frac{3}{4}s\_{0x}\delta k\_0 - \frac{3}{4}s\_{3x}\delta k\_3 + 3(-s\_{0x} + s\_{3x})\delta t\right) = -dq\_x dp\_y + dq\_y dp\_x

$$
\frac{3}{4}(-s_{0x}dp_y + s_{0y}dp_x)\delta k_0 + \frac{3}{4}(-s_{3x}dp_y + s_{3y}dp_x)\delta k_3 ++ 3[-(s_{0x} - s_{3x})dp_y + (s_{0y} - s_{3y})dp_x]\delta t = -dq_x dp_y + dq_y dp_x
$$

The complete system of equations for  $\mathbf{x} = (\delta \mathsf{k}_0, \delta \mathsf{k}_3, \delta \mathsf{t})^\mathsf{T}$  $_{0}$ ,  $\delta$ k $_{3}$ ,  $\delta$ t)  $^{\prime}$  , after multiplying by some factors:

#### $Ax = y$

$$
\mathbf{A} = \begin{bmatrix} s_{0x} & -s_{3x} & \frac{8}{3}dp_x \\ s_{0y} & -s_{3y} & \frac{8}{3}dp_y \\ -s_{0x} dp_y + s_{0y} dp_x & -s_{3x} dp_y + s_{3y} dp_x & 4[-(s_{0x} - s_{3x})dp_y + (s_{0y} - s_{3y})dp_x] \end{bmatrix}
$$

$$
\mathbf{y} = \begin{bmatrix} \frac{8}{3}(r_{cx} - q_{cx}) \\ \frac{8}{3}(r_{cy} - q_{cy}) \\ \frac{4}{3}(-dq_x dp_y + dq_y dp_x) \end{bmatrix}
$$

# 7.4 Bézier Offset Curves / Algorithm

Matching the slope at  $t=0.5$ :

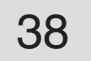

$$
\mathbf{A} = \begin{bmatrix} s_{0x} & -s_{3x} & \frac{8}{3}dp_x \\ s_{0y} & -s_{3y} & \frac{8}{3}dp_y \\ s_0^T \mathbf{n}_c & s_3^T \mathbf{n}_c & 4(s_0 - s_3)^T \mathbf{n}_c \end{bmatrix}
$$

$$
\mathbf{y} = \begin{bmatrix} \frac{8}{3}(r_{cx} - q_{cx}) \\ \frac{8}{3}(r_{cy} - q_{cy}) \\ \frac{4}{3}d\mathbf{Q}^T \mathbf{n}_c \end{bmatrix}
$$

Solution by Cramer ( $\mathbf{a}_k$  are columns of  $\mathbf{A}$ ):

# 7.5 Bézier Offset Curves / Algorithm

In the third equation we can replace  $(-dp_y, dp_x)^T$  by  $\mathbf{n}_c$ . The normal vector is a unit vector. This might be useful for a better normalization. More important is perhaps the geometrical interpretation: each component delivers the signed length of the first vector, projected onto the normal vector.

$$
D_0 = det(\mathbf{A})
$$
  
\n
$$
D_1 = det(\mathbf{y}, \mathbf{a}_2, \mathbf{a}_3)
$$
  
\n
$$
D_2 = det(\mathbf{a}_1, \mathbf{y}, \mathbf{a}_3)
$$
  
\n
$$
D_3 = det(\mathbf{a}_1, \mathbf{a}_2, \mathbf{y})
$$
  
\n
$$
x_i = \frac{D_i}{D_0}
$$

Check for division overflow, using 'max' as largest allowed absolute value for any solution  $\delta x_i$  .

- Division is executable 1.  $|D_0| > 1$
- 2.  $|D_0| \le 1$

 $\left| D_i \right| < \left| D_0 \right|$  max Division is executable  $\vert \rho_0 \vert > \vert \mathsf{D}_0 \vert \cdot \mathsf{max}$  Division is not executable  $\left|D_{i}\right| \geq \left|D_{0}\right|$ .

Only small solutions for the variations are expected.

Therefore max = 1 is a reasonable limit. Actually 0.9 for  $\delta$ k0,  $\delta$ k3 and 0.45 for  $\delta$ t.

The offset curve has these control points:

 $R_0 = Q_0$ 

 $R_1 = Q_0 + (1 + \delta k_0) s_0$  $R_2 = Q_3 - (1 + \delta k_3)$ **s**<sub>3</sub>  $R_3 = Q_3$ 

It can be shown that collinear control points lead to solutions of the type 0/0 which indicates multiple solutions. In this case (as found by the division check) one can set simply  $\delta k0 = \delta k3 = \delta dt = 0$ . For a straight line only the offset shift is applied, no further correction.

# 7.6 Bézier Offset Curves / Algorithm

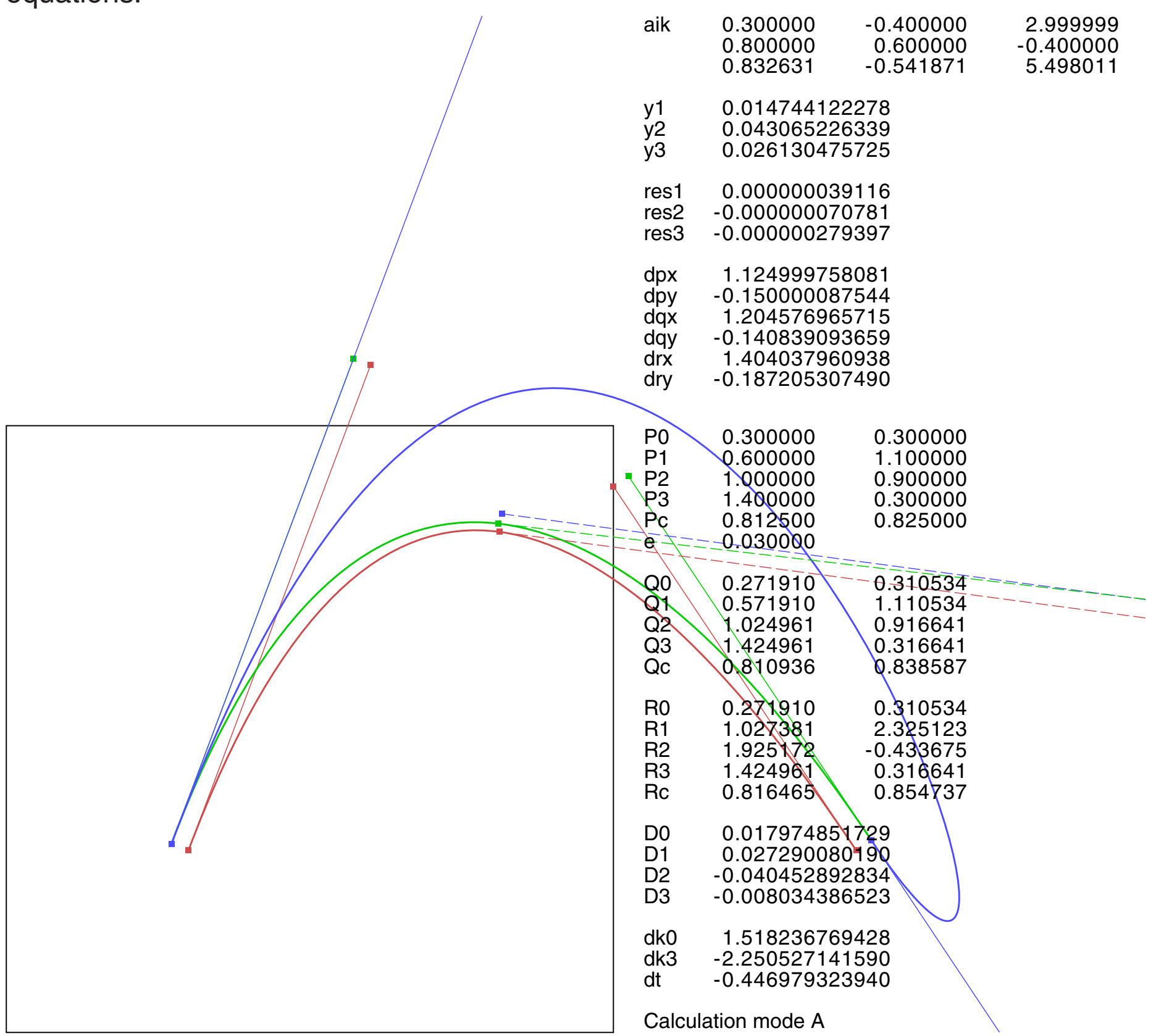

#### Example 13 / without failure handling

The algorithm is based on several assumptions: the original Bézier curve is somewhat regular and the task is in a practical sense reasonable:

- 1. Tangent vectors have finite lengths.
- 2. The offset 'e' is not too large. Moderately thick lines are useful applications.
- 3. The tangent directions as arrows point into the *same* direction if the control points are collinear. Opposite directions would deliver a highly unstable straight line.
- 4. The curves are roughly normalized for a unit bounding box.

The final algorithm was developed in August 2004 on Wasini Island, Kenya, using only paper and pencil and corrected in July 2005.

Thanks to *Rafael Latowicz* for improving the mathematical description and further contributions concerning the analysis of a subtle bug.

Unfortunately it turned out in October 2006 that the solution can be nonsensical, though the task itself looks quite normal. Thanks to *Jim Napier* for the example.

The task has multiple solutions. The determinant of **A** is further evaluated in Appendix1, but it is still not clear, which geometrical conditions lead to singular or almost singular equations.

# 7.7 Bézier Offset Curves / Algorithm

For singular or almost singular equations multiple solutions are expected.Then we can try to use the *shortest* vector **x**.This is a reasonable idea because appropriate tangent lengths can be found by trials. Thanks to *Aruzinski* for a suggestion how to find an approximation for the shortest vector **x**.

A set of three 'nonsensical' equations  $w1x = 0$  is added. **I** is a 3x3 identity matrix and w a small number (e.g.  $w^2 = 0.01$ ). The problem is then treated as a least squares minimization for the residuals by the Gauss normal equation [7].

This 'calculation mode B' is applied if the standard calculation mode A failed. Surprisingly all the following examples can be calculated by mode B instead of A.

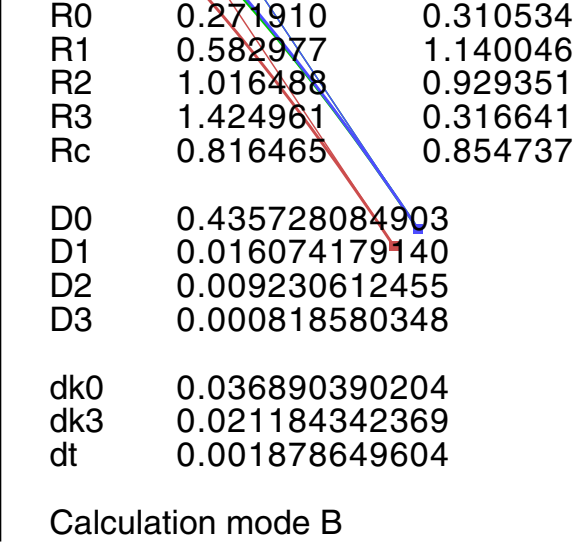

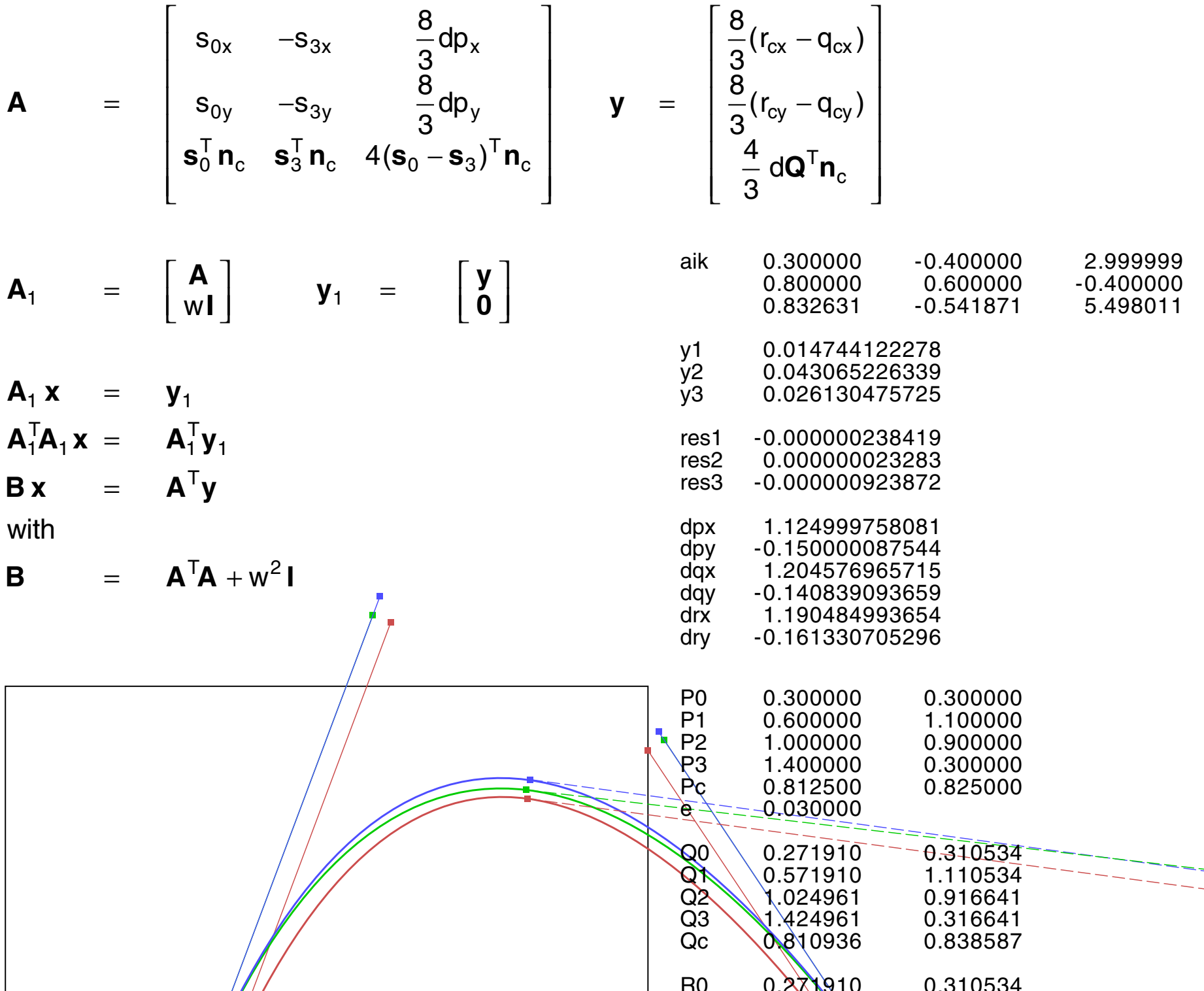

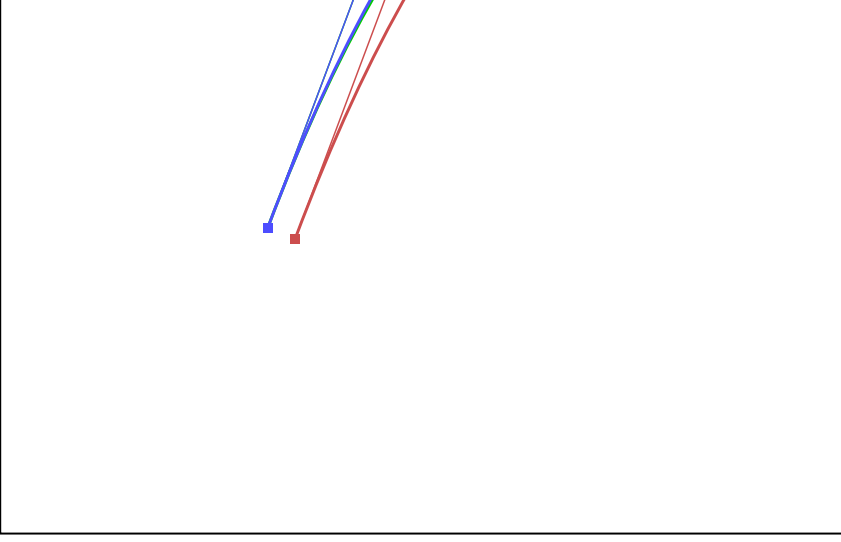

#### Example 13 / with failure handling

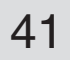

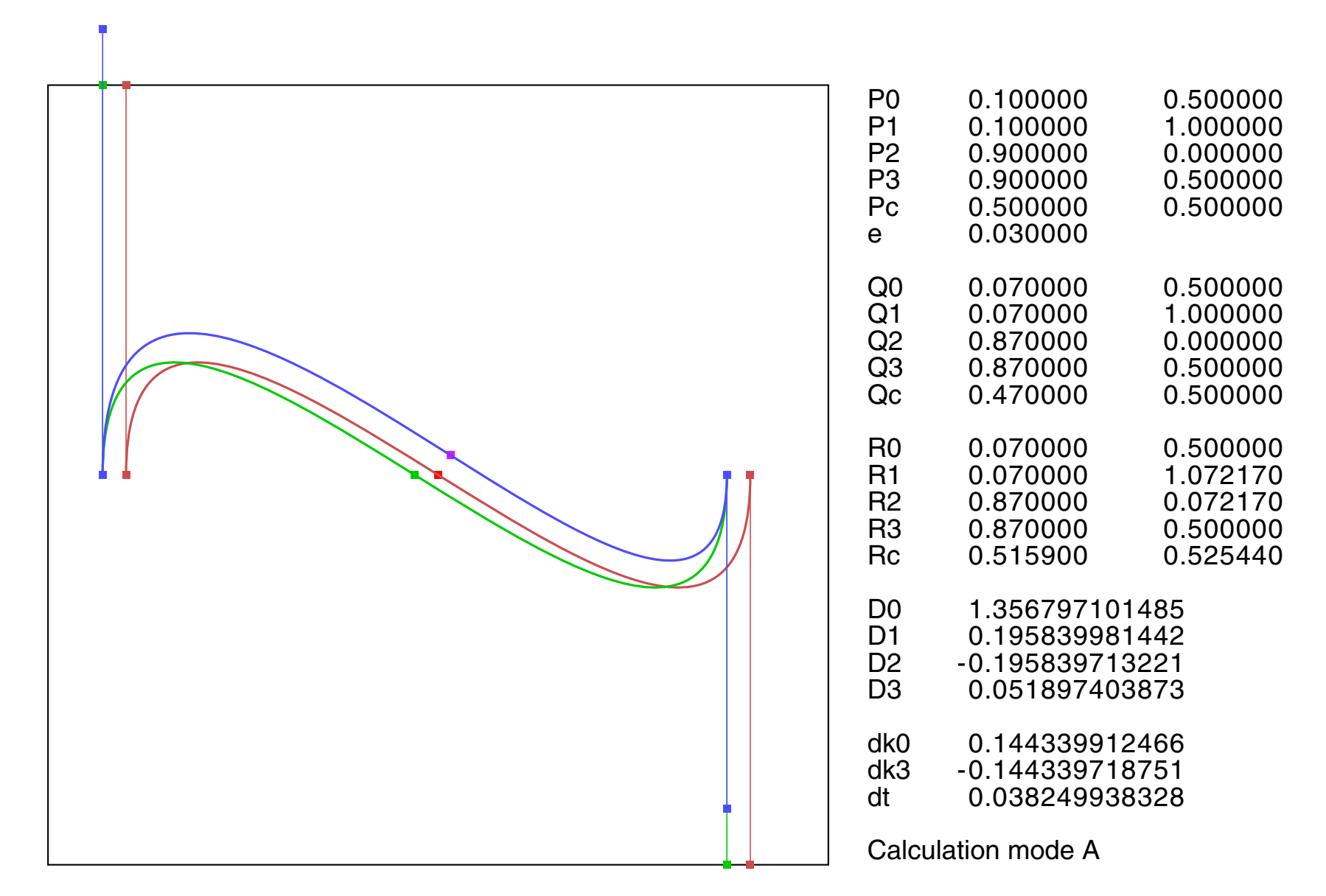

# 7.8 Bézier Offset Curves / Examples

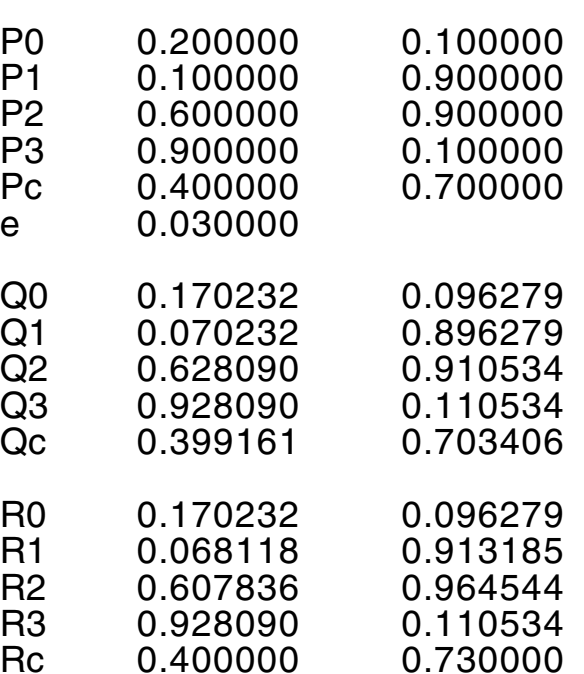

D0 -2.048000090571<br>D1 -0.043279847750 D1 -0.043279847750<br>D2 -0.138266392938 D2 -0.138266392938<br>D3 -0.020996343737 D3 -0.020996343737 dk0 0.021132737791<br>dk3 0.067512874893 dk3 0.067512874893<br>dt 0.010252120186 0.010252120186

Calculation mode A

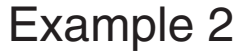

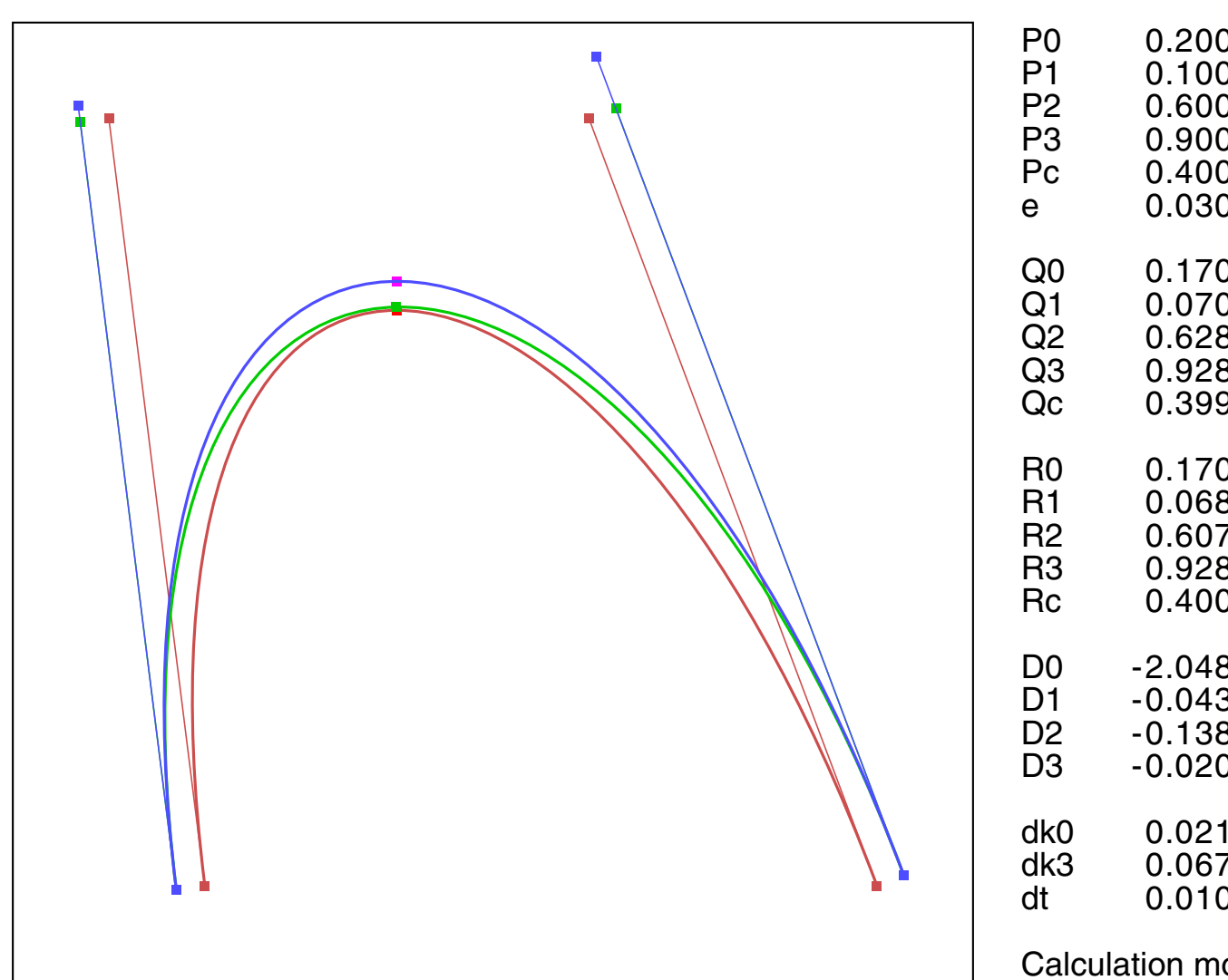

Example 3

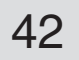

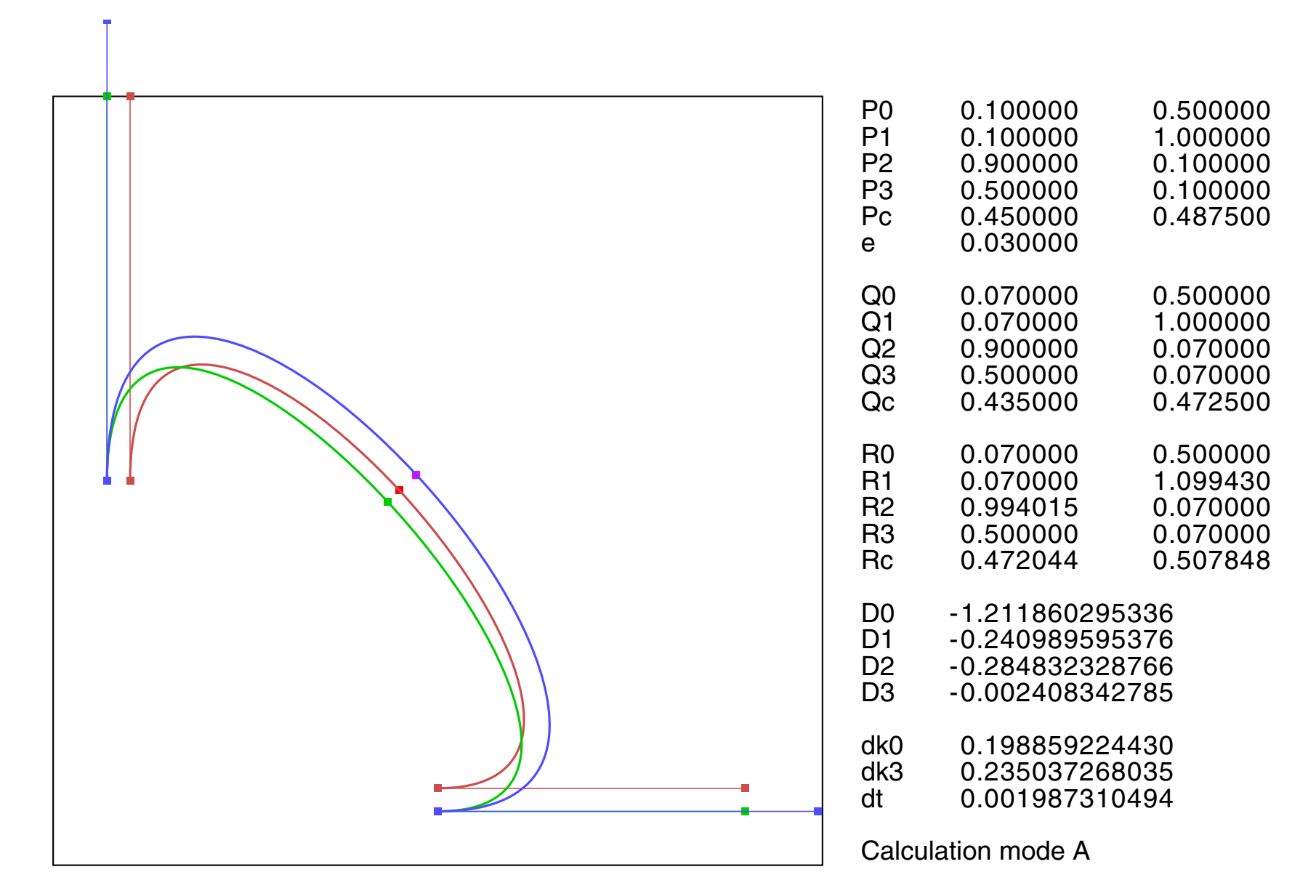

# 7.9 Bézier Offset Curves / Examples

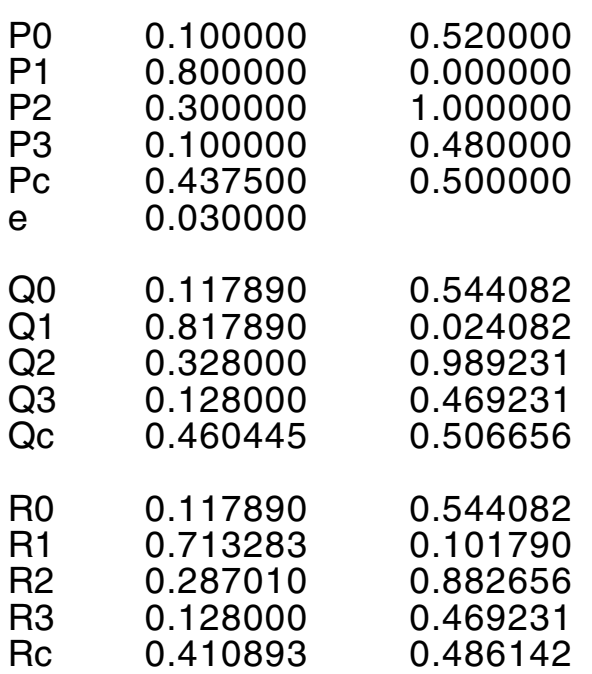

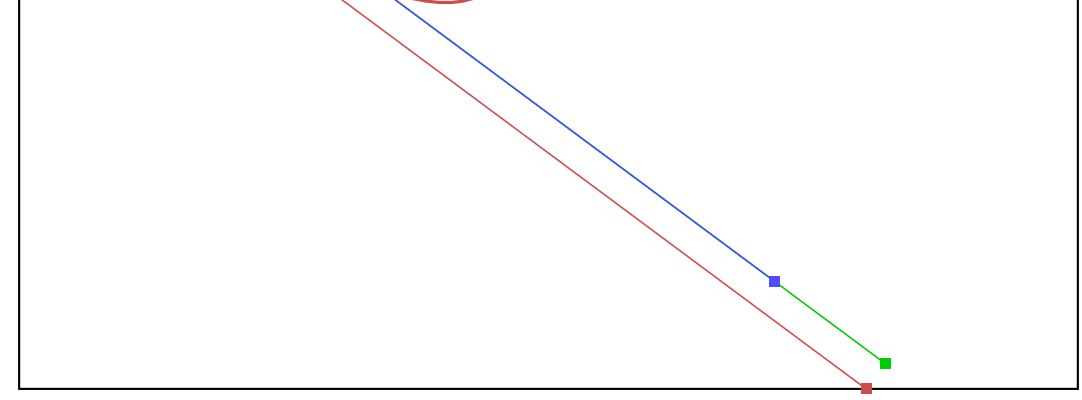

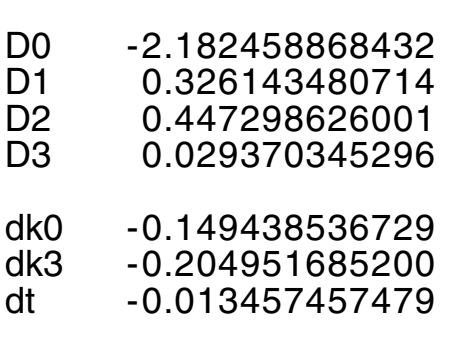

Calculation mode A

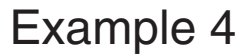

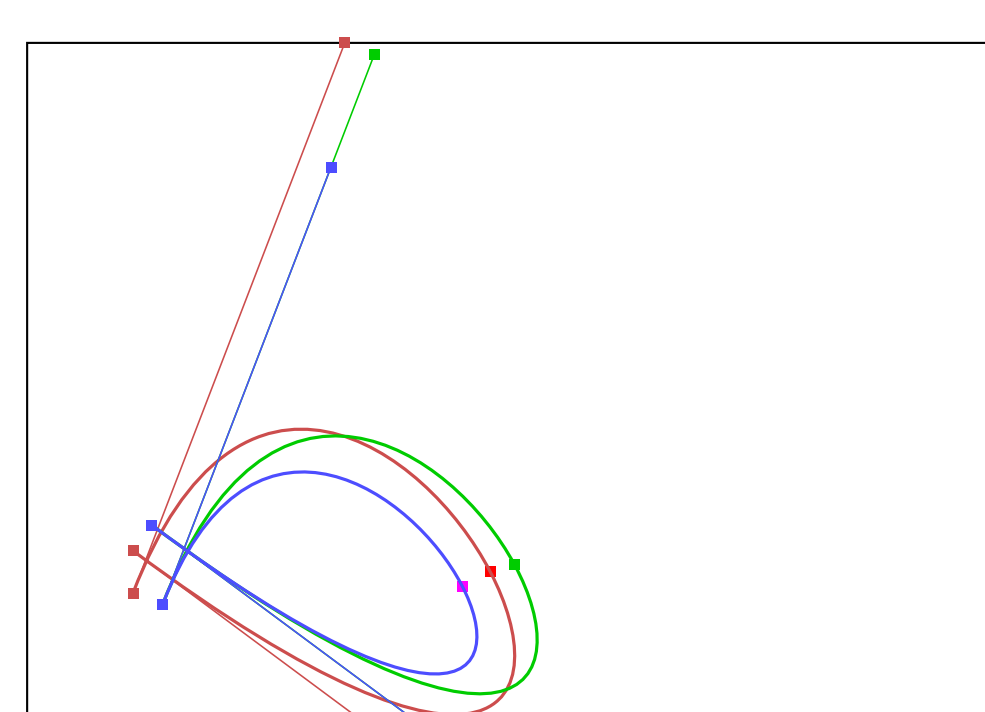

Example 5

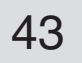

# 7.10 Bézier Offset Curves / Examples

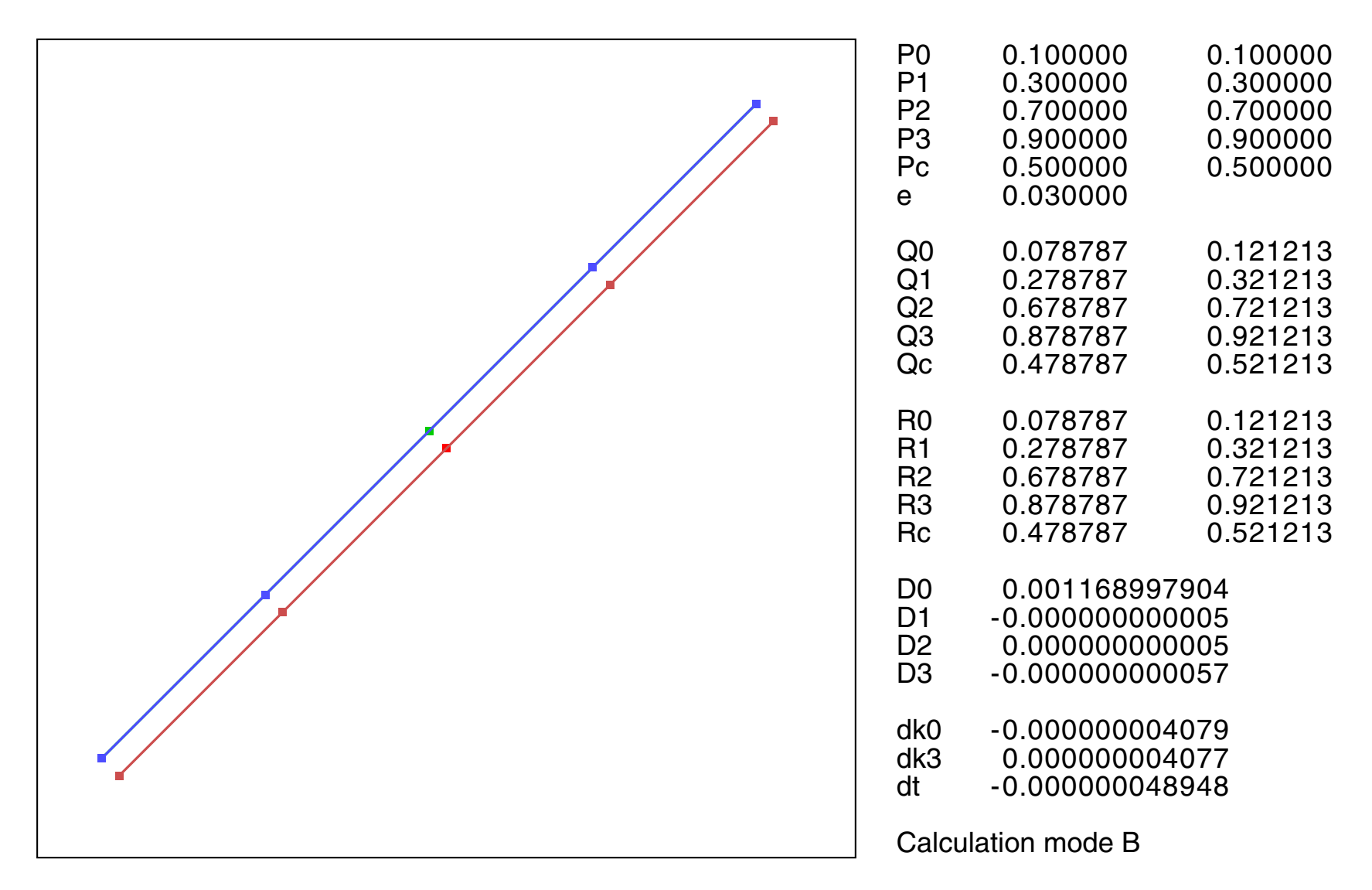

Example 6: straight line

![](_page_42_Figure_3.jpeg)

![](_page_42_Picture_326.jpeg)

![](_page_42_Figure_5.jpeg)

#### Example 7: almost straight line

![](_page_43_Picture_5.jpeg)

![](_page_43_Figure_1.jpeg)

Example 8: circle segment

![](_page_43_Figure_3.jpeg)

Example 9: ellipse segment

[45](#page-0-0)

%!PS-Adobe-3.0 EPSF-3.0 %%BoundingBox: 0 0 510 340 %%Creator: Gernot Hoffmann %%Title: BezOffs-LSM=bezoffs11.txt %%CreationDate: December 10 / 2006 % Bezier Offset Curve % Disable setpagedevice /setpagedevice {pop} bind def % Use extended bounding box for additional information % Standard BBox 0 0 510 340 % Extended BBox 0 0 560 560 % Show midpoint slope: true or false /DrawMid false def /Typ 1 def Typ 1 eq { /p0x 0.1 def /p0y 0.1 def /p1x 0.1 def /p1y 0.9 def /p2x 0.5 def /p2y 0.9 def /p3x 0.9 def /p3y 0.8 def /e  $+0.03$  def Typ 2 eq { % like sine full wave /p0x 0.1 def /p0y 0.5 def /p1x 0.1 def /p1y 1.0 def /p2x 0.9 def /p2y 0.0 def /p3x 0.9 def /p3y 0.5 def /e +0.03 def } if Typ 3 eq { % like distorted sine halfwave /p0x 0.2 def /p0y 0.1 def /p1x 0.1 def /p1y 0.9 def /p2x 0.6 def /p2y 0.9 def /p3x 0.9 def /p3y 0.1 def /e +0.03 def } if Typ 4 eq { /p0x 0.1 def /p0y 0.5 def /p1x 0.1 def /p1y 1.0 def /p2x 0.9 def /p2y 0.1 def /p3x 0.5 def /p3y 0.1 def /e +0.03 def } if Typ 5 eq { % loop /p0x 0.1 def /p0y 0.52 def /p1x 0.8 def /p1y 0.0 def /p2x 0.3 def /p2y 1.0 def /p3x 0.1 def /p3y 0.48 def /e +0.03 def } if Typ 6 eq { % strictly linear /p0x 0.1 def /p0y 0.1 def /p1x 0.3 def /p1y 0.3 def /p2x 0.7 def /p2y 0.7 def /p3x 0.9 def /p3y 0.9 def /e +0.03 def } if Typ 7 eq { % almost linear /p0x 0.1 def /p0y 0.1 def /p1x 0.3 def /p1y 0.3 +1e-4 add def /p2x 0.7 def /p2y 0.7 -1e-4 add def /p3x 0.9 def /p3y 0.9 def /e +0.03 def } if Typ 8 eq { % circle /p0x 1.0 def /p0y 0.0 def /p1x 1.0 def /p1y 0.552 def /p2x 0.552 def /p2y 1.0 def /p3x 0.0 def /p3y 1.0 def /e +0.03 def } if Typ 9 eq { % ellipse /p0x 1.0 def /p0y 0.0 0.5 mul def /p1x 1.0 def /p1y 0.552 0.5 mul def /p2x 0.552 def /p2y 1.0 0.5 mul def /p3x 0.0 def /p3y 1.0 0.5 mul def /e  $+0.03$  def

#### 7.12 Bézier Offset Curves / PostScript Code

![](_page_45_Picture_3.jpeg)

#### 7.13 Bézier Offset Curves / PostScript Code

Typ 10 eq { /p0x 0.1 def /p0y 0.1 def /p1x 0.1 def /p1y 0.9 def /p2x 0.5 def /p2y 0.9 def /p3x 0.9 def /p3y 0.8 def /e +0.03 def } if Typ 11 eq { % symmetrical parabola /p0x 0 def /p0y 0 def /p1x 0 def /p1y 1 def /p2x 1 def /p2y 1 def /p3x 1 def /p3y 0 def /e -0.03 def } if Typ 12 eq { % near singularity /p0x 0.3 def /p0y 0.3 def /p1x 0.5 def /p1y 1.1 def % 0.596425 /p2x 1.0 def /p2y 0.9 def /p3x 1.4 def /p3y 0.3 def  $/e$  0.03 def Typ 13 eq { % singularity /p0x 0.3 def /p0y 0.3 def /p1x 0.6 def /p1y 1.1 def % 0.596425 /p2x 1.0 def /p2y 0.9 def /p3x 1.4 def /p3y 0.3 def /e 0.03 def } if Typ 14 eq { % singularity /p0x 0.3 def /p0y 0.3 def /p1x 0.596452 def /p1y 1.1 def % 0.596425 /p2x 1.0 def /p2y 0.9 def /p3x 1.4 def /p3y 0.3 def /e 0.03 def } if /mm {2.834646 mul} def /sx 100 mm def % Length 0..sx /sy 100 mm def /bx 510 def % extended BBox 560 560 /by 340 def /x0 10 mm def % Offset /y0 10 mm def /Bbox { 0.4 mm setlinewidth 0 setgray newpath 0 0 moveto bx 0 rlineto 0 by rlineto bx neg 0 rlineto closepath stroke } def /Vbox { 0.2 mm sx div setlinewidth 0 setgray newpath 0 0 moveto 1 0 rlineto 0 1 rlineto -1 0 rlineto closepath stroke } def /Tang {/yd1 exch def /xd1 exch def

```
 /yd0 exch def
 /xd0 exch def 
  currentlinewidth 0.5 mul setlinewidth
  /d1 0.01 def
 /d2 d1 0.5 mul def
  newpath
  xd0 d2 sub yd0 d2 sub moveto d1 0 rlineto 0 d1 rlineto d1 neg 0 rlineto
  closepath fill
  newpath
  xd1 d2 sub yd1 d2 sub moveto d1 0 rlineto 0 d1 rlineto d1 neg 0 rlineto
  closepath fill
  newpath
  xd0 yd0 moveto xd1 yd1 lineto
  stroke
  currentlinewidth 2 mul setlinewidth 
} def
```
#### 7.14 Bézier Offset Curves / PostScript Code

```
/Dot
{/yd0 exch def
 /xd0 exch def 
 /d1 0.01 def
 /d2 d1 0.5 mul def
  newpath
  xd0 d2 sub yd0 d2 sub moveto d1 0 rlineto 0 d1 rlineto d1 neg 0 rlineto
  closepath fill
 } def
/Shownum 
% Draw number by string
% Version May 15 2004 / uses rounding 
\frac{6}{5}% tx0 ty0 num on stack
\frac{6}{10}% tx0 Position not overwritten
% ty0 
% num Input number not overwritten nu =+-999999
% fh Font height not overwritten
% tms Mantissa number of characters tms=0...6 Global
% tms=3 Example
% input -23.56789 -999.99 0.4567 9999.123456
% result -23.568 -999.990 0.467 9999.123
% Postscript number to string is not well defined
% e.g. 1E-5 instead of 0.00001
% We use a straightforward BCD conversion. 
% This is always affected by round-off errors 
% because of 32-bit arithmetic
% Results are different, depending on the interpreter
{ /num exch def
  /ty0 exch def
  /tx0 exch def
  /tfw fh 0.6 mul def % character distance
   /tna num abs 10 tms neg exp 0.500001 mul add def
   /tdec 1E5 def 
  /tchr 1 string def
   tna 999999.1 lt % larger number replaced by # 
  /tmm true def \frac{1}{8} sign
   {/tx0 tx0 tfw 6 mul sub def
  /tz 0 def 
                                      % first 5 digits, no leading 0
   { pop
   /tk 0 def 
   { tna tdec gt {/tna tna tdec sub def /tk tk 1 add def}{exit} ifelse 
   } loop
    tk 0 ne {/tz tz 1 add def} if
    tz 0 ne
    { tx0 ty0 moveto tk tchr cvs show
    } if
   tz 1 eq num 0 lt and \frac{1}{3} minus
    { tx0 tfw 0.7 mul sub ty0 moveto (-) show
      /tmm false def
    } if 
   /tdec tdec 0.1 mul def
   /tx0 tx0 tfw add def
   } for
  /tk 0 def % leading 0
    { tna tdec gt {/tna tna tdec sub def /tk tk 1 add def}{exit} ifelse 
   } loop
    tmm num 0 lt and b \frac{1}{3} minus
    { tx0 tfw 0.7 mul sub ty0 moveto (-) show
    } if 
    tx0 ty0 moveto tk tchr cvs show
   /tdec tdec 0.1 mul def
   /tx0 tx0 tfw add def
  tms 0 gt \frac{1}{2} for float
   { tx0 ty0 moveto (.) show
   /tx0 tx0 tfw 0.5 mul add def 
   1 1 tms 
   { pop
   /tk 0 def 
   { tna tdec gt {/tna tna tdec sub def /tk tk 1 add def}{exit} ifelse 
   } loop
    tx0 ty0 moveto tk tchr cvs show
   /tdec tdec 0.1 mul def
```
![](_page_47_Picture_8.jpeg)

#### 7.15 Bézier Offset Curves / PostScript Code

 /tx0 tx0 tfw add def } for } if }{ tx0 tfw sub ty0 moveto (#) show} ifelse } def % Bbox x0 y0 translate sx sy scale Vbox 0.3 mm sx div setlinewidth /f83 8 3 div def /f34 3 4 div def /f43 4 3 div def /f18 1 8 div def /f14 1 4 div def /f12 1 2 div def /s0x p1x p0x sub def /s0y p1y p0y sub def /s3x p3x p2x sub def /s3y p3y p2y sub def /ax s0x 3 mul s3x 3 mul add p3x p0x sub 2 mul sub def /ay s0y 3 mul s3y 3 mul add p3y p0y sub 2 mul sub def /bx s0x -6 mul s3x 3 mul sub p3x p0x sub 3 mul add def /by s0y -6 mul s3y 3 mul sub p3y p0y sub 3 mul add def /cx s0x 3 mul def /cy s0y 3 mul def /dn s0x dup mul s0y dup mul add sqrt def % dup mul = square /n0x s0y dn div neg def /n0y s0x dn div def /dn s3x dup mul s3y dup mul add sqrt def /n3x s3y dn div neg def /n3y s3x dn div def /pcx ax f18 mul bx f14 mul add cx f12 mul add p0x add def /pcy ay f18 mul by f14 mul add cy f12 mul add p0y add def 1 0 0 setrgbcolor pcx pcy Dot /q0x p0x e n0x mul add def /q0y p0y e n0y mul add def /q3x p3x e n3x mul add def /q3y p3y e n3y mul add def /Ax s0x 3 mul s3x 3 mul add q3x q0x sub -2 mul add def /Ay s0y 3 mul s3y 3 mul add q3y q0y sub -2 mul add def /Bx s0x -6 mul s3x -3 mul add q3x q0x sub 3 mul add def /By s0y -6 mul s3y -3 mul add q3y q0y sub 3 mul add def /Cx s0x 3 mul def

/Cy s0y 3 mul def

/qcx Ax f18 mul Bx f14 mul add Cx f12 mul add q0x add def /qcy Ay f18 mul By f14 mul add Cy f12 mul add q0y add def

/dpx ax f34 mul bx add cx add def /dpy ay f34 mul by add cy add def

/dqx Ax f34 mul Bx add Cx add def /dqy Ay f34 mul By add Cy add def

/dn dpx dup mul dpy dup mul add sqrt def /ncx dpy dn div neg def /ncy dpx dn div def

/rcx pcx ncx e mul add def /rcy pcy ncy e mul add def

#### 7.15 Bézier Offset Curves / PostScript Code

1 0 1 setrgbcolor rcx rcy Dot 0.8 0.3 0.3 setrgbcolor newpath p0x p0y moveto p1x p1y p2x p2y p3x p3y curveto stroke p0x p0y p1x p1y Tang p2x p2y p3x p3y Tang /k0 1.0 def /dk0 0.0 def /k3 1.0 def /dk3 0.0 def /t 0.5 def /dt 0.0 def /q1x q0x k0 s0x mul add def /q1y q0y k0 s0y mul add def /q2x q3x k3 s3x mul sub def /q2y q3y k3 s3y mul sub def 0 0.8 0 setrgbcolor newpath q0x q0y moveto q1x q1y q2x q2y q3x q3y curveto stroke q0x q0y q1x q1y Tang q2x q2y q3x q3y Tang qcx qcy Dot /a11 s0x def /a12 s3x neg def /a13 dpx f83 mul def /a21 s0y def /a22 s3y neg def /a23 dpy f83 mul def /a31 s0x ncx mul s0y ncy mul add def /a32 s3x ncx mul s3y ncy mul add def /a33 s0x s3x sub ncx mul s0y s3y sub ncy mul add 4 mul def /y1 rcx qcx sub f83 mul def /y2 rcy qcy sub f83 mul def /y3 dqx ncx mul dqy ncy mul add f43 mul def /A11 a22 a33 mul a23 a32 mul sub def /A21 a12 a33 mul a13 a32 mul sub neg def /A31 a12 a23 mul a13 a22 mul sub def /A12 a21 a33 mul a23 a31 mul sub neg def /A22 a11 a33 mul a13 a31 mul sub def /A32 a11 a23 mul a13 a21 mul sub neg def /A13 a21 a32 mul a22 a31 mul sub def /A23 a11 a32 mul a12 a31 mul sub neg def /A33 a11 a22 mul a12 a21 mul sub def /Sys3  $\{\% A x = y\}$ /De0 a11 A11 mul a21 A21 mul add a31 A31 mul add def /De1 y1 A11 mul y2 A21 mul add y3 A31 mul add def /De2 y1 A12 mul y2 A22 mul add y3 A32 mul add def

```
/De3 y1 A13 mul y2 A23 mul add y3 A33 mul add def
/aDe0 De0 abs def 
aDe0 1 ge 
{/flg 3 def }
{/flg 0 def 
 /max1 0.90 def 
 /max2 max1 0.5 mul def 
% any absolute division result should be less than max
  De1 abs aDe0 max1 mul lt {/flg flg 1 add def} if 
  De2 abs aDe0 max1 mul lt {/flg flg 1 add def} if
  De3 abs aDe0 max2 mul lt {/flg flg 1 add def} if } ifelse
%/flg 3 def % for test ONLY
  flg 3 eq % solutions for the three unknowns exist 
{/dk0 De1 De0 div def
 /dk3 De2 De0 div def 
 /dt De3 De0 div def } if
 % Residuals should be zero, valid if flg=3
```
[50](#page-0-0)

#### 7.16 Bézier Offset Curves / PostScript Code

```
/res1 a11 dk0 mul a12 dk3 mul add a13 dt mul add y1 sub def
/res2 a21 dk0 mul a22 dk3 mul add a23 dt mul add y2 sub def
/res3 a31 dk0 mul a32 dk3 mul add a33 dt mul add y3 sub def
/Cmode (A) def
} def
/Sys2
\{\% A' A x = A' y\}% B x = z/w2 0.01 def
/b11 a11 dup mul a21 dup mul add a31 dup mul add w2 add def
/b22 a12 dup mul a22 dup mul add a32 dup mul add w2 add def
/b33 a13 dup mul a23 dup mul add a33 dup mul add w2 add def
/b12 a11 a12 mul a21 a22 mul add a31 a32 mul add def
/b13 a11 a13 mul a21 a23 mul add a31 a33 mul add def
/b23 a12 a13 mul a22 a23 mul add a32 a33 mul add def
/b21 b12 def
/b31 b13 def 
/b32 b23 def
/z1 a11 y1 mul a21 y2 mul add a31 y3 mul add def
/z2 a12 y1 mul a22 y2 mul add a32 y3 mul add def
/z3 a13 y1 mul a23 y2 mul add a33 y3 mul add def
/B11 b22 b33 mul b23 b32 mul sub def 
/B21 b12 b33 mul b13 b32 mul sub neg def
/B31 b12 b23 mul b13 b22 mul sub def
/B12 b21 b33 mul b23 b31 mul sub neg def
/B22 b11 b33 mul b13 b31 mul sub def 
/B32 b11 b23 mul b13 b21 mul sub neg def
/B13 b21 b32 mul b22 b31 mul sub def
/B23 b11 b32 mul b12 b31 mul sub neg def
/B33 b11 b22 mul b12 b21 mul sub def
/De0 b11 B11 mul b21 B21 mul add b31 B31 mul add def
/De1 z1 B11 mul z2 B21 mul add z3 B31 mul add def
/De2 z1 B12 mul z2 B22 mul add z3 B32 mul add def
/De3 z1 B13 mul z2 B23 mul add z3 B33 mul add def
/aDe0 De0 abs def 
aDe0 1 ge 
{/flg 3 def }
{/flg 0 def 
 /max1 0.90 def 
 /max2 max1 0.5 mul def 
% any absolute division result should be less than max
  De1 abs aDe0 max1 mul lt {/flg flg 1 add def} if 
  De2 abs aDe0 max1 mul lt {/flg flg 1 add def} if
  De3 abs aDe0 max2 mul lt {/flg flg 1 add def} if } ifelse
  flg 3 eq % solutions for the three unknowns exist 
{/dk0 De1 De0 div def
  /dk3 De2 De0 div def 
 /dt De3 De0 div def } if
 % Residuals should be zero, valid if flg=3
/res1 b11 dk0 mul b12 dk3 mul add b13 dt mul add z1 sub def
/res2 b21 dk0 mul b22 dk3 mul add b23 dt mul add z2 sub def
/res3 b31 dk0 mul b32 dk3 mul add b33 dt mul add z3 sub def
/Cmode (B) def 
} def
Sys3
flg 3 lt { Sys2 } if
```
/k0 k0 dk0 add def /k3 k3 dk3 add def /t t dt add def /r0x q0x def /r0y q0y def /r1x q0x k0 s0x mul add def /r1y q0y k0 s0y mul add def /r2x q3x k3 s3x mul sub def /r2y q3y k3 s3y mul sub def /r3x q3x def /r3y q3y def

0.3 0.3 1 setrgbcolor newpath

#### 7.17 Bézier Offset Curves / PostScript Code

r0x r0y moveto r1x r1y r2x r2y r3x r3y curveto stroke r0x r0y r1x r1y Tang r2x r2y r3x r3y Tang % for MidSlope and TestList /drx dqx s0x dk0 mul s3x dk3 mul add f34 mul sub s3x s0x sub dt mul 3 mul add def /dry dqy s0y dk0 mul s3y dk3 mul add f34 mul sub s3y s0y sub dt mul 3 mul add def /MidSlope { % Draw midpoint tangents [0.02 0.007] 0 setdash 0.3 0.3 1 setrgbcolor rcx rcy rcx drx add rcy dry add Tang 0.8 0.3 0.3 setrgbcolor pcx pcy pcx dpx add pcy dpy add Tang 0 0.8 0 setrgbcolor qcx qcy qcx dqx add qcy dqy add Tang [] 0 setdash } def DrawMid {MidSlope} if 0 setgray /fh 9.75 sx div def /Helvetica findfont fh scalefont setfont /tms 6 def /txa 1.05 def /txb 1.20 def /txc 1.45 def /txd 1.70 def /LF {/tya tya fh sub def } def /StanList {/tya 0.97 def txa tya moveto (P0) show txb tya p0x Shownum txc tya p0y Shownum LF txa tya moveto (P1) show txb tya p1x Shownum txc tya p1y Shownum LF txa tya moveto (P2) show txb tya p2x Shownum txc tya p2y Shownum LF txa tya moveto (P3) show txb tya p3x Shownum txc tya p3y Shownum LF txa tya moveto (Pc) show txb tya pcx Shownum txc tya pcy Shownum LF txa tya moveto (e) show txb tya e Shownum LF LF txa tya moveto (Q0) show txb tya q0x Shownum txc tya q0y Shownum LF txa tya moveto (Q1) show txb tya q1x Shownum txc tya q1y Shownum LF txa tya moveto (Q2) show txb tya q2x Shownum txc tya q2y Shownum LF txa tya moveto (Q3) show txb tya q3x Shownum txc tya q3y Shownum LF txa tya moveto (Qc) show txb tya qcx Shownum txc tya qcy Shownum LF LF txa tya moveto (R0) show txb tya r0x Shownum txc tya r0y Shownum LF txa tya moveto (R1) show txb tya r1x Shownum txc tya r1y Shownum LF txa tya moveto (R2) show txb tya r2x Shownum txc tya r2y Shownum LF txa tya moveto (R3) show txb tya r3x Shownum txc tya r3y Shownum LF txa tya moveto (Rc) show txb tya rcx Shownum txc tya rcy Shownum LF

```
/tms 12 def
LF
txa tya moveto (D0) show txb tya De0 Shownum LF
txa tya moveto (D1) show txb tya De1 Shownum LF
txa tya moveto (D2) show txb tya De2 Shownum LF
txa tya moveto (D3) show txb tya De3 Shownum LF
LF
txa tya moveto (dk0) show txb tya dk0 Shownum LF
txa tya moveto (dk3) show txb tya dk3 Shownum LF
txa tya moveto (dt ) show txb tya dt Shownum LF
/tms 0 def
LF
txa tya moveto (Calculation mode ) show 1.35 tya Cmode show LF 
} def
```
![](_page_51_Picture_4.jpeg)

/TestList

{ /tya 1.65 def /tms 6 def txa tya moveto (aik) show txb tya a11 Shownum txc tya a12 Shownum txd tya a13 Shownum LF txb tya a21 Shownum txc tya a22 Shownum txd tya a23 Shownum LF txb tya a31 Shownum txc tya a32 Shownum txd tya a33 Shownum LF LF /tms 12 def txa tya moveto (y1 ) show txb tya y1 Shownum LF txa tya moveto (y2 ) show txb tya y2 Shownum LF txa tya moveto (y3 ) show txb tya y3 Shownum LF LF /tms 12 def txa tya moveto (res1) show txb tya res1 Shownum LF txa tya moveto (res2) show txb tya res2 Shownum LF txa tya moveto (res3) show txb tya res3 Shownum LF LF /tms 12 def txa tya moveto (dpx ) show txb tya dpx Shownum LF txa tya moveto (dpy ) show txb tya dpy Shownum LF txa tya moveto (dqx ) show txb tya dqx Shownum LF txa tya moveto (dqy ) show txb tya dqy Shownum LF txa tya moveto (drx ) show txb tya drx Shownum LF txa tya moveto (dry ) show txb tya dry Shownum LF } def StanList TestList % use extended bounding box

showpage

#### 7.18 Bézier Offset Curves / PostScript Code

![](_page_52_Picture_18.jpeg)

# <span id="page-52-0"></span>8.1 Bézier Point Distance / Concepts

The distance between a point **Q** and a Bézier curve **P** cannot be found analytically.

Solving the problem by optimization requires the real roots of a fifth order polynomial and special treatment of endpoints.

Alternatively, the curve can be flattened (converted into line segments), which leads to the standard task 'distance between point and line segment', again with endpoint investigations.

#### **Recursion**

Step 2:  $dt = 2dt/16$ Search from  $(t_{min}-1/32)$  to  $(t_{min}+1/32)$ .  $t_{min}$  is replaced. Values t are clipped for [0,1], thus no search happens beyond the end points.

Step 3:  $dt = 2dt/8$ 

Step 4:  $dt = 2dt/4$ 

Step 5:  $dt = 2dt/2$ 

The problem is solved by a straight search of the minimal squared Euclidian distance and recursive subdivision.

Step 1: the curve contains points 0 to 32 for  $t = 0$  to  $t = 1$  with  $dt = 1/32$ . The search starts at 0 and ends at 32.  $t_{\min}$  is the parameter for the minimal distance.

If two sequential parameters  $t_{min}$  differ by less than  $\varepsilon$ =10<sup>-3</sup> then the recursion stops earlier. Endpoints are included.

The points on the curve are calculated by *Horner*, which requires basically six multiplications per step.

#### **Straight Search**

The *Horner* calculation is replaced by *Forward Differences*, as explained in chapter 5. Besides the initialization one needs only additions, therefore the calculation per point should be much faster.

In the examples we have 101 points for dt=1/100.The number of points can be enlarged, depending on the required accuracy.

The squared Euclidian distances are compared as above, without any further subdivision.

In either case the method is restricted to somewhat normalized Bézier curves for practical purposes.

# 8.2 Bézier Point Distance / Examples Recursion

Several test points are marked by a black square. Search points are shown magenta and final results green.

![](_page_53_Figure_2.jpeg)

![](_page_53_Figure_3.jpeg)

P0 0.100000 0.100000<br>P1 0.200000 0.900000 P1 0.200000 0.900000<br>P2 0.500000 0.900000 P2 0.500000 0.900000<br>P3 0.900000 0.800000 P3 0.900000 0.800000<br>Q0 0.300000 0.500000 0.300000 0.500000<br>Iteration Magenta<br>Green Green Result<br>Delta-t 0.0009 0.000977<br>3 Loops 3<br>Points 59 **Points** 

![](_page_54_Picture_7.jpeg)

# 8.3 Bézier Point Distance / Examples Straight Search

Several test points are marked by a black square. Final results are shown green.

![](_page_54_Figure_2.jpeg)

![](_page_54_Picture_164.jpeg)

Points 101

![](_page_54_Figure_3.jpeg)

[56](#page-0-0)

#### 8.4 Bézier Point Distance / PostScript Code

%!PS-Adobe-3.0 EPSF-3.0 %%BoundingBox: 0 0 500 286 %%Creator: Gernot Hoffmann %%Title: BezDist02-R %%CreationDate: July 30 / 2005 % Disable setpagedevice /setpagedevice {pop} bind def % Bezier Curve. Min.distance of point % PForw true : straight search by forward differences % false: recursive search, Horner /PForw false def /mm {2.834646 mul} def /sx 100 mm def % Length 1 % Bounding box /by 286 def /x0 0.2 mm def % Offset /y0 0.2 mm def /ax 0 def /bx 0 def /cx 0 def /ay 0 def /by 0 def /cy 0 def /px 0 def /py 0 def /d1 0 def /d2 0 def /xd0 0 def /yd0 0 def /xd1 0 def /yd1 0 def /p0x 0 def /p0y 0 def /p1x 0 def /p1y 0 def /p2x 0 def /p2y 0 def /p3x 0 def /p3y 0 def /q0x 0 def /q0y 0 def /eps 0 def /stp 0 def /di2 0 def /dmin 0 def /t1 0 def /t2 0 def /tk 0 def /dt 0 def /Delt 0 def /tmin 0 def /told 0 def /Lp 0 def /Lpm 0 def /dt1 0 def /dt2 0 def /dt3 0 def /dx1 0 def /dx2 0 def /dx3 0 def /dy1 0 def /dy2 0 def /dy3 0 def /Bbox { 0.4 mm setlinewidth 0 setgray newpath 0 0 moveto bx 0 rlineto 0 by rlineto bx neg 0 rlineto closepath stroke } def /Vbox { 0.3 mm sx div setlinewidth 0 setgray newpath 0 0 moveto 1 0 rlineto 0 1 rlineto -1 0 rlineto closepath stroke newpath 0 0 moveto 1 0 rlineto 0 1 rlineto -1 0 rlineto closepath clip } def /Tang {/yd1 exch def /xd1 exch def

```
 /yd0 exch def
 /xd0 exch def 
  currentlinewidth 0.5 mul setlinewidth
  /d1 0.01 def
 /d2 d1 0.5 mul def
  newpath
  xd0 d2 sub yd0 d2 sub moveto d1 0 rlineto 0 d1 rlineto d1 neg 0 rlineto
   closepath fill
  newpath
  xd1 d2 sub yd1 d2 sub moveto d1 0 rlineto 0 d1 rlineto d1 neg 0 rlineto
  closepath fill
  newpath
  xd0 yd0 moveto xd1 yd1 lineto
  stroke
  currentlinewidth 2 mul setlinewidth 
} bind def
```
![](_page_56_Picture_3.jpeg)

#### 8.5 Bézier Point Distance / PostScript Code

/Dot

```
{/yd0 exch def
 /xd0 exch def 
 /d1 0.01 def
  /d2 d1 0.5 mul def
  newpath
  xd0 d2 sub yd0 d2 sub moveto d1 0 rlineto 0 d1 rlineto d1 neg 0 rlineto
  closepath fill
 } bind def
% /Shownum % as in previous chapter
/BezPointH
% Point by Horner
{/tp exch def
 /px ax tp mul bx add tp mul cx add tp mul p0x add def 
 /py ay tp mul by add tp mul cy add tp mul p0y add def 
 /dis px q0x sub dup mul py q0y sub dup mul add def % squared distance
} def 
/BezForw
% for forward differences only
{/dt1 dt def
 /dt2 dt1 dup mul def
 /dt3 dt2 dt1 mul def
  /dx1 ax dt3 mul bx dt2 mul add cx dt1 mul add def
 /dy1 ay dt3 mul by dt2 mul add cy dt1 mul add def
 /dx2 ax dt3 mul 6 mul bx dt2 mul 2 mul add def
 /dy2 ay dt3 mul 6 mul by dt2 mul 2 mul add def
 /dx3 ax dt3 mul 6 mul def
 /dy3 ay dt3 mul 6 mul def
} bind def 
/BezPointF
% Point by forward differences
{/dis px q0x sub dup mul py q0y sub dup mul add def 
 /px px dx1 add def /dx1 dx1 dx2 add def /dx2 dx2 dx3 add def
 /py py dy1 add def /dy1 dy1 dy2 add def /dy2 dy2 dy3 add def
} bind def
/BezDistR
{% Recursive subdivision
/eps 1e-3 def % limit for convergence of t 
/dmin 1e+6 def
/tmin 0.5 def
/told 2 def
/t1 0 def
/t2 1 def 
/Lpm 5 def % max loops
/stp 32 def % max points
/dt 1 stp div def
/Fp 0 def
1 1 Lpm
 {/Lp exch def 
   /tk t1 def 
      0 1 stp 
    { pop
      tk BezPointH /Fp Fp 1 add def
```

```
 dis dmin lt {/dmin dis def /tmin tk def} if
    /tk tk dt add def 
    } for
   tmin BezPointH 1 0 1 setrgbcolor px py Dot 
  /Delt told tmin sub abs def
  Delt eps lt {exit} if % exit for
 /told tmin def 
 /t1 tmin dt sub def t1 0 lt {/t1 0 def} if
 /t2 tmin dt add def t2 1 gt {/t2 1 def} if
 /stp stp 2 idiv def
 /dt t2 t1 sub stp div def
 } for
0 1 0 setrgbcolor px py q0x q0y Tang 0 0 0 setrgbcolor q0x q0y Dot
} bind def
```
![](_page_57_Picture_6.jpeg)

#### 8.6 Bézier Point Distance / PostScript Code

```
/BezDistF
{% Straight search by forward differences
/stp 100 def % max points
/dt 1 stp div def
/Fp stp 1 add def 
/Lp 1 def
/dmin 1e6 def
/px p0x def 
/py p0y def
 BezForw 
  0 1 stp
  {/k exch def
   BezPointF 
   dis dmin lt {/dmin dis def /kmin k def} if
  } for
  /tmin kmin dt mul def 
  tmin BezPointH 
0 1 0 setrgbcolor px py q0x q0y Tang 0 0 0 setrgbcolor q0x q0y Dot
} bind def
/BezDist
{ 
 PForw {BezDistF}{BezDistR} ifelse
} def
% — Begin
% Bbox
x0 y0 translate
sx sx scale
gsave
Vbox
/p0x 0.1 def /p0y 0.5 def
/p1x 0.1 def /p1y 0.1 def
/p2x 0.95 def /p2y 0.6 def
/p3x 0.9 def /p3y 0.5 def
BezInit
0.3 mm sx div setlinewidth
/q0x 0.95 def /q0y 0.40 def BezDist
/q0x 0.70 def /q0y 0.70 def BezDist 
/q0x 0.10 def /q0y 0.90 def BezDist 
/q0x 0.90 def /q0y 0.95 def BezDist 
/q0x 0.60 def /q0y 0.70 def BezDist 
/q0x 0.40 def /q0y 0.70 def BezDist 
/q0x 0.50 def /q0y 0.08 def BezDist 
/q0x 0.05 def /q0y 0.05 def BezDist
/q0x -10 def /q0y 20 def BezDist % larger values cause PS clipping errors
/q0x 0.30 def /q0y 0.50 def BezDist
/p0x 0.1 def /p0y 0.1 def
/p1x 0.2 def /p1y 0.9 def
/p2x 0.5 def /p2y 0.9 def
```
/p3x 0.9 def /p3y 0.8 def

grestore

 0 setgray /fh 10.5 sx div def /Helvetica findfont fh scalefont setfont

/tms 6 def /txa 1.1 def /txb txa 0.20 add def /txc txb 0.20 add def /txd txb 0.18 add def

![](_page_58_Picture_4.jpeg)

/LF {/tya tya fh sub def } def /StanList {/tya 0.34 def txa tya moveto (P0) show txb tya p0x Shownum txc tya p0y Shownum LF txa tya moveto (P1) show txb tya p1x Shownum txc tya p1y Shownum LF txa tya moveto (P2) show txb tya p2x Shownum txc tya p2y Shownum LF txa tya moveto (P3) show txb tya p3x Shownum txc tya p3y Shownum LF txa tya moveto (Q0) show txb tya q0x Shownum txc tya q0y Shownum LF txa tya moveto (Magenta) show txd tya moveto (Iteration) show LF txa tya moveto (Green) show txd tya moveto (Result) txa tya moveto (Delta-t) show txc tya Delt Shownum LF /tms 0 def txa tya moveto (Loops) show txc tya Lp Shownum LF txa tya moveto (Points) show txc tya Fp Shownum LF } def

StanList

showpage

#### 8.7 Bézier Point Distance / PostScript Code

![](_page_59_Picture_11.jpeg)

#### Gernot Hoffmann [December 18 / 2002 — February 14 / 2013](http://docs-hoffmann.de/) **Website** Load browser / Click here

# <span id="page-59-0"></span>9. References

- [1] PostScript Language Reference (PS3) Addison-Wesley, Boston, San Francisco ... 2002
- [2] H.McGilton + M.Campione PostScript by Example Addison-Wesley, Reading, Massachusetts ... 1998
- [3] J.D.Foley et al. Computer Graphics Addison-Wesley, Reading, Massachusetts ... 1990
- [4] M.Shemanarev [http://www.antigrain.com/agg\\_research/bezier\\_interpolation.html](http://www.antigrain.com/agg_research/bezier_interpolation.html)
- [5] G.Hoffmann PostScript file for Bézier Offset Curves Rename txt by eps <http://docs-hoffmann.de/bezoffs11.txt>
- $[6]$  A.Watt + M.Watt Advanced Animation and Rendering Techniques Addison-Wesley, Reading, Massachusetts ... 1994
- [7] G.Hoffmann Least Squares Algorithm for Overdetermined Linear Equations <http://docs-hoffmann.de/leastsqu16112006.pdf> 2006

 This document <http://docs-hoffmann.de/bezier18122002.pdf>

 February 4 / 2013: Conversion from PageMaker to InDesign May have caused minor layout bugs

![](_page_60_Picture_10.jpeg)

$$
\mathbf{A} = \begin{bmatrix} s_{0x} & -s_{3x} & \frac{8}{3}dp_x \\ s_{0y} & -s_{3y} & \frac{8}{3}dp_y \\ s_0^T \mathbf{n}_c & s_3^T \mathbf{n}_c & 4(s_0 - s_3)^T \mathbf{n}_c \end{bmatrix}
$$

$$
det(\mathbf{A}) = +\mathbf{s}_0^T \mathbf{n}_c (-s_{3x} \frac{8}{3} dp_y + s_{3y} \frac{8}{3} dp_x)
$$

$$
-\mathbf{s}_3^T \mathbf{n}_c (+s_{0x} \frac{8}{3} dp_y - s_{0y} \frac{8}{3} dp_x)
$$

$$
+4(\mathbf{s}_0 - \mathbf{s}_3)^T \mathbf{n}_c (-s_{0x} s_{3y} + s_{3x} s_{0y})
$$

dp $_{\mathrm{\mathsf{x}}}$  and dp $_{\mathrm{\mathsf{y}}}$  can be replaced by

$$
\begin{bmatrix} -dp_y \\ dp_x \end{bmatrix} = \mathbf{n}_c \sqrt{dp_x^2 + dp_y^2}.
$$

The last bracket above can be written as cross product (actually the z-component of the cross product):

$$
-s_{0x}s_{3y}+s_{3x}s_{0y} = \mathbf{s}_3 \times \mathbf{s}_0
$$

$$
\det(\mathbf{A}) = \frac{16}{3} \sqrt{dp_x^2 + dp_y^2} (\mathbf{s}_0^T \mathbf{n}_c) (\mathbf{s}_3^T \mathbf{n}_c) + 4(\mathbf{s}_3 \times \mathbf{s}_0) ((\mathbf{s}_0 - \mathbf{s}_3)^T \mathbf{n}_c)
$$

# <span id="page-60-0"></span>Appendix 1 (Bezier Offset Curves)

The analytical evaluation of the system determinant should help to identify singular cases by geometrical interpretations. So far this attempt was not successful.

Evalution of  $det(A)$ :